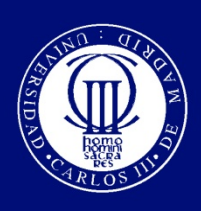

Universidad Carlos III de Madrid

ESCUELA POLITÉCNICA SUPERIOR DEPARTAMENTO DE INGENIERÍA MECÁNICA

**INGENIERÍA INDUSTRIAL**

PROYECTO FIN DE CARRERA

## **ALGORITMO DE SUSPENSIÓN ACTIVA PARA VEHÍCULOS FERROVIARIOS**

AUTOR: **ALEJANDRO BUSTOS CABALLERO** 

> DIRECTOR: **JESÚS MENESES ALONSO**

LEGANÉS, DICIEMBRE DE 2012

Título: Algoritmo de suspensión activa para vehículos ferroviarios Autor: Alejandro Bustos Caballero Director: Jesús Meneses Alonso

### EL TRIBUNAL

Presidente: Cristina Castejón Sisamón

Vocal: Higinio Rubio Alonso

Secretario: Juan Miguel García Haro

Realizado el acto de defensa y lectura del Proyecto Fin de Carrera el día 19 de diciembre de 2012 en Leganés, en la Escuela Politécnica Superior de la Universidad Carlos III de Madrid, acuerda otorgarle la CALIFICACIÓN de

### 10.0 MATRÍCULA DE HONOR

VOCAL

SECRETARIO PRESIDENTE

# **Resumen**

 En este proyecto se abordará el desarrollo de un sistema de suspensión activa basado en un nuevo algoritmo, propuesto por el grupo MAQLAB de la Universidad Carlos III de Madrid, que hace uso de la característica determinista del ferrocarril. Para llevarlo a cabo se desarrollará un modelo de vehículo ½ sobre el entorno Simulink/SimMechanics que se validará mediante comparación con otro software de reconocido prestigio. Por otra parte, se planteará el nuevo algoritmo y se implementará en nuestro modelo en Simulink/SimMechanics, obteniendo un vehículo plenamente funcional. Por último, se realizarán simulaciones para comprobar si el funcionamiento del nuevo algoritmo es el esperado y se analizarán los resultados obtenidos.

**Palabras clave**: algoritmo, suspensión activa, ferrocarril, Simulink, SimMechanics

## **Abstract**

 This project will address the development of an active suspension system based on a new algorithm, proposed by the MAQLAB group of University Carlos III de Madrid, which uses the deterministic property of railroad. To accomplish this target, a ½ vehicle model must be developed on Simulink/SimMechanics environment and it will be verified by comparison with other renowned software. Moreover, the new algorithm will be explained and, then, installed in our model in Simulink/SimMechanics, obtaining a fully functional vehicle. Finally, some simulations will be conducted to verify if the performance of the new algorithm is that we expected and we will analyze the results.

**Keywords:** algorithm, active suspension, railroad, Simulink, SimMechanics

# **ÍNIDICE GENERAL**

### ÍNIDICE GENERAL

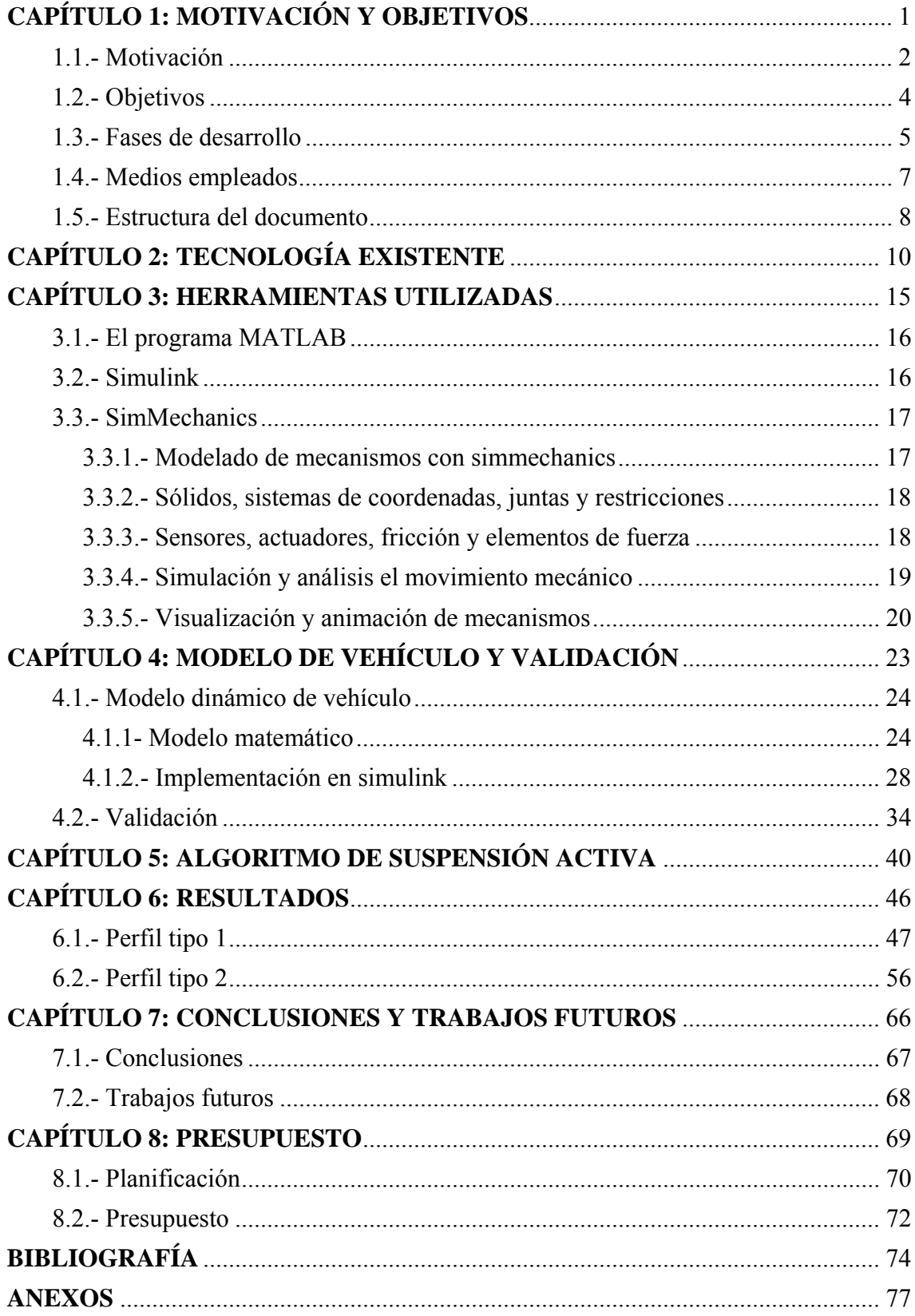

## **ÍNIDICE DE FIGURAS**

### **ÍNDICE DE FIGURAS**

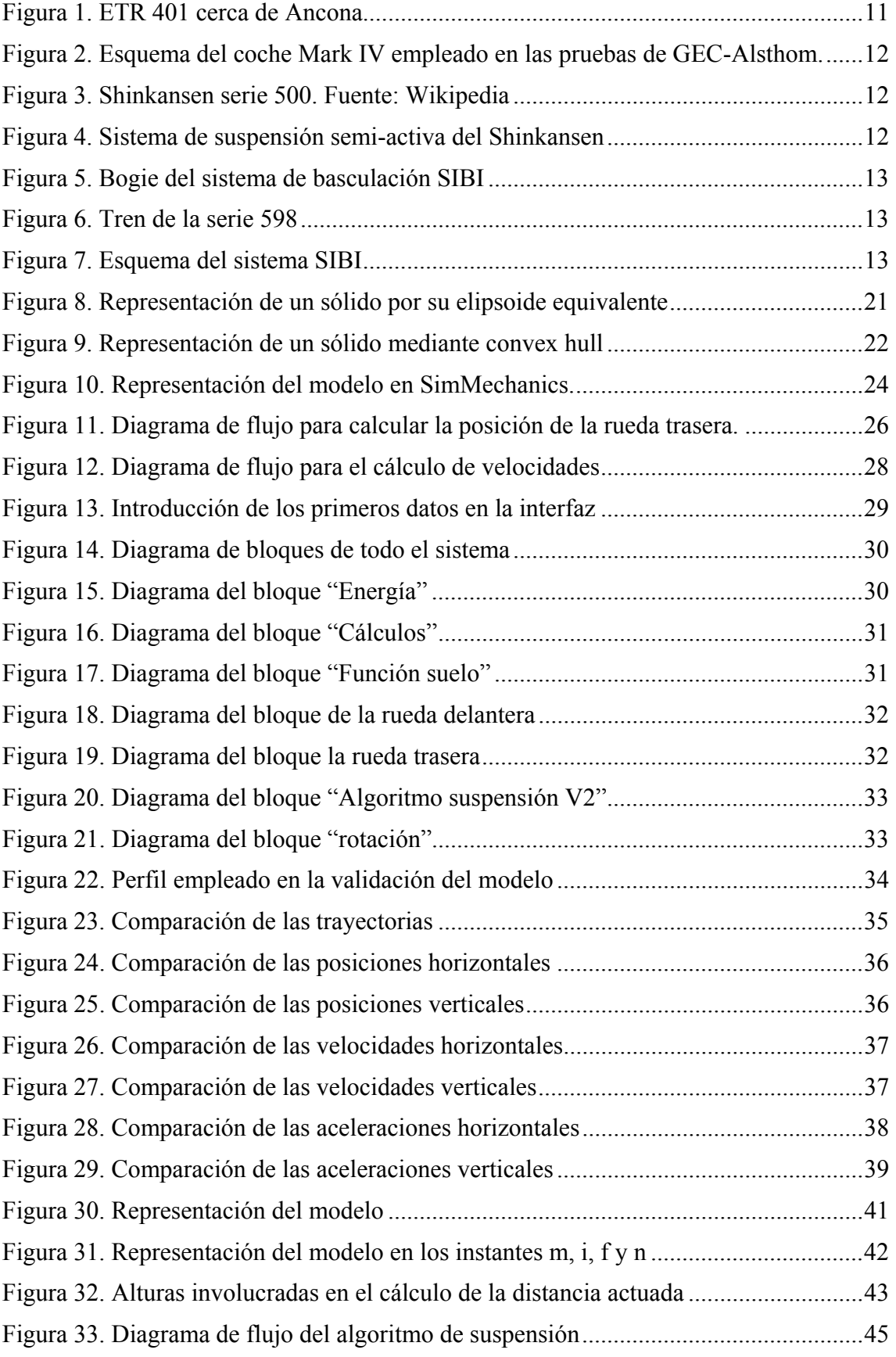

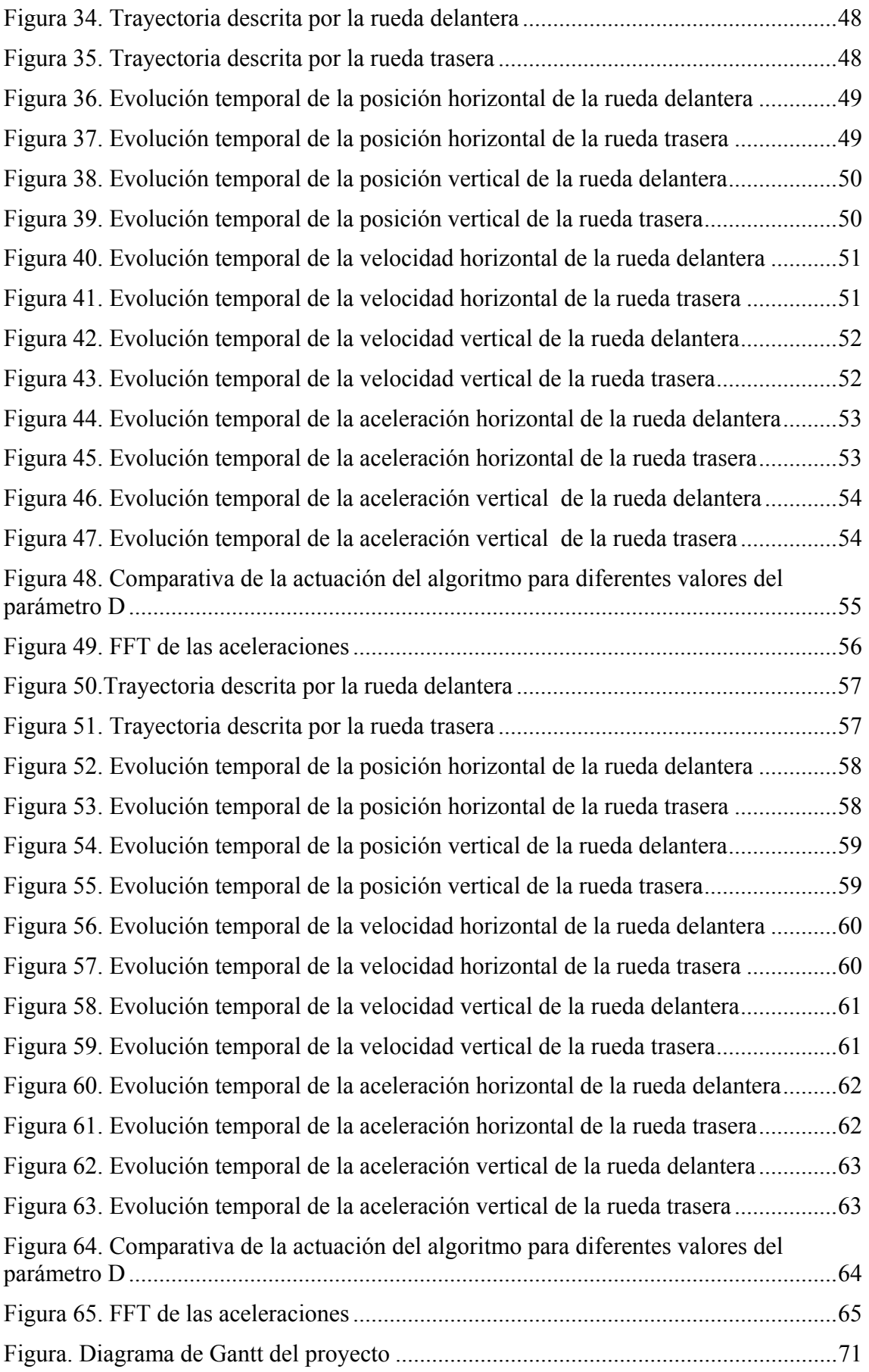

# **ÍNIDICE DE TABLAS**

### **ÍNDICE DE TABLAS**

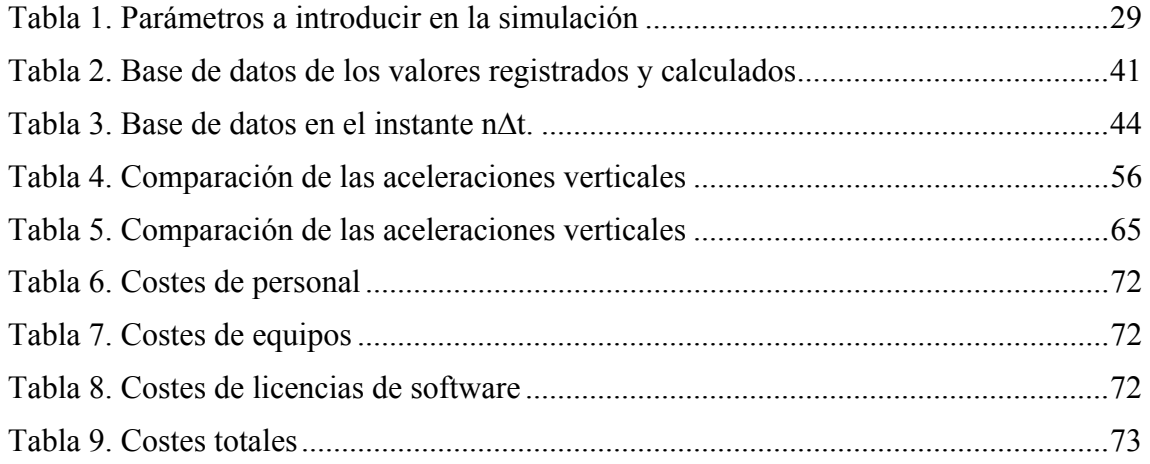

# **CAPÍTULO 1**

## **Motivación y objetivos**

### **1.1.- MOTIVACIÓN**

 Las características de los vehículos ferroviarios (gran masa, pequeña superficie y gran rigidez del contacto con la vía, pequeño coeficiente de rozamiento, etc.) hacen que éstos sean muy sensibles a las condiciones de la vía. Además, desde mediados del siglo pasado se ha producido un notable aumento de la velocidad de circulación, especialmente a partir de los años '60 en Japón <sup>[19]</sup>, con la entrada en servicio de los trenes bala, y de los años '80 en Europa, con el TGV francés [20].

 Todo esto ha motivado que se preste una especial atención a la seguridad y confort de los vehículos ferroviarios, que se materializa en nuevos sistemas de señalización, mayor cuidado de la geometría de vía, desarrollo de los sistemas de suspensión, etc.

 Es en este último aspecto, el de los sistemas de suspensión, donde este proyecto encuentra su razón de ser, pues como se verá más adelante, aunque los diferentes fabricantes han aportado sus soluciones a la mejora de los sistemas de suspensión, tanto activas o como pasivas, ninguna de ellas hace uso del carácter determinista del ferrocarril.

 Por tanto, el motivo de llevar a cabo el presente Proyecto Fin de Carrera es desarrollar un sistema de suspensión activa, basado en un nuevo algoritmo que hace uso de esta característica intrínseca del ferrocarril, que mejore el confort de los vehículos ferroviarios.

#### *Breve descripción del algoritmo*

 El ferrocarril tiene la ventaja de que la interacción entre las ruedas y los carriles es determinista en el sentido de que todas las ruedas en el mismo carril pasan sobre casi la misma topología de vía. Además, el perímetro de cada rueda permanecerá casi constante (tendrá casi los mismos defectos) de un ciclo al siguiente.

 Basado en estos hechos, en el presente documento se desarrollará un sistema de suspensión activa enfocado a vehículos ferroviarios, pero aplicable a cualquier sistema con características similares.

 La idea es utilizar el par de ruedas delantero (ruedas sonda) para grabar la información topológica con la cual proporcionar al resto de ruedas (ruedas actuadas) una función de suspensión activa óptima. Cuando una rueda sonda pasa sobre un bache, el correspondiente impacto es registrado y puede ser absorbido activamente por las ruedas siguientes (aquellas del mismo carril) ya que "son informadas" exactamente de cuándo pasarán sobre el defecto y sus dimensiones.

 Para el desarrollo se tomará un modelo 2-D simplificado compuesto por una rueda sonda y una rueda actuada. La rueda delantera está equipada con un acelerómetro vertical y ambas ruedas cuentan con un preciso sistema para medir sus posiciones angulares.

 Sobre la rueda actuada se sitúa una masa que debe mantener una altura objetivo, lo cual se logra mediante un actuador posicionado entre la rueda y la masa suspendida.

La adecuada actuación de este dispositivo se logra mediante el correcto cálculo de la posición vertical del centro de la rueda sonda y el ángulo girado por cada una de las ruedas.

### **1.2.- OBJETIVOS**

 El presente Proyecto Fin de Carrera se enmarca en dentro de las líneas de investigación que el grupo MAQLAB de Universidad Carlos III de Madrid dedica al campo del ferrocarril, como son la mejora de los elementos rodantes o de la seguridad de los vehículos ferroviarios. Más específicamente, este proyecto parte de una propuesta del profesor Jesús Meneses de suspensión activa en vehículos guiados por raíles. Esta idea se plasma en un algoritmo que, gracias a los datos proporcionados por la primera rueda del vehículo, es capaz de actuar sobre la suspensión de las ruedas a las que precede y mejorar el comportamiento del convoy ante las irregularidades verticales que puedan presentarse en la vía. Es en este aspecto donde se centra el presente PFC.

Concretando, el objetivo principal de este Proyecto Fin de Carrera es:

### *"La evaluación preliminar de un algoritmo de suspensión activa basado en la información proporcionada por un acelerómetro situado en la rueda delantera."*

 La consecución del objetivo principal conlleva la superación de otros objetivos intermedios que se podrían detallar como:

- ¾ Estudiar los dispositivos de suspensión activa o semi-activa existentes en la actualidad en vehículos ferroviarios.
- ¾ Realizar en SimMechanics el modelado dinámico de un vehículo ½ circulando sobre un raíl con una determinada topología.
- ¾ Validar el modelo propuesto por comparación con un software como Working Model.
- ¾ Implementar el algoritmo en simulaciones con el modelo anteriormente descrito.
- ¾ Estudiar la influencia del parámetro que caracteriza la actuación del algoritmo.

### **1.3.- FASES DE DESARROLLO**

Al ser un proyecto de investigación, todavía en fase embrionaria, no hay necesidad, en este punto, de aplicar la posible normativa existente, aunque siempre nos ceñiremos al método científico.

En un proyecto de Ingeniería genérica se siguen las siguientes fases:

- ¾ Fase 1. Estudios previos: Se plantean todas las necesidades que el diseño debe cumplir. En el caso de que exista normativa aplicable, ha de tenerse en cuenta desde el inicio del proceso. Se define un modelo conceptual, y se realizan los estudios previos de una forma analítica.
- ¾ Fase 2. Diseño y simulación por ordenador: En esta fase se realiza un modelado del modelo, siguiendo el modelo conceptual anterior. Una vez implementado con un programa de CAD se procederá a su análisis. Es normal que una vez analizados los resultados se proceda a aplicar modificaciones sobre el modelo hasta que los resultados sean satisfactorios.
- ¾ Fase 3. Construcción y ensayo real: Si los resultados del modelo virtual son totalmente satisfactorios, se construye un prototipo real y se prueban sobre el mismo todas las soluciones y especificaciones halladas anteriormente para comprobar su validez.

 El presente proyecto parte de unos estudios preliminares sobre una idea original de algoritmo de suspensión activa. Dado el carácter aún embrionario de la idea, este proyecto podría encuadrarse en la fase 1 y parte de la fase 2. El hecho de querer avanzar en el desarrollo de la idea y verificar si sería viable su aplicación al mundo real nos impulsó a desarrollar modelos con distintas características en las que probar el algoritmo.

Las fases desarrolladas en el proyecto serán las siguientes:

- En primer lugar se determinarán las propiedades físicas y se realizará el análisis teórico de la dinámica del modelo, a partir del cual se obtendrá el modelo matemático que rige movimiento del mismo. Esto es fundamental para poder abordar la siguiente fase.
- Al mismo tiempo que se desarrollan las ecuaciones del modelo se comenzará la implementación del mismo en SimMechanics. Finalizada implementación se obtendrán resultados que serán comparados con los obtenidos de otros sistemas similares para verificar la validez del modelo. En caso de que los resultados obtenidos no sean los esperados, será necesario reformular el modelo matemático.
- Una vez se haya implementado y verificado el modelo matemático, se desarrollará el programa que realiza la computación del algoritmo de suspensión activa. Éste se implementará en modelo y se ejecutarán varias simulaciones del modelo y el algoritmo.
- Para ultimar el estudio, se analizarán los resultados de las simulaciones obtenidas en unas determinadas condiciones, se determinarán las conclusiones y se efectuarán propuestas para completar el estudio con futuros desarrollos.
- Finalmente, se redactará la memoria documental.

### **1.4.- MEDIOS EMPLEADOS**

 La realización del presente Proyecto Fin de Carrera ha sido posible gracias a la combinación de medios tanto físicos como virtuales.

Entre los medios físicos destacan los siguientes equipos informáticos:

- $\triangleright$  Equipo 1, compuesto por:
	- o Placa base P4M890-8237A-6A7L8M4CC-00
	- o Procesador Intel Core 2 Duo E4300 a 1,8GHz
	- o Memoria RAM 2GB DDR2
	- o Tarjeta gráfica Nvidia GeForce 9500GT
	- o Disco duro SATA de 320GB
	- o Disco duro IDE de 40GB
	- o Sistema Operativo Microsoft Windows XP Media Center Edition SP3
- $\triangleright$  Equipo 2, compuesto por:
	- o Placa base ASUSTeK P7P55D-E
	- o Procesador Intel i7 860 a 2,8GHz
	- o Memoria RAM 4GB DDR3
	- o Tarjeta gráfica ATI Radeon EAH5670
	- o Disco duro SATA de 1TB
	- o Disco duro SATA de 500GB
	- o Sistema Operativo Microsoft Windows 7 Professional (64bits)

 El software utilizado, tanto para la realización del proyecto como para la redacción y edición del mismo está compuesto principalmente por:

- $\triangleright$  MATLAB R2011a
- $\triangleright$  Microsoft Office 2007
- ¾ Abobe Photoshop CS4

### **1.5.- ESTRUCTURA DEL DOCUMENTO**

 El presente PFC se ha estructurado en 8 capítulos, bibliografía y anexos. Una ligera revisión de los contenidos sería:

### ¾ CAPÍTULO 1. INTRODUCCIÓN.

En este primer capítulo se realiza una pequeña introducción al contenido del PFC y se detalla la motivación que lleva a su realización. Se enunciarán los objetivos que se han de alcanzar tras la realización del proyecto, se enumerarán las fases seguidas y medios empleados y se detallará la estructura del documento.

### ¾ CAPÍTULO 2. TECNOLOGÍA EXISTENTE

Este breve capítulo aborda de forma somera la tecnología utilizada para mejorar el confort de los pasajeros de ferrocarril. Más concretamente, se centra en los distintos avances que se han producido en el campo de la suspensión activa a lo largo de la Historia del ferrocarril.

### ¾ CAPÍTULO 3. HERRAMIENTAS UTILIZADAS

 Al comienzo del capítulo se describe brevemente el programa MATLAB y su *toolbox* Simulink. Más adelante se profundiza en la *toolbox* de Simulink sobre la que se asienta el presente PFC, SimMechanics; describiéndose las distintas características y funcionamiento de la misma.

### ¾ CAPÍTULO 4. MODELO DE VEHÍCULO Y VALIDACIÓN

 La primera parte de este capítulo está dedicada al desarrollo del modelo de vehículo a utilizar y a su implementación en la *toolbox* SimMechanics. La segunda se dedicará a realizar la validación del modelo por comparación con otro software comercial como es Working Model.

### ¾ CAPÍTULO 5. ALGORITMO DE SUSPENSIÓN ACTIVA

Este capítulo es el alma del presente documento, pues en él se detalla el algoritmo de suspensión activa. En primer lugar se describen los componentes necesarios para su funcionamiento y la forma de calcularlo. Después, se muestra la forma en la que dicho algoritmo se ha incorporado al modelo anteriormente desarrollado.

### ¾ CAPÍTULO 6. RESULTADOS

 Se realizarán simulaciones del modelo desarrollado con el algoritmo de suspensión activa implementado. A partir de los datos obtenidos, se analizará el comportamiento del algoritmo en las diferentes situaciones estudiadas.

### ¾ CAPÍTULO 7. CONCLUSIONES Y TRABAJOS FUTUROS

En este capítulo se realiza un examen de todo el trabajo realizado para concretar si se han alcanzado los objetivos propuestos en el primer capítulo. Así mismo, se plantearán posibles trabajos futuros que completen el presente proyecto y sigan la línea de trabajo propuesta.

### ¾ CAPÍTULO 8. PRESUPUESTO

 En este último capítulo se detallará el desarrollo temporal del proyecto y se realizará un análisis económico del mismo para determinar sus costes.

### $\triangleright$  BIBLIOGRAFÍA.

En esta sección de la memoria se enumeran las referencias consultadas para la realización del Proyecto Fin de Carrera y la escritura del documento.

### ¾ ANEXOS.

El anexo A recoge algunos juegos de pruebas realizados durante el proceso de desarrollo e implementación del modelo de vehículo desarrollado.

## **CAPÍTULO 2**

## **Tecnología existente**

 En los más de 150 años de historia del ferrocarril se ha buscado un modo de aumentar el confort de los pasajeros trabajando en la suspensión. Para ello se han desarrollado sistemas tanto pasivos (como el sistema de pendulación natural de Talgo) como activos (principalmente sistemas de basculación). Ya que el presente documento versa sobre un sistema de suspensión activa, nos centraremos en estos últimos.

 Tras unos primeros ensayos con suspensiones pasivas a cargo del Santa Fe Railway utilizando un coche pendular (número 1100) en 1938 y de la SCNF en 1956 con su propio coche, quedó patente la necesidad de una suspensión activa para hacer bascular los coches [21]. A finales de la década de 1960 se inician una serie de desarrollos, siéndolos más importantes el Pendolino de FIAT y el X2 de ASEA, basados en sistemas de suspensión activas. El modo de operar es bastante sencillo, mediante un acelerómetro se registran las aceleraciones laterales y en función de ello se activa un actuador para inclinar la caja del coche y reducir la aceleración experimentada por los pasajeros. Se llegó a la conclusión de que el óptimo de confort se obtenía compensando un 70% la insuficiencia de peralte con una velocidad de inclinación no superior a 3º/s. Los ángulos de basculación alcanzaban valores de hasta 10<sup>°</sup> [5].

 FIAT fabricó dos unidades del Pendolino (ETR 401). La primera de ellas entró en servicio en 1976 en la relación Roma-Ancona y la segunda de ellas, vendida a Renfe y matriculada en la serie 443, realizó algunos servicios en las rutas Madrid-Albacete y Madrid-Jaén a finales de los años '70 y principios de los '80. En 1989 entró en servicio regular en Italia la serie ETR 450, evolución de la anterior. Un año más tarde comenzó a prestar servicio regular el tren X2 en los ferrocarriles suecos.

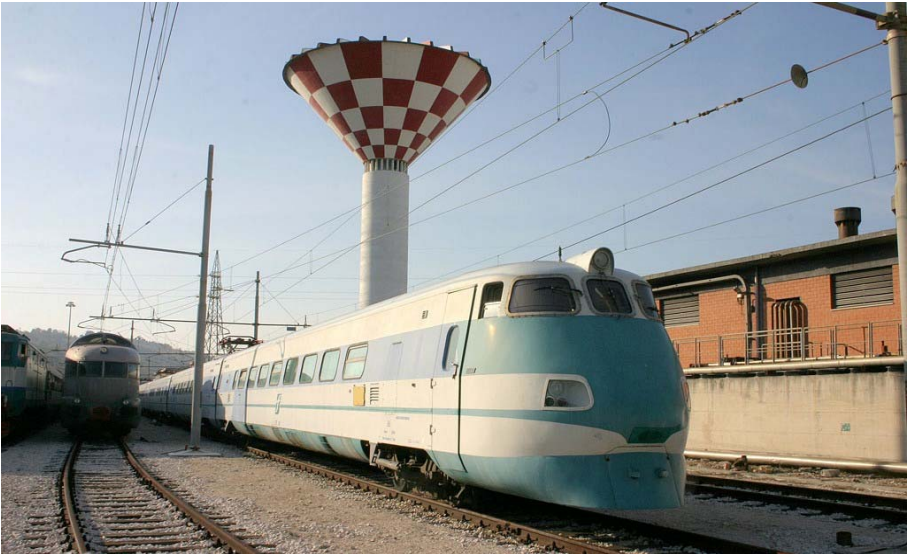

*Figura 1. ETR 401 cerca de Ancona. Fuente: Wikipedia*

 Por las mismas fechas la empresa GEC-Alsthom (actualmente Alstom) llevó a cabo una serie de pruebas en los ferrocarriles ingleses sobre un coche Mark IV para mejorar el confort lateral. En dichos ensayos se situaron amortiguadores controlados electrónicamente de forma transversal en los bogies y también, curiosamente, uno vertical en la interconexión del coche en estudio con el siguiente. Del análisis de los resultados obtenidos en la realización de los ensayos se dedujo que la aceleración lateral se reducía un 28% a la altura del bogie delantero y un 18% a la altura del trasero

circulando en recta. Sin embargo, en circulación en curva no logró un resultado aceptable con el esquema propuesto [4].

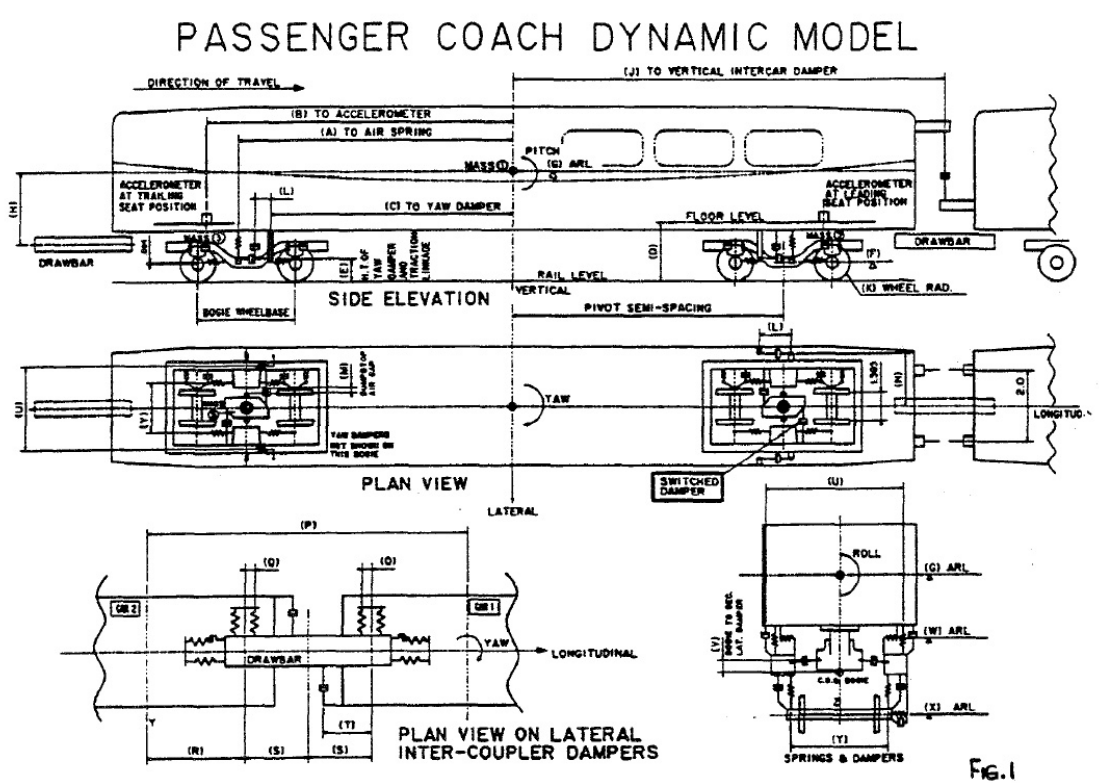

*Figura 2. Esquema del coche Mark IV empleado en las pruebas de GEC-Alsthom. Fuente: [4]* 

 También se han desarrollado sistemas de suspensión semi-activa para trenes de alta velocidad, principalmente en Japón  $[11]$  (y algún ensayo en Corea del Sur  $[17]$ ), con el objeto de reducir las vibraciones que perciben los pasajeros. El sistema consiste en una serie de acelerómetros que miden la aceleración lateral a que se encuentra sometido el coche, se procesa y se actúa mediante una serie de amortiguadores instalados transversalmente en los bogies para compensar la vibración medida. El sistema alcanzó tal nivel de desarrollo que tanto la serie 500 como la 700 de los trenes Shinkansen lo llevan instalado prestando servicio comercial.

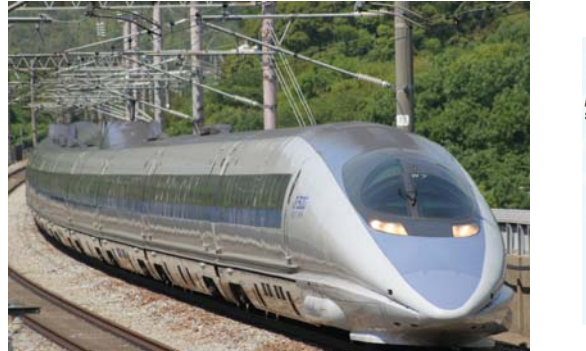

*Figura 3. Shinkansen serie 500. Fuente: Wikipedia Figura 4. Sistema de suspensión semi-activa del* 

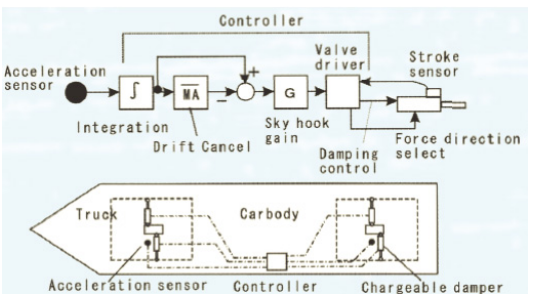

*Shinkansen. Fuente: [11]*

 Sin embargo, quizá el sistema más parecido a lo que se tratará en el presente documento es el desarrollado por la empresa CAF en el bogie SIBI (Sistema Inteligente de Basculación Integral) [3]. Este sistema, instalado en varios automotores de la serie 594 y en toda la serie 598 de Renfe, se divide en cuatro subsistemas:

- SDP: Sistema de Detección de la Posición del tren en el trazado. Es el responsable de identificar el trayecto que se está recorriendo y de determinar en cada instante la velocidad y el punto kilométrico instantáneo del vehículo sobre la vía. Se instala uno por unidad y se comunica con el resto de los equipos del sistema de basculación. Almacena en su memoria un modelo de la vía previamente registrado y cuenta con la ayuda de un receptor GPS y de 4 odómetros.
- UCB: Unidad de Control de Basculación. Es la responsable de generar la señal de consigna para los actuadores de basculación instalados en un coche y controlar su seguimiento. Emplea la información que le transmite el SDP. Se instala uno por coche.
- Visualizador de cabina: Es el interfaz con el maquinista. A través de este visualizador es posible conocer el estado de la basculación y anularla si fuera necesario. Además presenta al maquinista los límites de velocidad del tipo D, que no existen en los cartelones de vía.
- Sistema de actuación: Es el encargado de convertir las señales de consigna en inclinación relativa de la caja del vehículo respecto de los bogies. El equipo por coche consta de un regulador de potencia y de dos actuadores electromecánicos, uno para cada bogie.

Diagrama 1

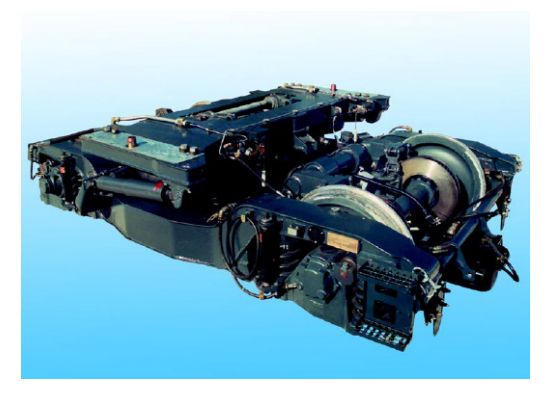

*Figura 5. Bogie del sistema de basculación SIBI. Fuente [18]* 

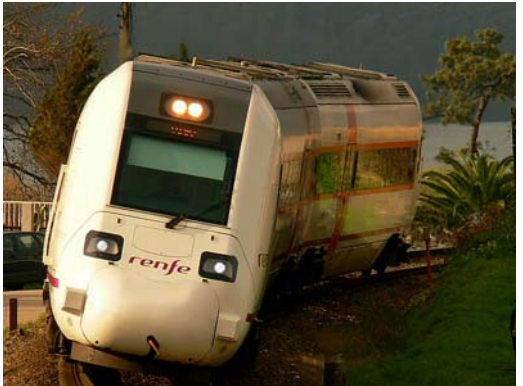

*Figura 6. Tren de la serie 598. Fuente:* 

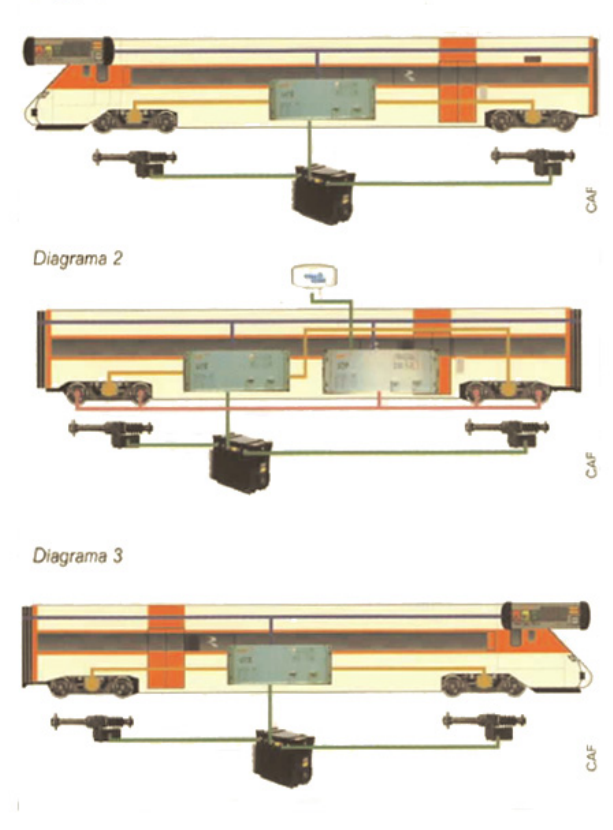

*Ferropedia Figura 7. Esquema del sistema SIBI. Fuente [3]* 

 El tren también está preparado para circular por un recorrido que no ha sido registrado en la memoria del equipo. En este caso se activa un algoritmo de basculación convencional basado en la detección de las curvas mediante la utilización de sensores.

## **CAPÍTULO 3**

### **Herramientas utilizadas**

### **3.1.- EL PROGRAMA MATLAB**

MATLAB es el nombre abreviado de "MATrix LABoratory". MATLAB es un programa para realizar cálculos numéricos con vectores y matrices. Como caso particular puede trabajar también con números escalares –tanto reales como complejos-, con cadenas de caracteres y con otras estructuras de información más complejas. Una de las capacidades más atractivas es la de realizar una amplia variedad de gráficos en dos y tres dimensiones. MATLAB tiene también un lenguaje de programación propio.

MATLAB es un gran programa de cálculo técnico y científico. Para ciertas operaciones es muy rápido, cuando puede ejecutar sus funciones en código nativo con los tamaños más adecuados para aprovechar sus capacidades de vectorización. En otras aplicaciones resulta bastante más lento que el código equivalente desarrollado en C/C++ o Fortran.

En la versión 6.5, MATLAB incorporó un acelerador JIT (Just In Time), que mejoraba significativamente la velocidad de ejecución de los ficheros \*.m en ciertas circunstancias, por ejemplo cuando no se hacen llamadas a otros ficheros \*.m, no se utilizan estructuras y clases, etc. Aunque limitado en ese momento, cuando era aplicable mejoraba sensiblemente la velocidad, haciendo innecesarias ciertas técnicas utilizadas en versiones anteriores como la vectorización de los algoritmos. En cualquier caso, el lenguaje de programación de MATLAB siempre es una magnífica herramienta de alto nivel para desarrollar aplicaciones técnicas, fácil de utilizar y que, como ya se ha dicho, aumenta significativamente la productividad de los programadores respecto a otros entornos de desarrollo.

MATLAB dispone de un código básico y de varias librerías especializadas (*toolboxes*).

### **3.2.- SIMULINK**

Simulink es un entorno de diagramas de bloques para la simulación multidominio y diseño basado en modelos. Soporta diseño a nivel de sistema, simulación, generación automática de código, y continuas pruebas y verificaciones de sistemas embebidos. Simulink proporciona un editor gráfico, bloques de librerías personalizables y solvers para modelar y simular sistemas dinámicos. Está integrado en MATLAB, permitiendo incorporar algoritmos de MATLAB en los modelos y exportar los resultados de la simulación a MATLAB para análisis posteriores.

### **Aspectos destacados**

- Editor gráfico para construir y administrar los diagramas de bloques.
- Librerías de bloques predefinidos para modelar tanto sistemas continuos como discretos en el tiempo.
- Motor de simulación con ODE solvers de paso fijo y variable.
- Visores y pantallas de datos para la visualización de los resultados de la simulación.
- Herramientas de gestión de datos y proyecto para gestionar los datos y archivos del modelo.
- Herramientas de análisis de modelos para refinar la arquitectura del modelo e incrementar la velocidad de simulación.
- Bloque *MATLAB Function* para importar algoritmos de MATLAB en los modelos.
- Herramienta de código antiguo para importar código de C y C++ en los modelos.

### **3.3.- SIMMECHANICS**

 SimMechanics es un entorno de modelado mediante diagramas de bloques para el diseño y simulación de mecanismos de cuerpos rígidos y sus movimientos, usando las bases de la dinámica newtoniana de fuerzas y pares (torques).

 Con SimMechaninchs se pueden modelar y simular sistemas mecánicos mediante un juego de herramientas que permite especificar los cuerpos y sus masas, sus posibles movimientos, restricciones cinemáticas y sistemas de coordenadas, e iniciar y medir el movimiento de los cuerpos. El sistema mecánico se representa mediante un diagrama de bloques, como en otros modelos de Simulink, y se pueden añadir subsistemas jerárquicos.

 Las herramientas de visualización de SimMechanics muestran y animan un modelo simplificado de máquinas 3-D, antes y durante la simulación, usando el sistema gráfico de Matlab.

### *SimMechanichs y el modelado físico*

 SimMechanics está basado en Simscape, la plataforma para el modelado físico en Simulink, abarcando el modelado y diseño de sistemas de acuerdo a principios físicos básicos. Simscape corre dentro del entorno Simulink e interactúa imperceptiblemente con el resto de Simulink y con Matlab. Al contrario que otros bloques de Simulink, que representan operaciones matemáticas u operan con señales, los bloques de SimMechanics representan componentes físicos o relaciones directamente.

### **3.3.1.- MODELADO DE MECANISMOS CON SIMMECHANICS**

 Los principales pasos a seguir para construir y ejecutar el modelo representativo de una máquina son los siguientes:

- 1. Especificar las propiedades inerciales de los cuerpos, los grados de libertad, y restricciones, en consonancia con los sistemas de coordenadas de cada cuerpo para medir movimientos y fuerzas.
- 2. Configurar los sensores para registrar movimientos y fuerzas, así como actuadores y elementos de fuerzas para iniciar los movimientos y aplicar fuerzas, incluyendo fricción continua y discontinua.
- 3. Iniciar la simulación, llamando a los solvers de Simulink para encontrar los movimientos del sistema manteniendo las restricciones. También es posible generar, compilar y ejecutar versiones en código de los modelos.
- 4. Visualizar el mecanismo mientras se construye el modelo y animar la simulación cuando se ejecuta, utilzando la ventana de visualización de SimMachanics.

### **3.3.2.- SÓLIDOS, SISTEMAS DE COORDENADAS, JUNTAS Y RESTRICCIONES**

 SimMechanics admite bloques de cuerpo definidos por el usuario para especificar sus masas, tensores de inercias y sistemas de coordenadas (*CS*). Los cuerpos se interconectan entre sí mediante juntas representado los posibles movimientos relativos de los cuerpos, los grados de libertad. Se pueden imponer restricciones cinemáticas en los movimientos relativos de los cuerpos. Estas restricciones limitan los grados de libertad o los conduce como funciones explícitas de tiempo.

 La interfaz de SimMechanics proporciona muchas formas de especificar los sistemas de coordenadas, restricciones/actuadores y fuerzas/pares. Es posible:

- Situar el sistema de coordenadas del cuerpo en diferentes puntos del mismo para especificar ejes locales y orígenes para actuadores y sensores.
- Tomar bloques junta de la librería de SimMechanics o ampliar la existente construyendo juntas a medida.
- Utilizar otras herramientas de Simulink así como expresiones de MATLAB.

### *Sistema de coordenadas local definido por el usuario.*

 SimMechanics automáticamente configura un único marco de referencia inrcial y sistema de coordenadas llamado *World*. También es posible configurar un sistema de coordenadas propio:

- *Grounded CSs* unidos a bloques de tierra en *World* pero desplazados respecto del origen del sistema de coordenadas.
- *Body CSs* fijados y moviéndose rígidamente con los cuerpos.

#### *Restricciones cinemáticas*

 Al especificar relaciones cinemáticas entre dos cuerpos cualesquiera, se puede restringir el movimiento del sistema conectando bloques de restricción entre pares de cuerpos. Conectando bloques conductores se aplican restricciones dependientes del tiempo.

### **3.3.3.- SENSORES, ACTUADORES, FRICCIÓN Y ELEMENTOS DE FUERZA**

 Los sensores y actuadores son bloques que se en la interfaz entre los bloques normales de Simulink y los bloques de SimMechanics. Los elementos de fuerza representan fuerzas internas y no requieren entradas externas.

- Los bloques sensor detectan el movimiento de los cuerpos y las juntas:
	- o Las salidas son señales de Simulink que se pueden usar como cualquier otra señal de Simulink. Es posible conectar un sensor a un visor de Simulink y mostrar los movimientos en un sistema.
	- o Estas señales de salida se pueden realimentar al sistema mediante bloques actuador, para especificar fuerzas/pares en el sistema.
- Los bloques actuador especifican el movimiento cuerpos y juntas:
	- o Aceptan señales de fuerza/par desde Simulink y pueden aplicarlas a un cuerpo o junta. Entre la señales de Simulink se pueden incluir las salidas de los sensores realimentadas desde el propio sistema.
- o Detectan bloqueos y desbloqueos discretos para implementar fuerzas de fricción discretas.
- o Especifican la posición, velocidad y aceleración de cuerpos o juntas como funciones temporales.
- o Preparan el estado cinemático inicial (posiciones y velocidades) del sistema para la integración directa de la dinámica newtoniana.

 Los elementos de fuerza modelan las fuerzas internas entre cuerpos o entre cuerpos y juntas. Las fuerzas internas dependen únicamente de las posiciones y velocidades de los propios cuerpos, independientemente de señales externas.

### **3.3.4.- SIMULACIÓN Y ANÁLISIS EL MOVIMIENTO MECÁNICO**

 SimMechanics dispone de cuatro modos para analizar los sistemas mecánicos simulados: dinámica directa (*Forward Dynamics*), discretización (*Trimming*), dinámica inversa (*Inverse* Dynamics) y cinemática (*Kinematics*). También es posible convertir cualquier modelo mecánico, en cualquier modo, a una versión de código portable.

### *Determinación matemática del movimiento del cuerpo rígido.*

 Para que la dinámica directa sea matemáticamente resoluble, el sistema debe satisfacer ciertas condiciones:

- Las masas y los tensores de inercia de todos los cuerpos son conocidos.
- Se conocen todas las fuerzas y pares que actúan en cada cuerpo en cada instante de tiempo.
- Cualquier restricción entre grados de libertad es definida como únicamente como restricción de posición y/o velocidad. Si las restricciones son consistentes y en menor número que los grados de libertad, el movimiento del sistema no es trivial y se puede resolver mediante integración.
- Las condiciones iniciales son conocidas y consistentes con las restricciones impuestas.

 Para el análisis de dinámica inversa, se especifican los movimientos y calculan las fuerzas/pares necesarios para producir esos movimientos.

### *Dinámica directa, discretización y linelaización*

 En el modo de *Forward Dynamics*, SimMechanics utiliza los solvers de ecuaciones diferenciales ordinarias (*ODE*, en sus siglas en inglés) de Simulink para resolver las ecuaciones de Newton, integrar las fuerzas/pares aplicados y obtener los movimientos resultantes. Los solvers de ODEs vuelcan el movimiento de los grados de libertad en el colector matemático de las restricciones cinemáticas y producen las fuerzas/pares internos del sistema.

*Discretización***:** El modo *Trimming* permite utilizar las características de discretización de Simulink para buscar estados de equilibrio o estacionarios en el movimiento del mecanismo. Estos estados, una vez encontrados, son el punto de inicio para el análisis de linealización.

*Linealización***:** Se pueden utilizar las herramientas de linealización de Simulink para linealizar el movimiento hacia delante de un sistema y obtener su respuesta a pequeñas perturbaciones en fuerzas/pares, restricciones y condiciones iniciales.

### *Dinámica Inversa*

 SimMechanics puede resolver el problema opuesto a la dinámica directa, determinando las fuerzas/pares necesarios para producir una serie de movimientos dados que se aplican al mecanismo. Dependiendo de la topología del mecanismo, SimMechanics tiene dos modos para analizar efectivamente su dinámica inversa:

- El modo de dinámica inversa trabaja con sistemas abiertos (diagramas del modelo sin lazos cerrados).
- El modo cinemático analiza el movimiento de modelos de lazo cerrado, incluyendo las restricciones invisibles impuestas por los cierres de lazos.

 Los bloques de restricción (*constraint*) y conductores (*driver*) sólo pueden aparecer en lazos cerrados, por lo que utilizará el modo cinemático para analizar las fuerzas/pares.

#### *Generación de código*

 SimMechanics es compatible con los modos de aceleración de Simulink, Real-Time Workshop® y xPC Target. Todos ellos permiten generar versiones en código de los modelos creados en Simulink mediante diagramas de bloques, incrementando la velocidad de la simulación y la portabilidad del modelo.

 La presencia de fricción estática en un modelo mecánicmo crea discontinuidades dinámicas e iteraciones en modo disparo en Simulink. Estas discontinuidades y modos de iteración provocan ciertas restricciones en la generación del código.

### **3.3.5.- VISUALIZACIÓN Y ANIMACIÓN DE MECANISMOS**

 SimMechanics dispone de una ventana de visualización interna como poderosa ayuda para construir, animar y depurar mecanismos. Éste se muestra una ventana de gráficos de MATLAB, pudiendo utilizar todas las opciones habituales para adaptarlo a cada usuario.

 La ventana también dispone de opciones y características específicas de SimMechanics. Muestra los cuerpos y sus sistemas de coordenadas en un forma abstracta, simplificada. Se pueden representar los cuerpos como *convex hulls* o como los elipsoides equivalentes.

### *Visualización de sólidos durante la construcción del mecanismo*

 Una forma de utilizar la ventana de visualización es mientras se construye el mecanismo:

• Se puede abrir una ventana de gráficos de MATLAB antes de empezar a construir y ver cómo aparecen los cuerpos y se configuran a medida que se crean y configuran en la ventana del modelo. Esta aproximación es especialmente útil si se está aprendiendo a utilizar SimMechanics o cómo modelar mecanismos

complejos. En ese caso, la visualización puede servir de guía en la construcción del mecanismo.

• También es posible construir un modelo sin visualización, para ello es necesario abrir una ventana de gráficos de MATLAB donde se verá el mecanismo completado.

#### *Renderizado de cuerpos.*

 La ventana de visualización tiene dos formas de renderizar los cuerpos, una derivada de las propiedades másicas del cuerpo y la otra de los sistemas de coordenadas situados en los cuerpos. Las formas tienen geometría esquemática porque SimMechanics sólo permite información limitada de los cuerpos.

*Propiedades másicas.* La dinámica de un cuerpo rígido está parcialmente determinada por su masa total y por la distribución de la misma en el espacio, como encapsulada en su tensor de inercia. A cualquier sólido rígido le corresponde un único elipsoide homogéneo con la misma masa en su centro de masas y tensor de inercia respecto al centro de masas.

 Uno de los modos de reproducción de cuerpos en el espacio es utilizar estos elipsoides equivalentes. El tamaño relativo de los ejes del elipsoide indica el momento de inercia relativo a cada eje. La Figura 8 muestra un sólido así renderizado.

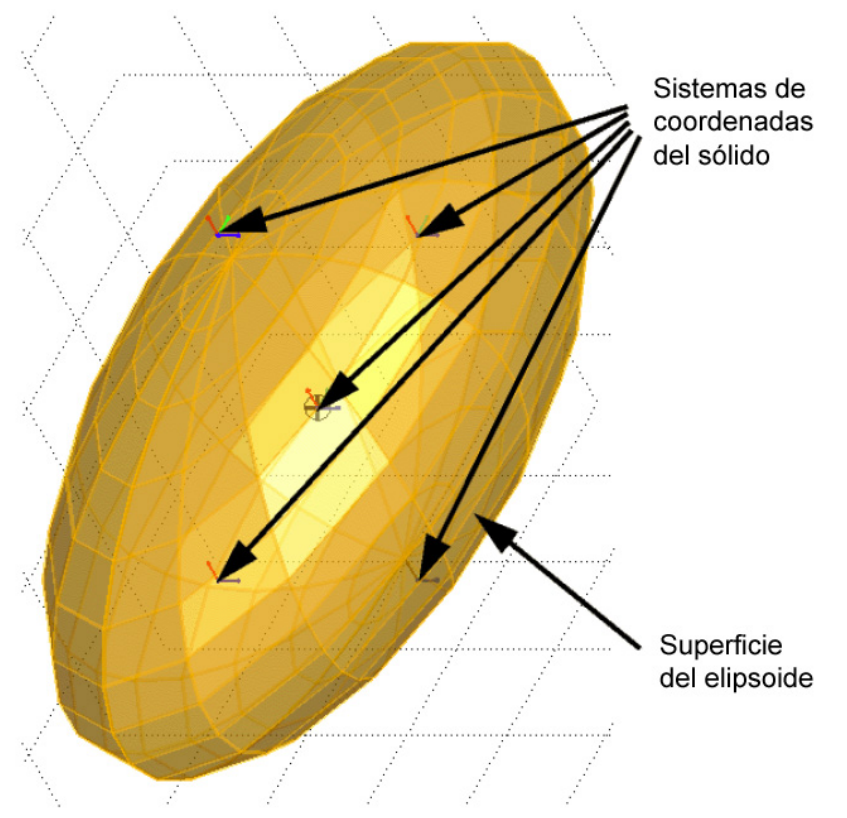

*Figura 8. Representación de un sólido por su elipsoide equivalente. Fuente [1]* 

 *Propiedades geométricas***.** En SimMechanics, cada sólido se representa por un bloque cuerpo con al menos un sistema de coordenadas, localizado en su centro de gravedad. Se pueden crear otros sistemas de coordenadas en el sólido, a los cuales se unirán las juntas, actuadores, sensores o restricciones/conductores necesarios.

 Este conjunto de sistemas de coordenadas puede ser envuelto por una superficie, si hay más de tres orígenes no coplanares, la superficie encierra un volumen. La mínima superficie con curvatura hacia fuera que envuelve el conjunto es el *convex hull*, que es la otra forma de visualizar cualquier cuerpo en el espacio. Menos de cuatro sistemas de coordenadas producen figuras simples.

 La Figura 9 muestra el cuerpo anterior como un *convex hull*. La superficie no se muestra para enfatizar el contorno.

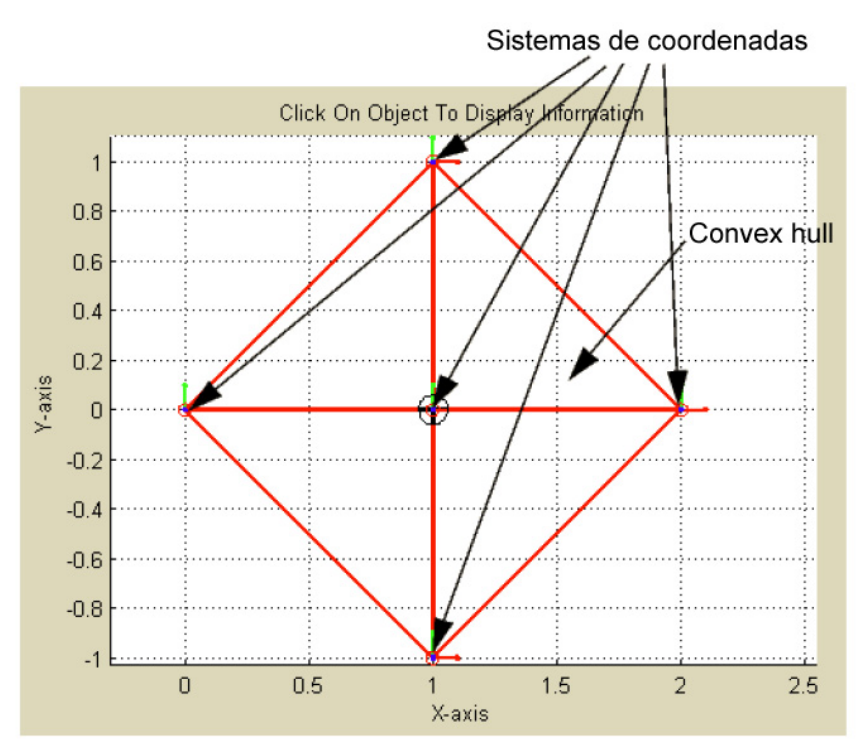

*Figura 9. Representación de un sólido mediante convex hull. Fuente [1]*

#### *Animación del mecanismo durante la simulación*

 Además de renderizar el mecanismo mientras se construye el modelo o una vez terminado, es posible mantener abierta la ventana de visualización mientras se ejecuta el modelo. La ventana de gráficos de MATLAB anima la simulación del movimiento de los cuerpos, independientemente del modo de representación (elipsoide o *convex hull*) y los mueve en paralelo con los cambios realizados en Simulink.

## **CAPÍTULO 4**

### **Modelo de vehículo y validación**

### **4.1.- MODELO DINÁMICO DE VEHÍCULO**

 El modelo sobre el cual se implementará el algoritmo de suspensión activa parte del modelo de vehículo 1/2 constituido por un par de ejes unidos rígidamente. Por simplicidad, se supondrá simetría en las acciones sufridas por las dos ruedas de cada uno de los ejes; de este modo, es posible abarcar el problema en un solo plano (X-Y) y el modelo queda reducido a un par de ruedas unidas rígidamente entre sí por medio de un bastidor. La Figura 10 muestra el modelo, en el que se ha obviado el bastidor, aunque no las restricciones que impone.

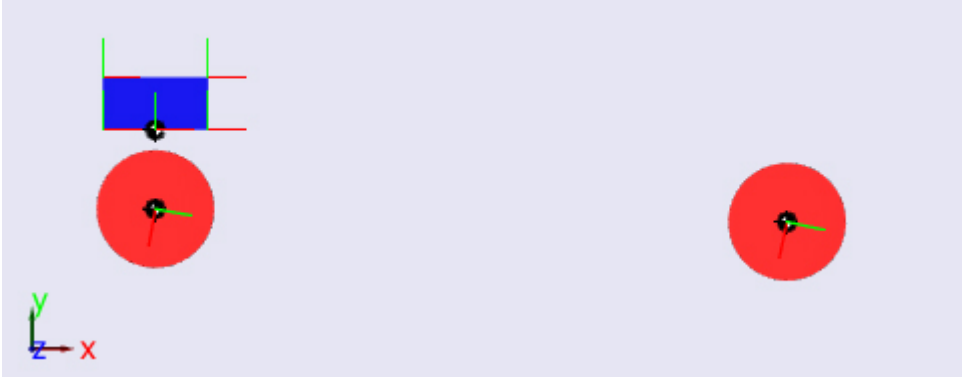

*Figura 10. Representación del modelo en SimMechanic* 

 Este modelo, o "bogie" (por su parecido con este elemento ferroviario) se desplazará por una topografía determinista, es decir, para cualquier posición horizontal "x" de una de las ruedas es posible calcular la posición vertical "y" de la misma a través de la función que relaciona ambas variables: *y=f(x).* Esta función *y=f(x)*, por facilidad de implementación en SimMechanincs, no define el "suelo" por el que circula el bogie, sino la trayectoria de que seguirán los centros de ambas ruedas.

Se considerará que la energía mecánica del sistema permanece constante durante el recorrido del bogie por el perfil definido; es decir, se consideran despreciables las pérdidas debidas, por ejemplo, a rozamientos o impactos para no complicar en exceso el modelo.

 También se considerará, por simplicidad y por ser condición de funcionamiento del algoritmo de suspensión activa, que el movimiento del bogie se produce por rodadura pura (no existe deslizamiento) de cada una de las dos ruedas que lo componen.

### **4.1.1- MODELO MATEMÁTICO**

 En primera instancia se calculará la energía del bogie (para simplificar se supondrá que sólo poseen masa las ruedas), que viene dada por la ecuación (1):

$$
E = \frac{1}{2} m_{nueda1} v_{rueda1}^2 + \frac{1}{2} I_{rueda1} \omega_{rueda1}^2 + m_{rueda1} \cdot g \cdot y_{rueda1} + \frac{1}{2} m_{rueda2} v_{rueda2}^2 + \frac{1}{2} I_{rueda2} \omega_{rueda2}^2 + m_{rueda2} \cdot g \cdot y_{rueda2}
$$
\n(1)
puesto que  $v = \omega \cdot r$ , por tratarse de un movimiento de rodadura pura, y la inercia de cada una de las ruedas se define como  $I = \frac{1}{2}m \cdot r^2$ 2  $I = \frac{1}{2}m \cdot r^2$ , sustituyendo y simplificando en la ecuación (1) es posible obtener la energía total del sistema al inicio de la simulación, en la que el vehículo parte con velocidad *v0*.

$$
E_0 = \frac{1}{2} 2 \cdot m_{rueda} \cdot v_0^2 + \frac{1}{4} 2 \cdot m_{rueda} \cdot v_0^2 + 2 \cdot m \cdot g \cdot y_0 = \frac{3}{2} \cdot m_{rueda} \cdot v_0^2 + 2 \cdot m \cdot g \cdot y_0
$$
 (2)

 Por otra parte, es necesario calcular la posición de ambas ruedas del bogie. El cálculo de la posición de la rueda delantera es trivial, pues su posición en el eje X es conocida, obteniendo automáticamente la posición vertical sustituyendo en la función que define la trayectoria del centro de las ruedas.

 Por el contrario, determinar la posición de la rueda trasera conlleva algo más de trabajo. Dada la posición de la rueda delantera y el perfil que seguirá el centro de ambas ruedas, es posible calcular la posición de la rueda trasera si conocemos la distancia entre ambas L, que se mantiene constante.

 La posición del centro de la rueda trasera vendrá determinada por la intersección entre la circunferencia con centro en la rueda delantera  $(x_1, y_1)$  y radio L y la curva que describe el perfil vertical del movimiento de ambas ruedas *y=f(x)*.

$$
\begin{cases}\n(x_2 - x_1)^2 + (y_2 - y_1)^2 = L^2 \\
y = f(x)\n\end{cases}
$$
\n(3)

$$
y = f(x) \tag{4}
$$

 Este sistema se resuelve iterativamente (ya que, en principio, la función *y=f(x)* puede ser cualquiera, incluso no analítica) dando a  $x_2$  el valor  $x_2 = x_1 - L$ , calculando la posición vertical  $y_2$  y despejando de la ecuación (3)  $x_2$  hasta que dicho valor obtenido en la iteración n y se diferencia en menos del error establecido (en este caso 0,1mm) del valor obtenido en la iteración n-1. Finalmente, una vez establecido el valor definitivo de  $x_2$ , se recalcula  $y_2$  haciendo uso de la función  $y=f(x)$ . La Figura 11 muestra el diagrama de flujo seguido para resolver el sistema.

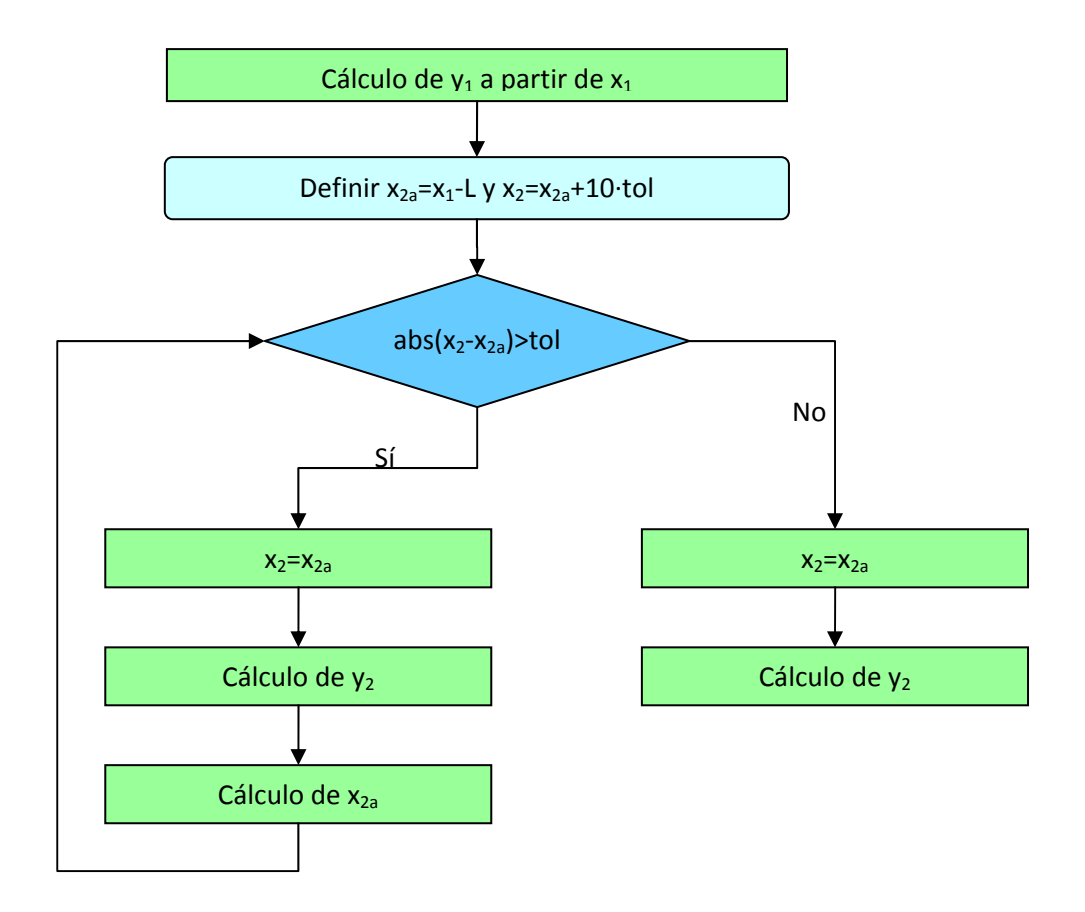

*Figura 11. Diagrama de flujo para calcular la posición de la rueda trasera* 

 El cálculo de la velocidad de ambas ruedas es posible calcularlo a partir de la conservación de la energía y de la derivada temporal de la ecuación de ligadura entre ambas ruedas, ecuación (3), obteniendo el sistema formado por las ecuaciones (5), (6) y (7)

$$
E_0 - (m_1 \cdot g \cdot y_1 + m_2 \cdot g \cdot y_2) = \frac{3}{4} m_1 v_1^2 + \frac{3}{4} m_2 v_2^2
$$
 (5)

$$
2(\dot{x}_2 - \dot{x}_1)(x_2 - x_1) + 2(\dot{y}_2 - \dot{y}_1)(y_2 - y_1) = 0
$$
\n(6)

$$
\dot{y} = \frac{df(x)}{dt} \tag{7}
$$

 Sin embargo, la resolución de dicho sistema conduce a una solución compleja y poco satisfactoria. Se decide entonces utilizar coordenadas polares, siendo necesario para ello definir el ángulo θ que mide la inclinación del bogie respecto de la horizontal como

$$
\theta = \pi + \arctg\left(\frac{y_1 - y_2}{x_1 - x_2}\right) \tag{8}
$$

 Dado que L es la distancia entre ruedas, la posición de la rueda trasera se puede definir de la forma siguiente

$$
\begin{cases}\n x_2 = x_1 + L \cos \theta \\
 y_2 = y_1 + L \sin \theta\n\end{cases}
$$
\n(9)

 lo cual es equivalente a la ecuación (3), pero, lógicamente, es necesario conocer el ángulo θ.

 Finalmente, si hacemos la derivada temporal de la ecuación (9) y de la función que define el perfil a seguir por los centros de las ruedas, y lo combinamos con la ecuación de conservación de la energía, es posible obtener la velocidad de ambas ruedas en los dos ejes del plano.

$$
E0 - (m_1 \cdot g \cdot y_1 + m_2 \cdot g \cdot y_2) = \frac{3}{4} m_1 v_1^2 + \frac{3}{4} m_2 v_2^2 = \frac{3}{4} m_1 (\dot{x}_1^2 + \dot{y}_1^2) + \frac{3}{4} m_2 (\dot{x}_2^2 + \dot{y}_2^2)
$$
(10)

$$
\dot{y}_1 = \frac{df(x_1)}{dt} \tag{11}
$$

$$
\dot{x}_2 = \dot{x}_1 - L \dot{\theta} \cdot \text{sen}\theta \tag{12}
$$

$$
\dot{y}_2 = \dot{y}_1 + L \dot{\theta} \cos \theta \tag{13}
$$

 Como se puede comprobar, tenemos cuatro incógnitas (las velocidades de cada rueda en cada uno de los ejes) y disponemos de cuatro ecuaciones, por lo que es posible hallar una solución al sistema formado por las ecuaciones (10) a (13).

 Por otro lado, es necesario calcular las velocidades angulares de las ruedas para poder simular su movimiento de rotación en SimMechanics. Esto se hace a partir de la condición de rodadura pura mediante la conocida expresión *v* = *ωr* .

 De forma similar al cálculo de la posición de la rueda trasera en el plano, la determinación de las velocidades se resolverá iterativamente mediante un bucle tal y como muestra la Figura 12.

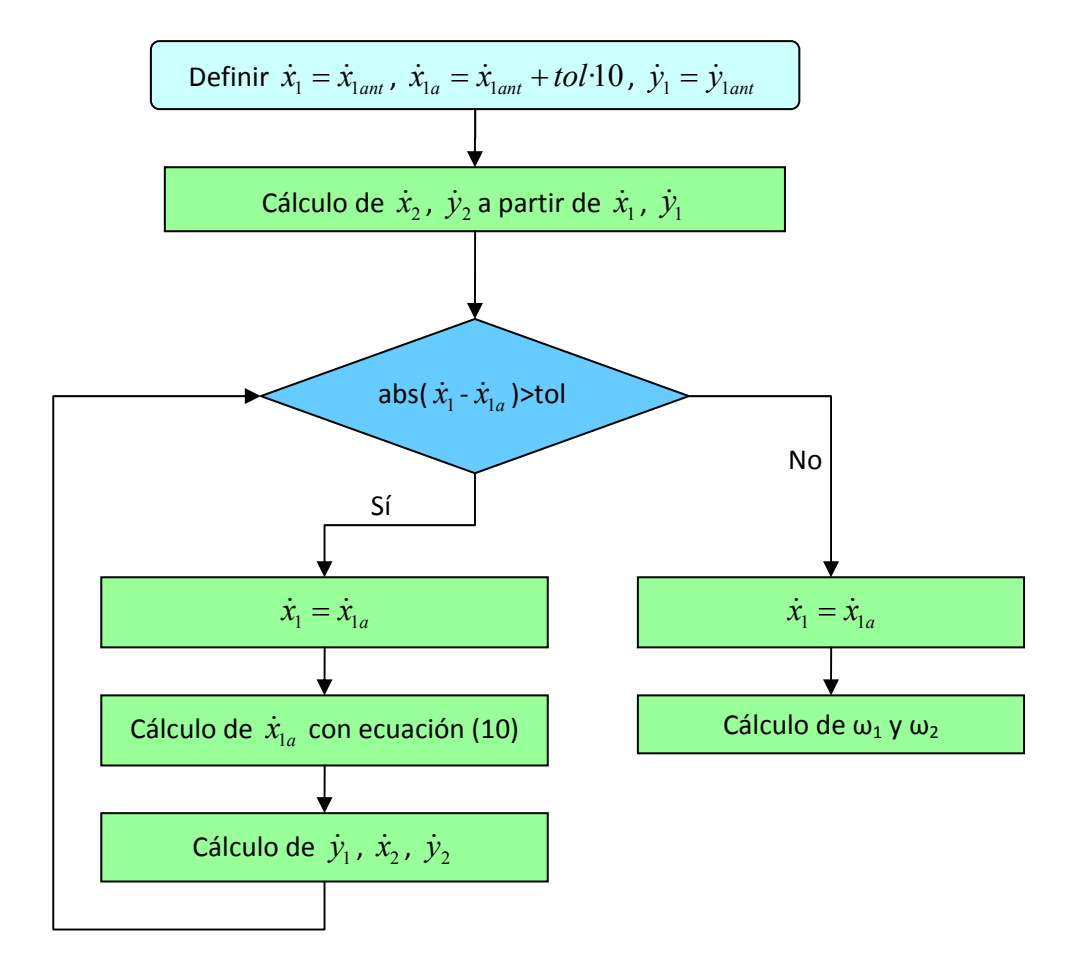

*Figura 12. Diagrama de flujo para el cálculo de velocidades* 

 Por último, el cálculo de las aceleraciones se realiza derivando numéricamente las velocidades obtenidas.

#### **4.1.2.- IMPLEMENTACIÓN EN SIMULINK**

 La implementación del bogie en Simulink comienza con el simulado del movimiento de una simple rueda (o disco) sobre un plano horizontal. Sobre este simple modelo es posible desarrollar la soltura necesaria con Simulink y SimMechanics para llegar al objetivo final, que es el movimiento del bogie y del actuador de la suspensión activa. Este acercamiento al problema permite además probar diversos modelos para simular la interacción entre las ruedas y el suelo, eligiendo posteriormente el más adecuado. La relación completa de las pruebas realizadas se puede consultar en el anexo.

 La versión definitiva y sobre la que se realizan las validaciones del modelo y se obtienen los resultados es la denominada bogie4t.mdl. La cinemática del sistema se calcula según las ecuaciones anteriores e incluye también el algoritmo de la suspensión activa.

 Con el objetivo de facilitar la introducción de parámetros en el modelo se desarrolla una pequeña interfaz. A ésta se accede tecleando "suspensión" en la ventana de comandos de MATLAB y guía al usuario durante la introducción de los datos necesarios para realizar la simulación del modelo, cuya relación completa es la se muestra en la Tabla 1. Otros parámetros necesarios para la simulación, como la inercia de las ruedas o determinados coeficientes de la función que define el perfil, se calculan automáticamente al introducir los datos.

| Parámetro                      | <b>Variable</b>  | Valor por defecto  |
|--------------------------------|------------------|--------------------|
| Masa de las ruedas             | rueda.masa       | $60 \text{ kg}$    |
| Radio de las ruedas            | rueda.radio      | $0,5 \text{ m}$    |
| Espesor de las ruedas          | rueda.espesor    | 0 <sub>m</sub>     |
| Empate del bogie               | bogie.largo      | 3 <sub>m</sub>     |
| Velocidad horizontal inicial   | Vx0              | $3 \text{ m/s}$    |
| Velocidad vertical inicial     | V <sub>V</sub> 0 | $0 \text{ m/s}$    |
| Incremento temporal            | tiempo           | $0,0505$ s         |
| Amplitud primer seno           | A <sub>1</sub>   | $0,05 \; \text{m}$ |
| Amplitud segundo seno          | A2               | $-0,25$ m          |
| Longitud onda primer seno      | lambda1          | 2 <sub>m</sub>     |
| Longitud onda segundo seno     | lambda2          | 10 <sub>m</sub>    |
| Extensión inicial del actuador | h                | $0,75 \; \text{m}$ |
| Parámetro D                    | D                | 2 <sub>m</sub>     |

*Tabla 1. Parámetros a introducir en la simulación* 

 Así mismo, y como medida de precaución, si el usuario no introdujera algún dato, el programa seleccionaría para esa variable un valor predeterminado. La Figura 13 muestra las características de dicha interfaz.

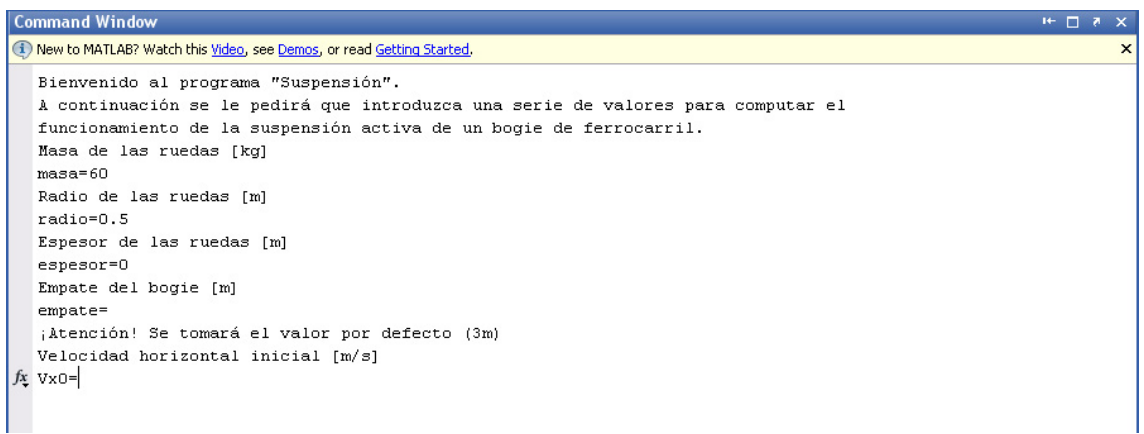

*Figura 13. Introducción de los primeros datos en la interfaz* 

 Una vez finalizada la entrada de datos, se procede a la carga del entorno Simulink, ya dispuesto para comenzar la simulación. La presencia de esta interfaz no impide que el usuario, si así lo desea, pueda modificar personalmente las propiedades de los bloques que componen el modelo en Simulink.

 Como se puede observar en la Figura 14, el sistema se ha dividido en seis grandes bloques conectados entre sí para facilitar el manejo del modelo. Pintado de color naranja está el bloque "Energía", en el cual se calcula la cinemática del sistema. El color cian corresponde a los bloques que representan las dos ruedas. El azul claro corresponde al bloque "Función suelo" y el amarillo al bloque "rotación", por último, pintado de verde, tenemos el bloque encargado de procesar el algoritmo de suspensión.

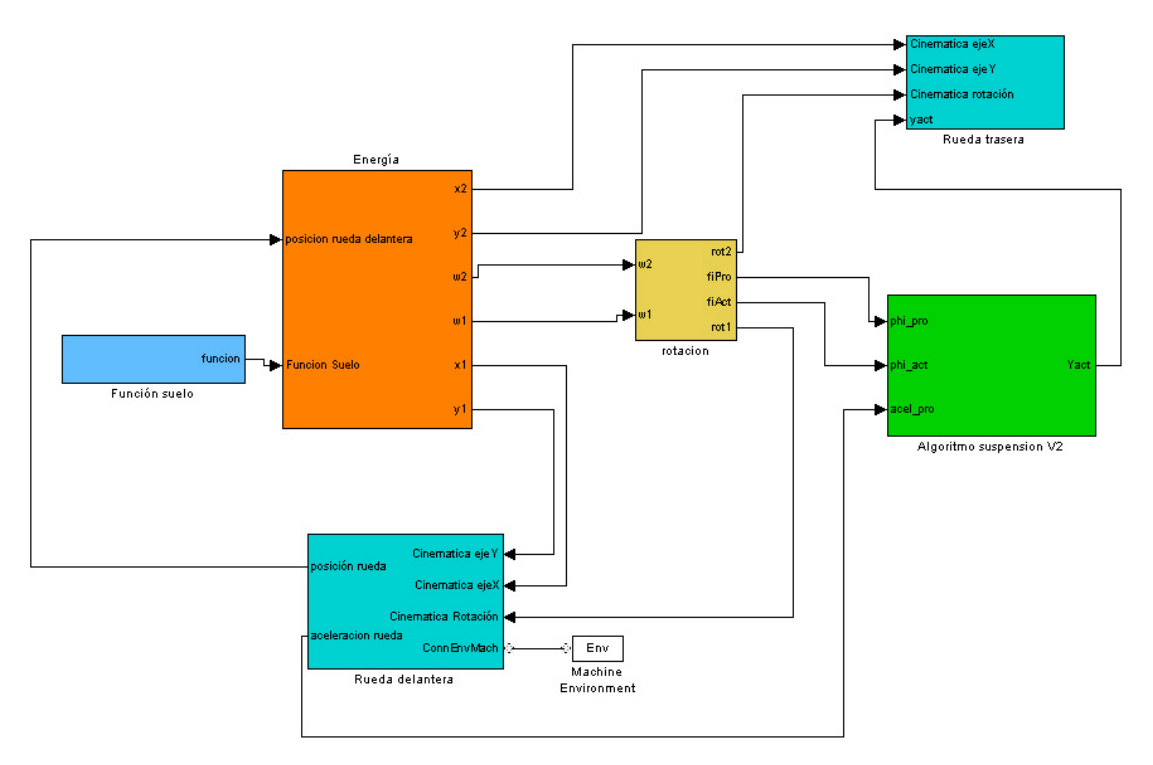

*Figura 14. Diagrama de bloques de todo el sistema* 

 Por comodidad, el bloque "Energía" se compone de otro bloque, "Cálculos", y de todas las entradas, como pueden ser la masa y radio de las ruedas, el empate del bogie o la velocidad inicial, y salidas del mismo, que no son otras que la cinemática de ambas ruedas, exportada a MATLAB para un análisis más cómodo.

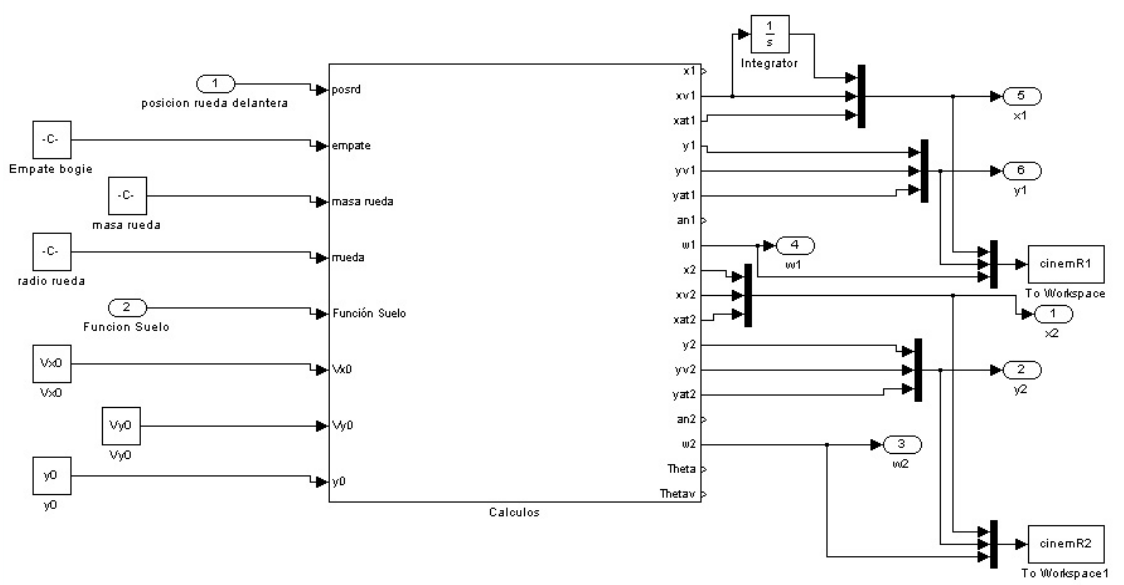

*Figura 15. Diagrama del bloque "Energía"* 

 La Figura 16 representa el bloque "Cálculos"; observando la cantidad de entradas y salidas que presenta la función de MATLAB programada en el centro es fácil entender por qué se decidió crear este subsistema. En dicha función, de nombre posición, es donde se encuentran programados los algoritmos que resuelven los sistemas

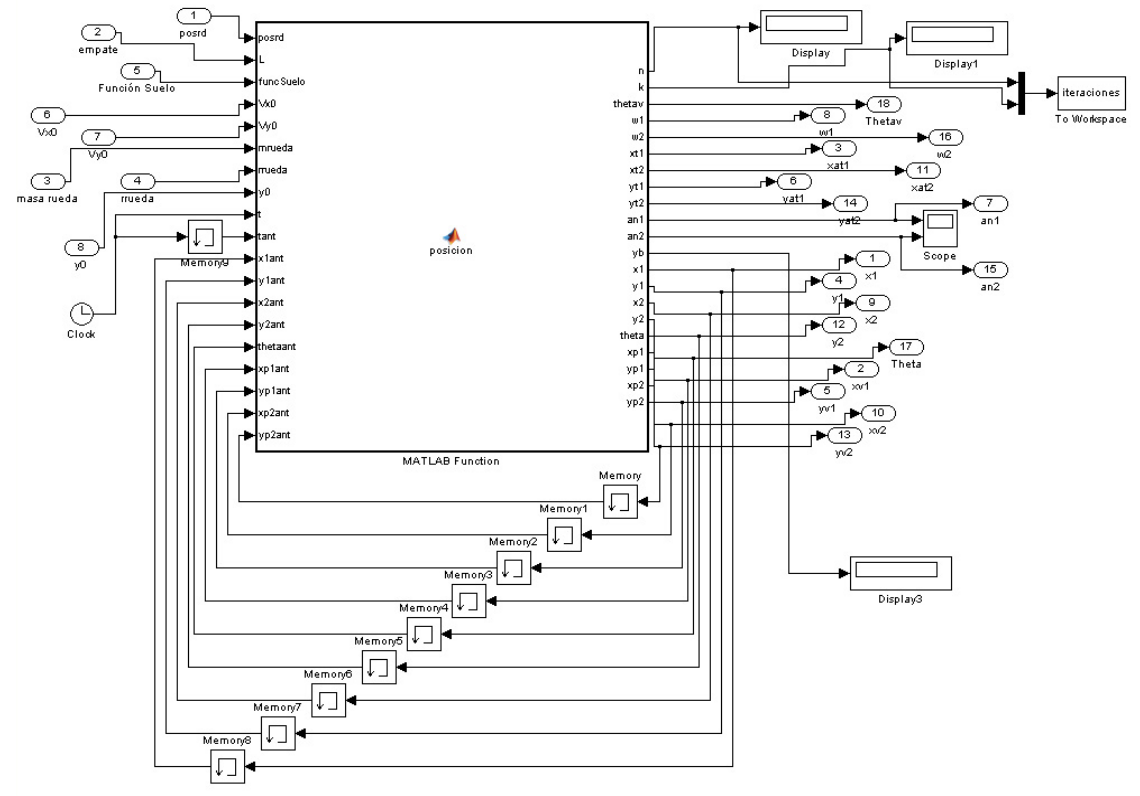

de ecuaciones expuestos con anterioridad y que permiten el cálculo de la cinemática del sistema en cada momento.

*Figura 16. Diagrama del bloque "Cálculos"* 

 El bloque "Función suelo" es simplemente un multiplexor para unir en una misma señal todas las variables que definen la posición vertical de los centros de las ruedas dada la posición horizontal de los mismos.

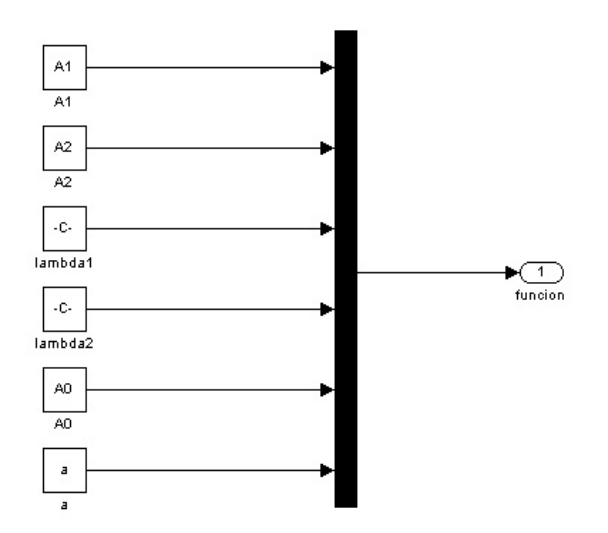

*Figura 17. Diagrama del bloque "Función suelo"* 

Los bloques de ambas ruedas cuentan con una parte común, que se ilustra en la Figura 18, compuesta por la propia rueda y la junta que define sus grados de libertad y sobre la que se aplica la cinemática calculada. La rueda trasera (Figura 19) incluye además todo lo necesario para representar la masa suspendida, a la cual se le aplicará la actuación resultante del algoritmo de la suspensión activa.

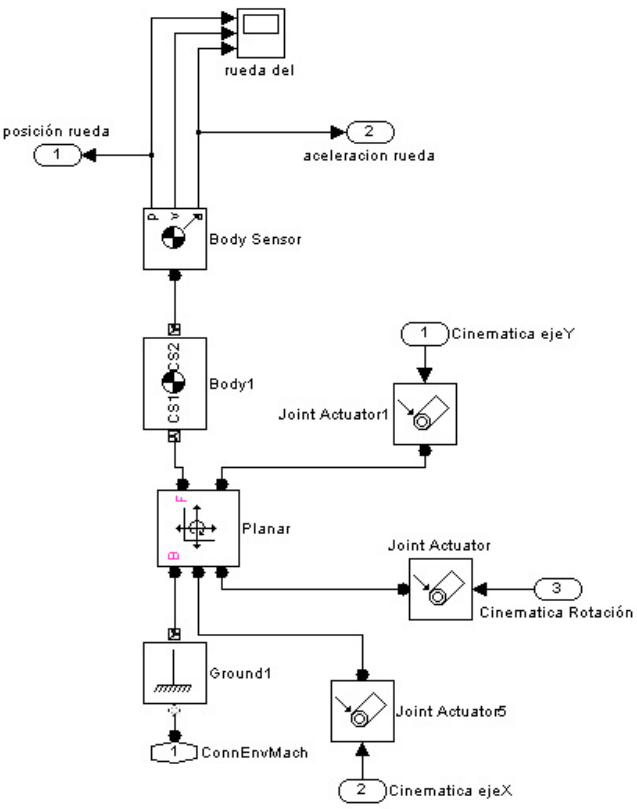

*Figura 18. Diagrama del bloque de la rueda delantera* 

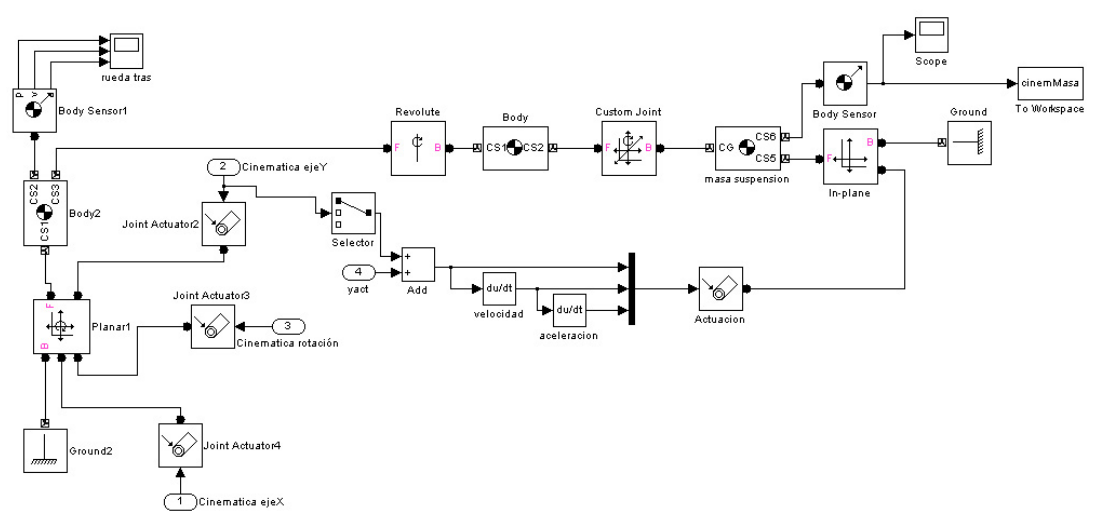

*Figura 19. Diagrama del bloque la rueda trasera* 

 El bloque que realiza el procesado del algoritmo de suspensión activa tiene una estructura similar al bloque cálculos. Se compone de una función de MATLAB en la cual se ha programado el algoritmo y las entradas y salidas necesarias para el correcto cálculo del mismo. Al entorno MATLAB se exportan tanto la extensión del actuador en cada momento (variable yact), como el resultado de la integración de la aceleración vertical registrada por la rueda sonda (agrupadas en la matriz cinemCalc).

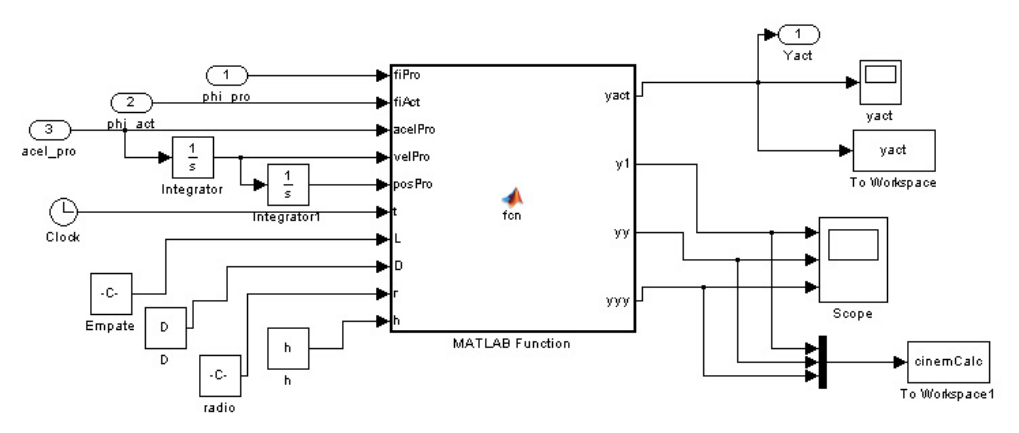

*Figura 20. Diagrama del bloque "Algoritmo suspensión V2"* 

 El último bloque que compone todo el sistema es el bloque "rotación". En él se calcula tanto la posición angular (ángulo girado por cada rueda) como la aceleración angular a partir de la velocidad angular, integrando y derivando en función del tiempo, respectivamente. El aspecto más relevante de este bloque se refiere al sentido de rotación. En el sistema de ejes coordenados empleado en la simulación, el sentido de rotación correcto de las ruedas tiene signo negativo, sin embargo, en el algoritmo de suspensión los ángulos son positivos, motivo por el que es necesario invertir su signo.

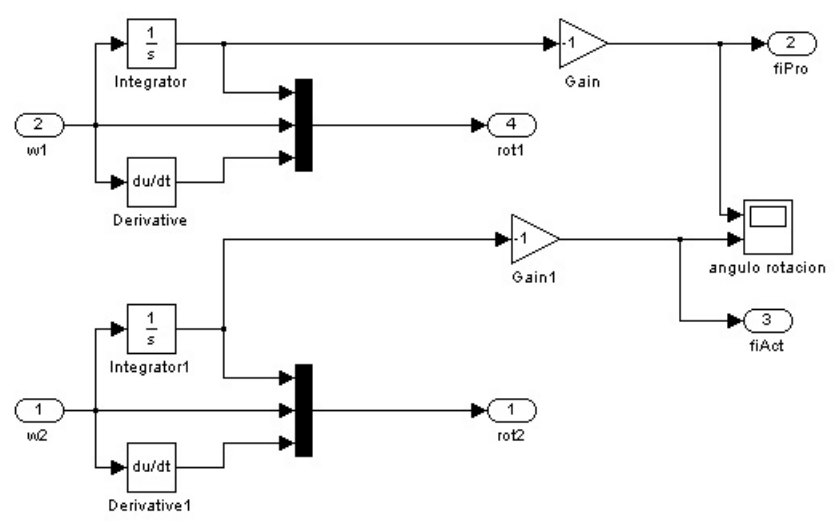

*Figura 21. Diagrama del bloque "rotación"*

### **4.2.- VALIDACIÓN**

 Una vez se ha completado el modelo y se ha comprobado que funciona, es el momento de verificar su validez. Para ello se recreará el mismo sistema en un software comercial de reconocido prestigio como es Working Model 2D. Se efectuará una simulación con los mismos parámetros en ambos entornos (SimMechanics y Working Model 2D) y se compararán los resultados obtenidos en ambas simulaciones.

 Las condiciones dadas a ambos sistemas para la simulación de validación son las siguientes:

- Tiempo de simulación: 7s
- Velocidad inicial horizontal: 3m/s
- Velocidad inicial vertical: 0m/s
- Diámetro de las ruedas: 1m
- Masa de cada rueda: 60kg
- Inercia correspondiente a un disco plano con la masa y dimensiones anteriores
- Distancia entre ruedas: 3m
- El bastidor lo suponemos sin masa
- La trayectoria del centro de las ruedas viene dada por la expresión:

$$
y = A_0 + A_1 \text{sen}\left(\frac{2\pi}{\lambda_1}(x - a)\right) + A_2 \text{sen}\left(\frac{2\pi}{\lambda_2}x\right)
$$
  

$$
\text{con } a = -\frac{\lambda_1}{2\pi} \arccos\left(\frac{A_2\lambda_1}{A_1\lambda_2}\right)
$$
  

$$
y A_0 = A_1 \text{sen}\left(\frac{2\pi a}{\lambda_1}\right)
$$

Donde A<sub>1</sub>=0,05 m, A<sub>2</sub>=-0,25 m,  $\lambda_1$ =2 m y  $\lambda_2$ =10 m, por lo que A<sub>0</sub>=0 m y a=0 m

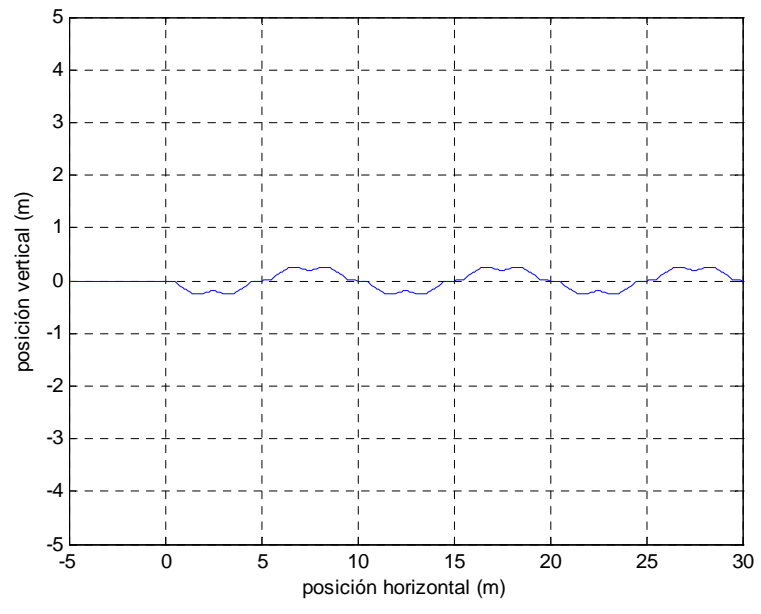

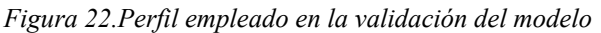

 Esta función define un perfil con ondulaciones de dos longitudes de onda (*λ1* y *λ2*) y amplitudes (*A1* y *A2*) distintas, tal y como se observa en la Figura 22 Las dos últimas expresiones, que determinan los valores de *A0* y *a*, garantizan que *y(0)=y'(0)=0.*

 Para una mayor facilidad en la comparación entre ambos modelos, se representan los resultados en las correspondientes gráficas.

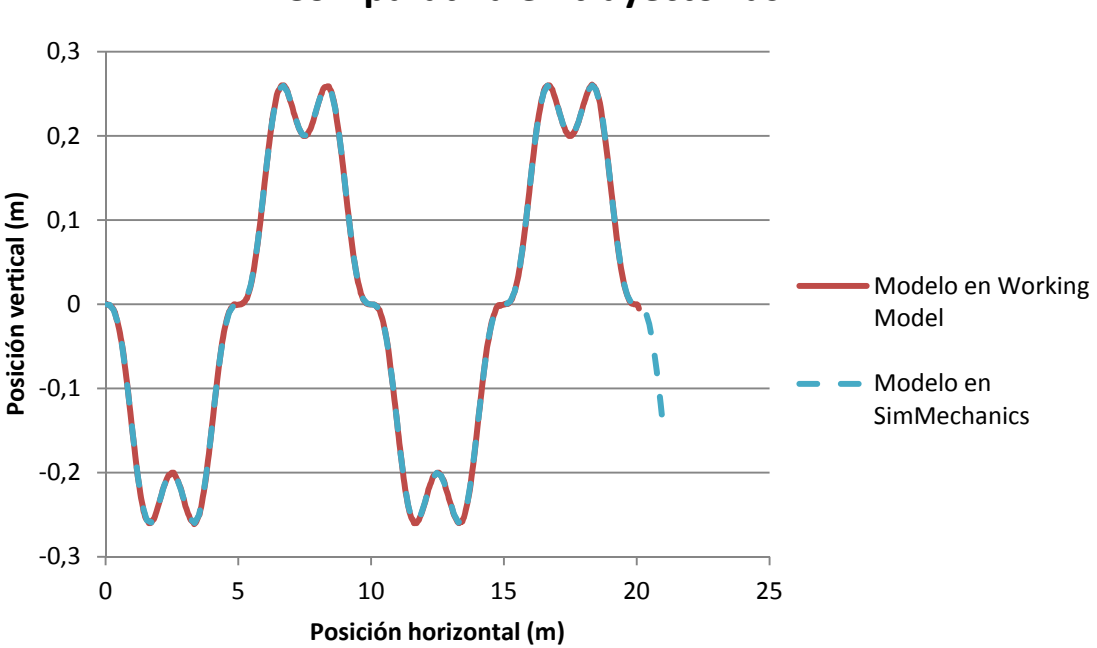

### **Comparativa en trayectorias**

*Figura 23. Comparación de las trayectorias*

 La comparativa de las trayectorias muestra que ambos modelos describen exactamente el mismo movimiento. Se observa que la curva que ilustra la trayectoria del modelo en SimMechanincs presenta un mayor recorrido como consecuencia de que el modelo desarrollado en SimMechanics no considera los impactos; hecho que sí ocurre en Working Model y que resta energía al sistema, haciendo que éste se ralentice.

 Al analizar la Figura 24 se puede comprobar cómo ambas curvas presentan la misma pendiente en los instantes iniciales; sin embargo, al final la curva del modelo en SimMechanics presenta una pendiente un poco mayor. Este efecto es debido a lo descrito anteriormente.

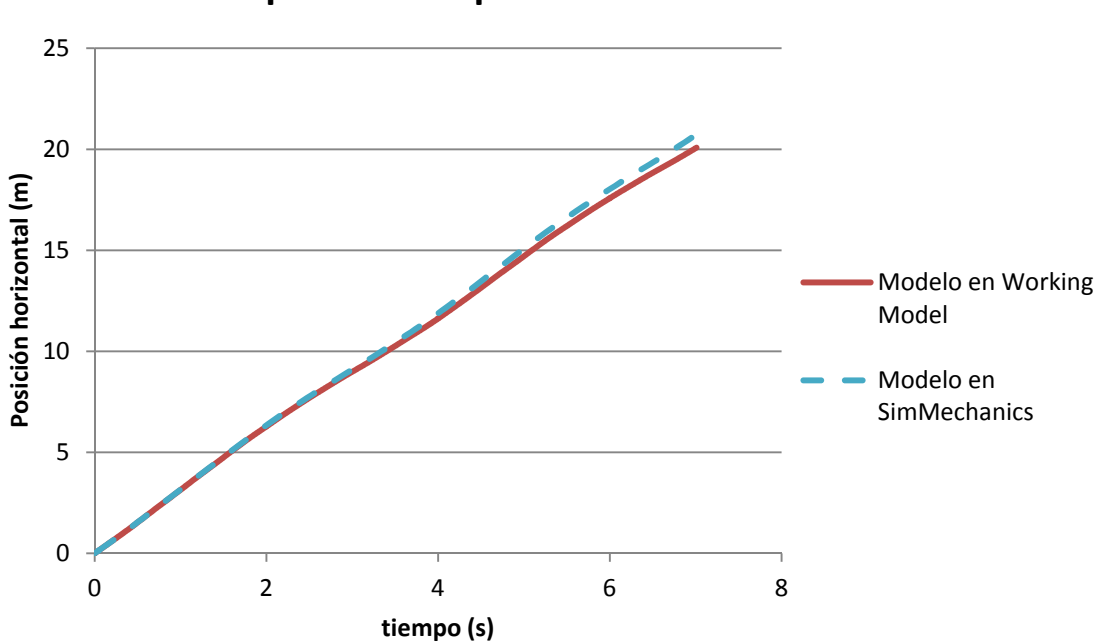

**Comparativa en posiciones horizontales**

*Figura 24. Comparación de las posiciones horizontales*

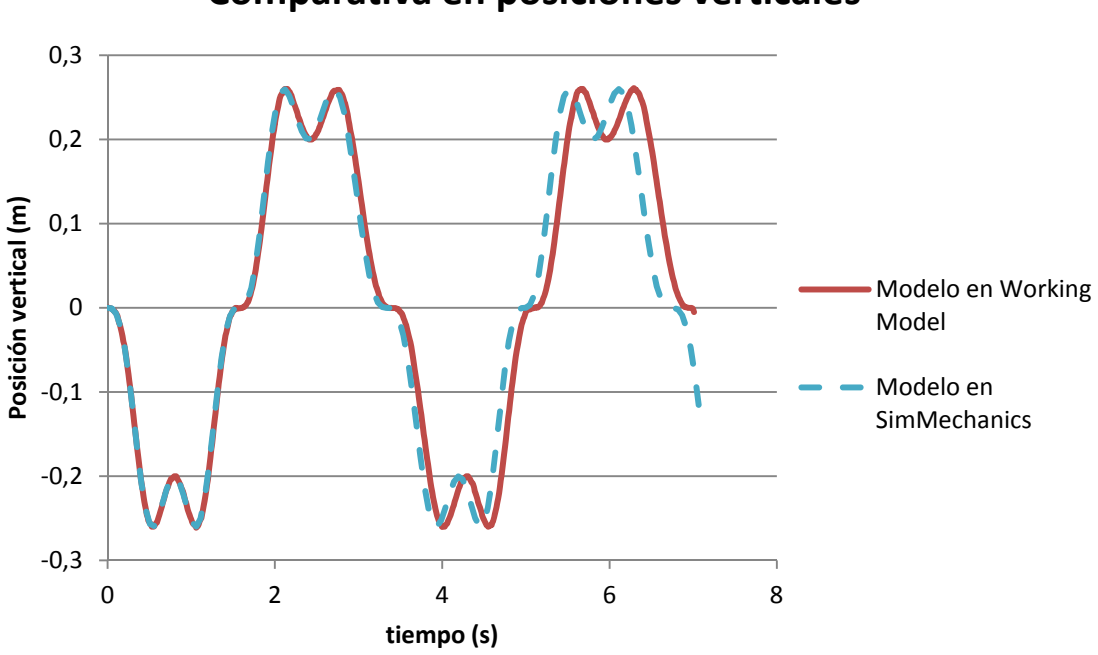

### **Comparativa en posiciones verticales**

*Figura 25. Comparación de las posiciones verticales*

 Esto mismo se puede apreciar en la Figura 25 que compara las posiciones verticales frente al tiempo. Se observa que la curva azul que representa el modelo en SimMechanics se adelanta respecto a la roja aunque ambas presentan la misma forma y máximos y mínimos.

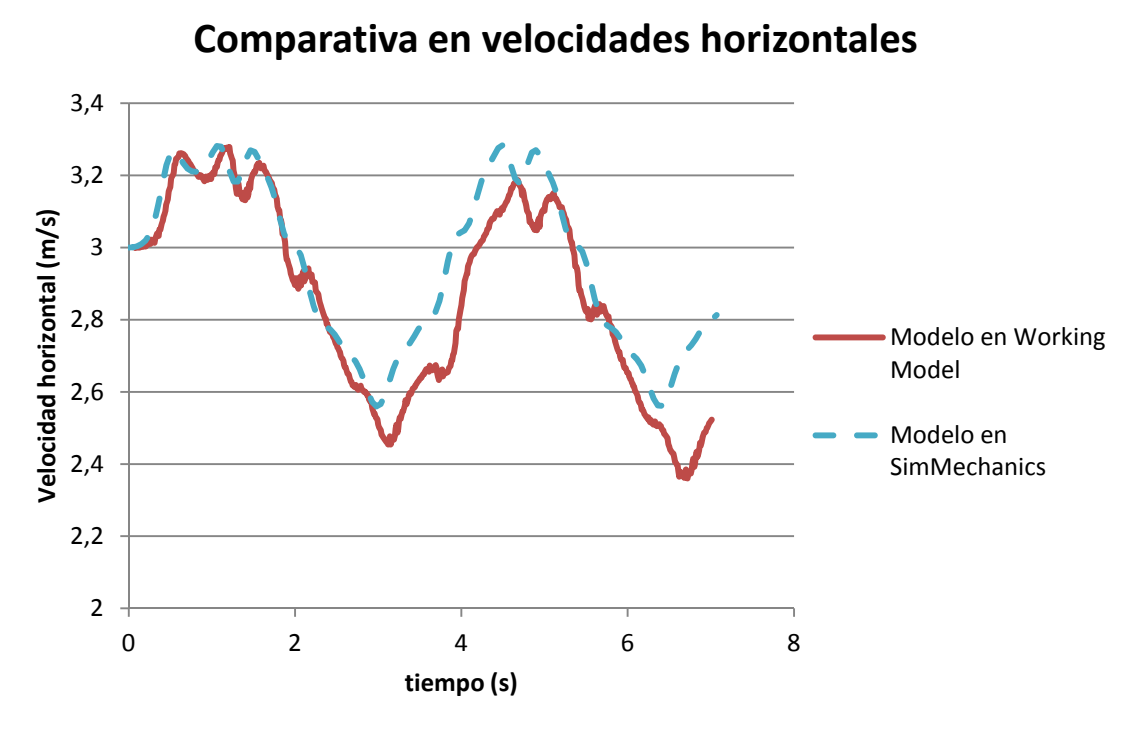

*Figura 26. Comparación de las velocidades horizontales*

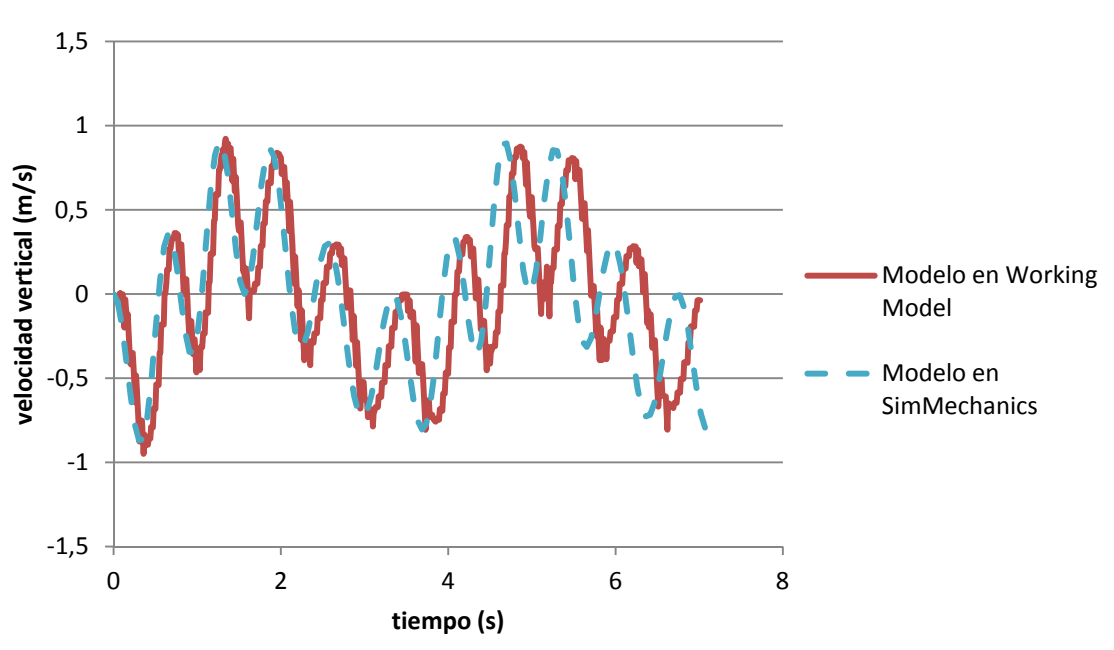

### **Comparativa en velocidades verticales**

*Figura 27. Comparación de las velocidades verticales*

 Tanto en la Figura 26, que compara las velocidades horizontales, como en la Figura 27, que hace lo propio con las verticales, se percibe que el modelo en SimMechanics se adelanta respecto al implementado en Working Model. Mientras que las velocidades verticales encajan en amplitudes de una manera más que razonable, la diferencia existente entre las velocidades horizontales es mayor (en torno al 8% en el

punto de mayor divergencia). Ambos efectos (adelanto y mayor velocidad horizontal) son consecuencia de los impactos registrados en Working Model.

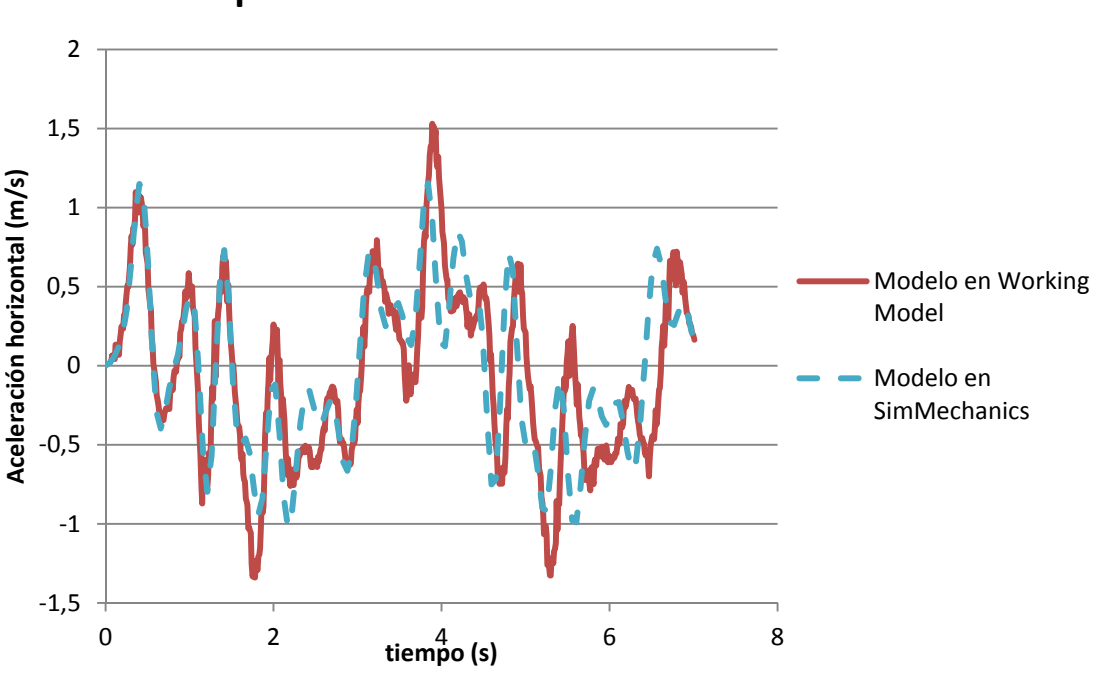

**Comparativa en aceleraciones horizontales**

*Figura 28. Comparación de las aceleraciones horizontales*

 Sin duda, las aceleraciones en el plano horizontal, mostradas en la Figura 28, son las que menor parecido presentan entre ambos modelos. Aún así, se puede apreciar una cierta semejanza en la forma de ambas curvas y el comentado adelanto del modelo desarrollado en SimMechanics.

 En la Figura 29, que muestra la comparativa entre las aceleraciones verticales, se puede comprobar que, en lo referente a amplitudes y periodos de las señales, encajan casi perfectamente las señales obtenidas en Working Model con las del modelo desarrollado en SimMechanichs. Se aprecia, eso sí, un ligero adelanto del modelo en SimMechanichs. Ello es debido a que en dicho modelo no se tienen en cuenta los choques, hecho que sí ocurre en Working Model, y que restan energía al sistema, ralentizando el avance del sistema.

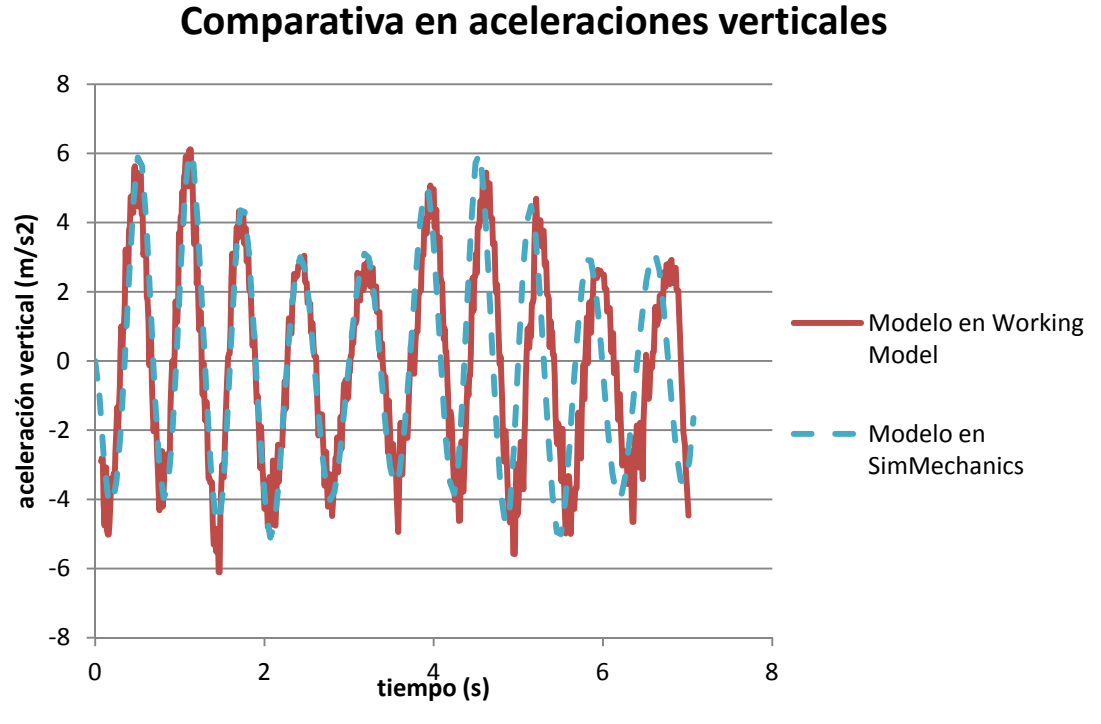

*Figura 29. Comparación de las aceleraciones verticales*

 Después de analizar todas las gráficas, se puede concluir que el modelo desarrollado en SimMechanics se corresponde, en un grado bastante alto, con los resultados arrojados por un programa reconocido como es Working Model. De hecho, los valores extremos de las velocidades y las aceleraciones son similares. Se observa un desfase en el tiempo que llegaría a ser del 10% tras 20 segundos de simulación; sin embargo, nuestras simulaciones no superarán los 10 segundos. Es posible afirmar, por tanto, que nuestro modelo en SimMechanics es lo suficientemente bueno como para conseguir los objetivos que nos proponemos.

# **CAPÍTULO 5**

## **Algoritmo de suspensión activa**

 El sistema de suspensión activa se implementará sobre un sencillo modelo 2-D compuesto por dos ruedas unidas rígidamente entre sí. Sobre la trasera se incorpora una masa suspendida sobre la cual actuará el sistema de suspensión activa. Ambas ruedas cuentan con un preciso sistema para medir sus posiciones angulares y la delantera, o rueda sonda, está equipada con un acelerómetro.

 Gracias al acelerómetro instalado en la rueda sonda es posible conocer las aceleraciones verticales a las que ésta se ve sometida. Si integramos esta aceleración vertical en el dominio del tiempo obtendremos la velocidad vertical, y volvemos a integrar, obtendremos la posición vertical de la rueda en cada instante; datos todos ellos que se guardarán en la base de datos correspondiente.

 Es fácil ver que el error cometido al integrar crece con el tiempo, sin embargo, el algoritmo no calculará la altura absoluta, sino su variación a lo largo de cierta distancia D cuyo valor no puede ser superior a la distancia entre ruedas. En otras palabras, la base de datos se refrescará dinámicamente de modo que el incremento temporal no crezca indefinidamente y, con ello, se limitará el error introducido en el cálculo.

 El otro aspecto importante del sistema es conocer exactamente la posición de ambas ruedas (que se supone ruedan sin deslizamiento) en el carril. Esto se consigue registrando los ángulos girados por cada una de las ruedas,  $\varphi^{pro}$  y  $\varphi^{act}$  (para la rueda sonda y actuada, respectivamente), configurados a cero en el instante inicial. La Figura 30 muestra el modelo en la posición inicial y en el instante *t=n∆t*. También se representan la trayectoria seguida por los centros de las ruedas y la que debería seguir el actuador.

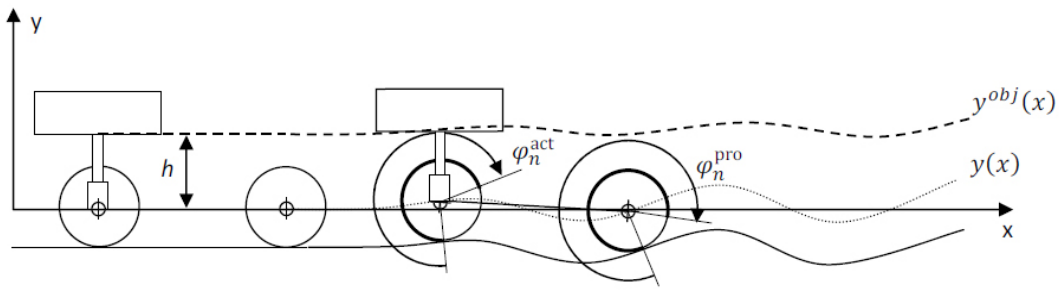

*Figura 30. Representación del modelo* 

En cada instante de tiempo se miden la aceleración vertical,  $\ddot{y}_r$ , y los ángulos girados por la rueda. Entonces, la velocidad vertical,  $\dot{y}_r$ , y la posición vertical,  $y_r$ , se calculan integrando la aceleración. Todos estos valores se registran en una base de datos, tal y como indica la Tabla 2.

| <b>Registro</b> | <b>Angulo</b><br>girado por<br>la rueda<br>sonda              | <b>Ángulo</b><br>girado por<br>la rueda<br>actuada | Aceleración<br>vertical | <b>Velocidad</b><br>vertical | <b>Posición</b><br>vertical | <b>Instante</b><br>temporal |
|-----------------|---------------------------------------------------------------|----------------------------------------------------|-------------------------|------------------------------|-----------------------------|-----------------------------|
|                 | $\varphi_{\scriptscriptstyle i}^{\scriptscriptstyle \it pro}$ | $\varnothing$ <sup>act</sup>                       |                         |                              |                             |                             |
|                 |                                                               |                                                    |                         |                              |                             |                             |
| n               | $\varphi_n^{\textit{pro}}$                                    | $\varphi_n^{act}$                                  |                         |                              |                             |                             |

*Tabla 2. Base de datos de los valores registrados y calculados* 

 Cuando se tienen suficientes registros el algoritmo está listo para determinar la longitud que debe adquirir el actuador. La altura objetivo es calculada como la media corrida centrada en el registro correspondiente a la rueda actuada, y sobre el suficiente número de registros; hablando en términos de distancias recorridas, la media corrida se calcula sobre una distancia de 2D. Esto se hace identificando los registros *m*, *i* y *f* que definen, respectivamente, la posición actual de la rueda actuada y el primero y el último de los registros sobre los que hacer la media. En otras palabras, en el instante *t=m∆t* la rueda sonda habrá estado en el mismo punto del raíl que la rueda actuada en el instante *t=n∆t*. En la Figura 31 se representa el modelo en los distintos instantes correspondientes a los registros *m*, *i, f* y *n.*

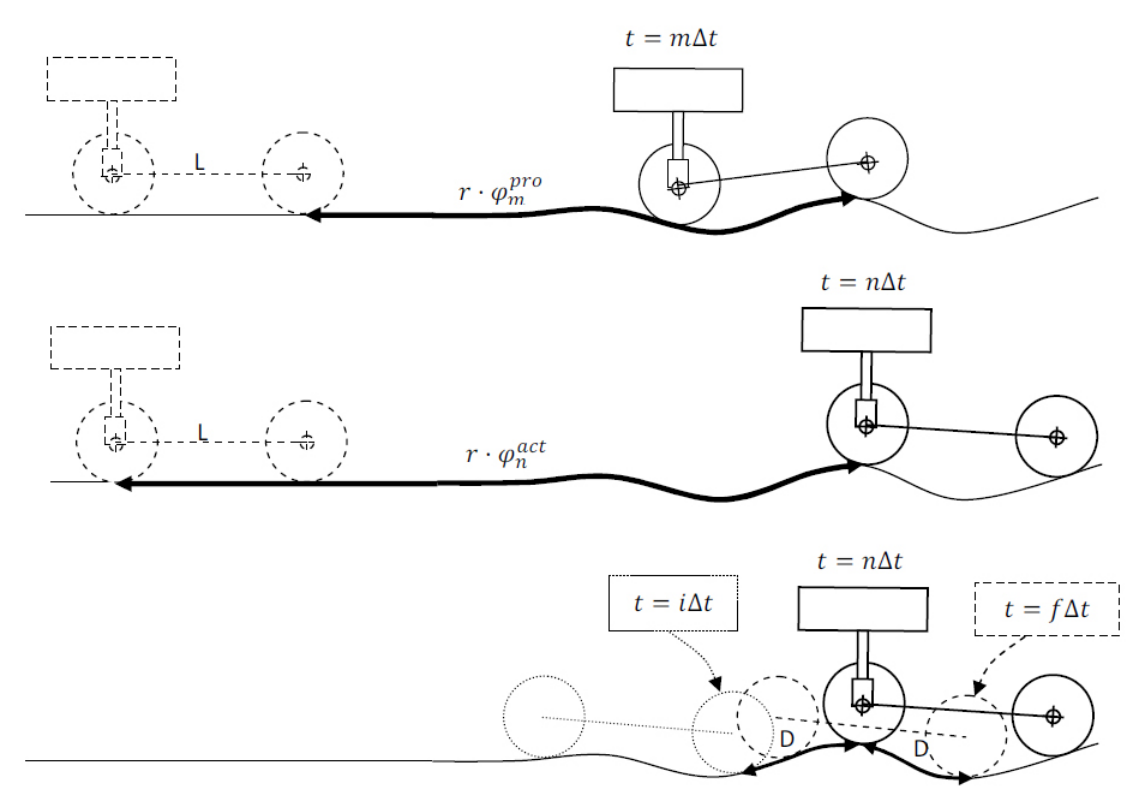

*Figura 31. Representación del modelo en los instantes m, i, f y n* 

 Observando la Figura 31, si consideramos que ambas ruedas tienen el mismo radio, *r*, se deducen las siguientes relaciones para determinar los números *m*, *i* y *f*:

$$
m \text{ es tal que } \qquad \qquad \varphi_m^{\text{pro}} \approx \varphi_n^{\text{act}} - \frac{L}{r} \qquad (14)
$$

*i* es tal que 
$$
\varphi_i^{pro} \approx \varphi_m^{pro} + \frac{D}{r} \approx \varphi_n^{act} - \frac{L+D}{r}
$$
 (15)

$$
f
$$
es tal que 
$$
\varphi_f^{pro} \approx \varphi_m^{pro} + \frac{D}{r} \approx \varphi_n^{act} - \frac{L - D}{r}
$$
 (16)

Con "≈"nos referimos al "valor más cercano a", ya que  $\varphi_i^{pro}$  es una serie de valores discretos, por lo que, en general, las igualdades anteriores no pueden ser exactamente satisfechas. También se considera que la primera sección del recorrido es horizontal, al menos en la distancia L.

 Una vez los registros *i, m* y *f* han sido identificados, el algoritmo calcula la altura objetivo como:

$$
y^{obj} = \frac{1}{f - i + 1} \sum_{j=i}^{f} y_j + h \tag{17}
$$

Y la distancia actuada resulta:

$$
y^{act} = y^{obj} - y_m = \frac{1}{f - i + 1} \sum_{j=i}^{f} y_j + h - y_m
$$
 (18)

Donde *h* es la altura objetivo inicial (por ejemplo, la altura inicial del actuador).

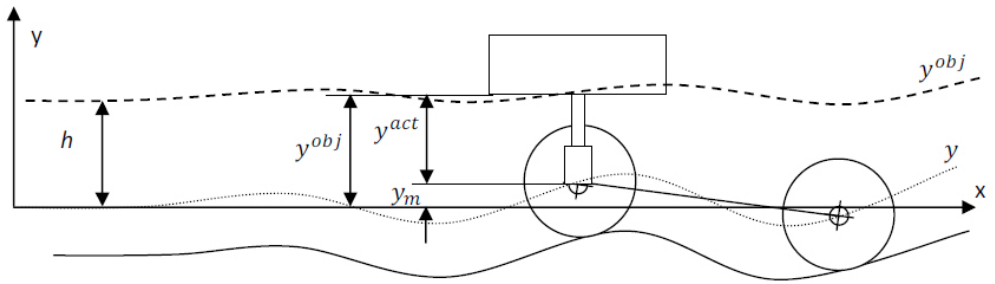

*Figura 32. Alturas involucradas en el cálculo de la distancia actuada* 

 Finalmente, la base de datos se refresca borrando los registros con subíndices menores que *i* y disminuyendo los subíndices restantes en *i* unidades. De esta forma, la base de datos no crece indefinidamente y sólo se mantienen los registros que serán usados por el algoritmo.

En resumen, se puede considerar que el algoritmo realiza tres tareas:

- 1. Lectura de ángulos y aceleración vertical y cálculo de la posición y velocidad verticales.
- 2. Identificación de los índices *i, m* y *f*.
- 3. Obtención de la distancia actuada y actualización de la base de datos.

 Para entender mejor cómo el algoritmo realiza la segunda tarea, supongamos la base de datos en el instante *n∆t* tal y como se muestra en la Tabla 3.

| <b>Registro</b> | <b>Ángulo</b><br>girado por<br>la rueda<br>sonda | <b>Angulo</b><br>girado por<br>la rueda<br>actuada |  |
|-----------------|--------------------------------------------------|----------------------------------------------------|--|
|                 | $\varphi^{pro}$                                  | $\varphi^{act}$                                    |  |
|                 |                                                  |                                                    |  |
|                 | pro<br>$\varphi_i$                               | $\varphi^{act}$                                    |  |
|                 |                                                  |                                                    |  |
| m               | $\varphi^{pro}$<br>m                             | $n^{act}$<br>$\boldsymbol{m}$                      |  |
|                 |                                                  |                                                    |  |
|                 | pro                                              | act                                                |  |
|                 |                                                  |                                                    |  |
| n               | pro                                              | $\varphi^{act}$<br>n                               |  |

*Tabla 3. Base de datos en el instante n∆t* 

 Determinar los subíndices *i, m* y *f* implica escanear la columna del ángulo girado por la rueda sonda para encontrar el valor más cercano a  $\varphi_n^{\text{act}}$  $\varphi_n^{act}$   $\frac{L+D}{2}$ *r*  $-\frac{L+D}{n}$ ,  $\varphi_n^{act}$  $\varphi_n^{act}$  –  $\frac{L}{r}$  y *act n*  $\varphi_n^{act}$   $\frac{L-D}{L}$ *r*  $-\frac{L-D}{L}$ , respectivamente. Como el ángulo girado por la rueda sonda no decrece con *n*, la búsqueda puede ser realizada de forma secuencial.

 La imposibilidad de guardar todos los datos anteriores en una variable de una iteración a otra en SimMechanics motiva una nueva forma de guardar los registros de la base de datos. Se opta por escribir los datos en un fichero externo, denominado rSuspAct.sab, que se lee y reescribe en cada iteración. Antes del algoritmo propiamente dicho, se extraen del fichero todos los datos grabados y se guardan en las variables correspondientes que se utilizarán para calcular la actuación del sistema. A continuación se ejecuta el algoritmo y se reescriben en el fichero sólo aquellos datos cuyo subíndice es mayor que *i*.

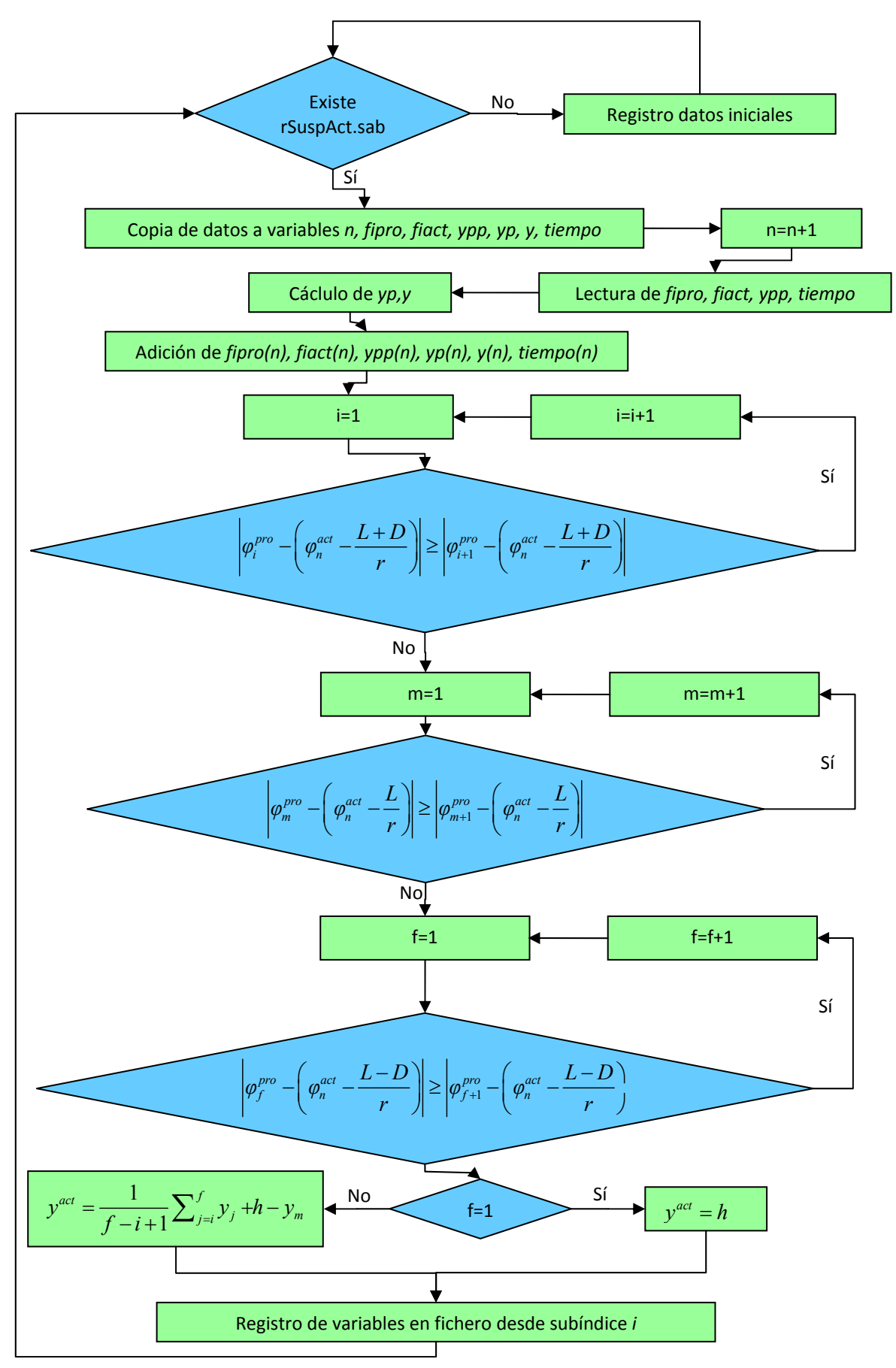

*Figura 33. Diagrama de flujo del algoritmo de suspensión*

# **CAPÍTULO 6**

## **Resultados**

 A lo largo de las páginas siguientes se analizarán los resultados obtenidos de las simulaciones del modelo con el algoritmo de suspensión activa implementado. Para una mayor compresión de los resultados, éstos se muestran de forma gráfica. Además, y puesto que los datos se exportan al *workspace* de MATLAB, es posible exportarlos a cualquier otro programa si se desean análisis en mayor profundidad.

 Se realizarán simulaciones con dos perfiles de "suelo" y diferentes valores del parámetro D, que determina la actuación del algoritmo, para verificar si el funcionamiento es el esperado. El primero de los perfiles representa una superficie ondulada y viene dada por la expresión (19)

$$
y = A_1 \text{sen}\left(\frac{2\pi}{\lambda_1}x\right) = 0,05 \text{sen}\left(\frac{2\pi}{4}x\right) \tag{19}
$$

 Mientras que el segundo tipo representa una superficie ondulada igualmente, pero con ligeras pendientes, que está definida mediante la expresión (20)

$$
y = A_1 \text{sen}\left(\frac{2\pi}{\lambda_1}(x-a)\right) + A_2 \text{sen}\left(\frac{2\pi}{\lambda_2}x\right) = 0,05 \text{sen}\left(\frac{2\pi}{2}(x-0,369)\right) - 0,25 \text{sen}\left(\frac{2\pi}{25}x\right) \tag{20}
$$

 Tanto en el perfil tipo 1 como en el perfil tipo 2 aplican las expresiones anteriores a partir de la posición *x=0m*. Antes de dicha posición la posición vertical es constante y tiene el valor 0m, es decir, se circula por una superficie horizontal.

 Las condiciones iniciales dadas al sistema para la simulación de ambos tipos de perfiles son las siguientes:

- Tiempo de simulación: 10s
- Velocidad inicial horizontal: 3m/s
- Velocidad inicial vertical: 0m/s
- Diámetro de las ruedas: 1m
- Masa de cada rueda: 60kg
- Inercia correspondiente a un disco plano con la masa y dimensiones anteriores
- Distancia entre ruedas: 3m
- El bastidor lo suponemos sin masa

### **6.1.- PERFIL TIPO 1**

 En primer lugar se analizará la cinemática del modelo desarrollado, de modo que podamos comprender las irregularidades que presenta el terreno y que debe superar el sistema de suspensión activa. Los resultados obtenidos en las simulaciones se muestran en las Figuras 34 a 49.

 Después de haber analizado la cinemática del bogie, se procederá a evaluar la acción del algoritmo de suspensión activa para distintos valores del parámetro D. Concretamente, se tomarán los valores *D=0m* (no existe actuación alguna), *D=0,5m, D=1m, D=2m* y *D=3m* (igual a la distancia entre ejes del modelo). De este modo se

cubren de forma general los diferentes rangos de actuación y es posible comparar con lo que ocurriría si no estuviese implementado el algoritmo.

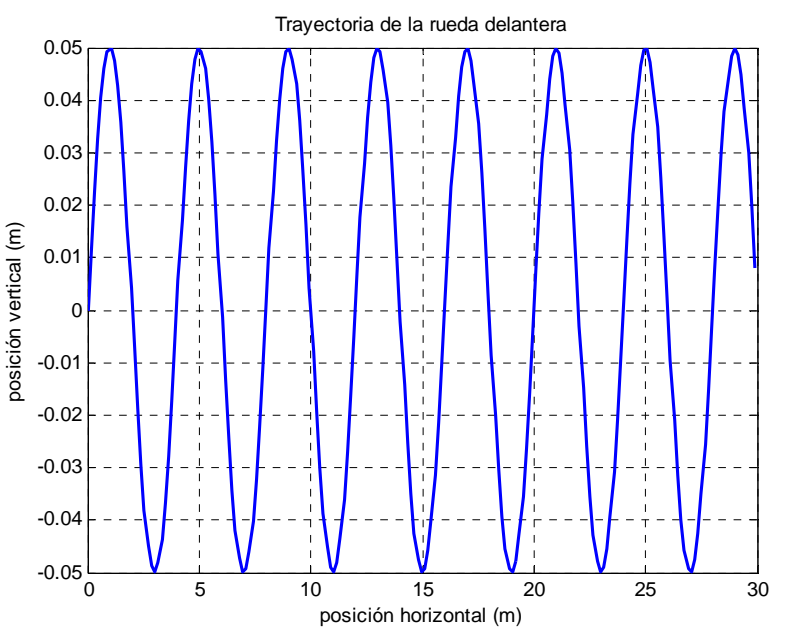

*Figura 34. Trayectoria descrita por la rueda delantera* 

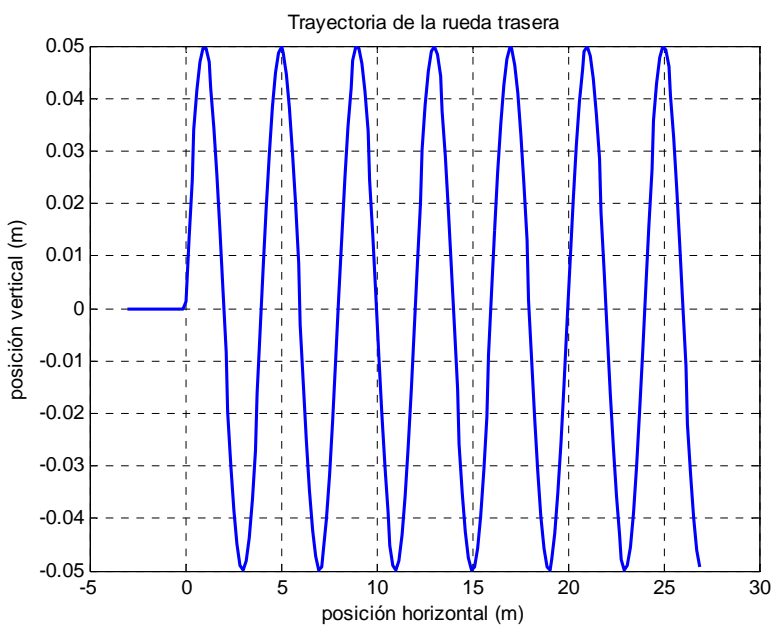

*Figura 35. Trayectoria descrita por la rueda trasera* 

 Las Figuras 34 y 35 muestran la trayectoria seguida por las ruedas delantera y trasera, respectivamente. En ellas se aprecia cómo ambas describen una función senoidal (como era de esperar), además del primer tramo horizontal, presente en la trayectoria de la rueda trasera, antes de comenzar las irregularidades del terreno.

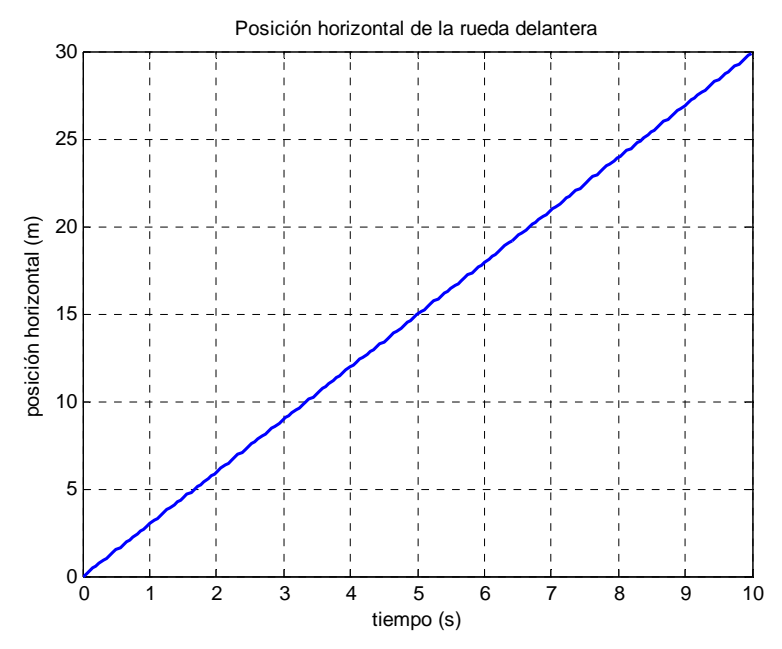

*Figura 36. Evolución temporal de la posición horizontal de la rueda delantera* 

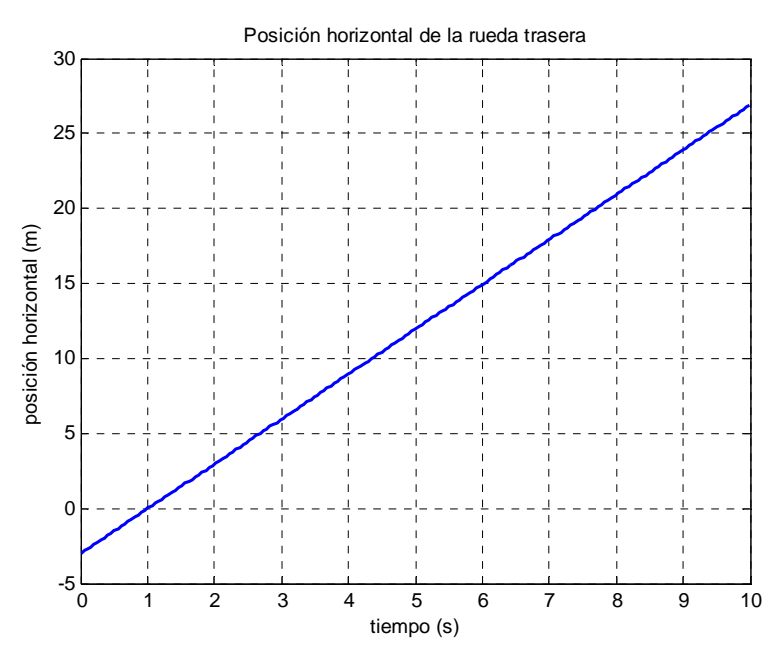

*Figura 37. Evolución temporal de la posición horizontal de la rueda trasera* 

 Las Figuras 36 y 37 muestran la evolución de la posición horizontal en función de simulación transcurrido. Observándolas se comprueba que ambas gráficas describen una recta con la misma pendiente. Si se analizan más detenidamente, se pueden observar pequeñas irregularidades en las rectas. Esto es debido a que, dada la forma de la trayectoria, se producen pequeñas variaciones de velocidad durante la simulación, dando origen a pequeños cambios en la pendiente de las rectas.

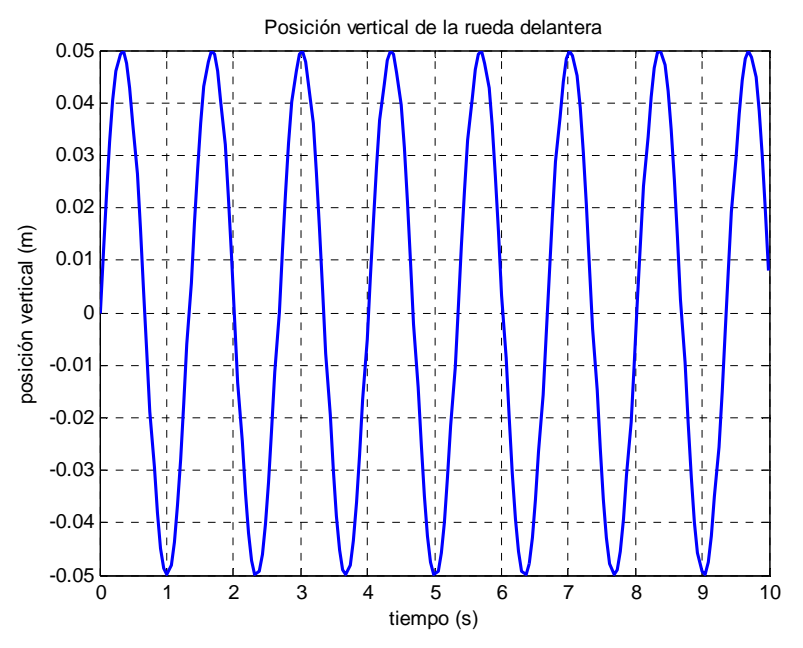

*Figura 38. Evolución temporal de la posición vertical de la rueda delantera* 

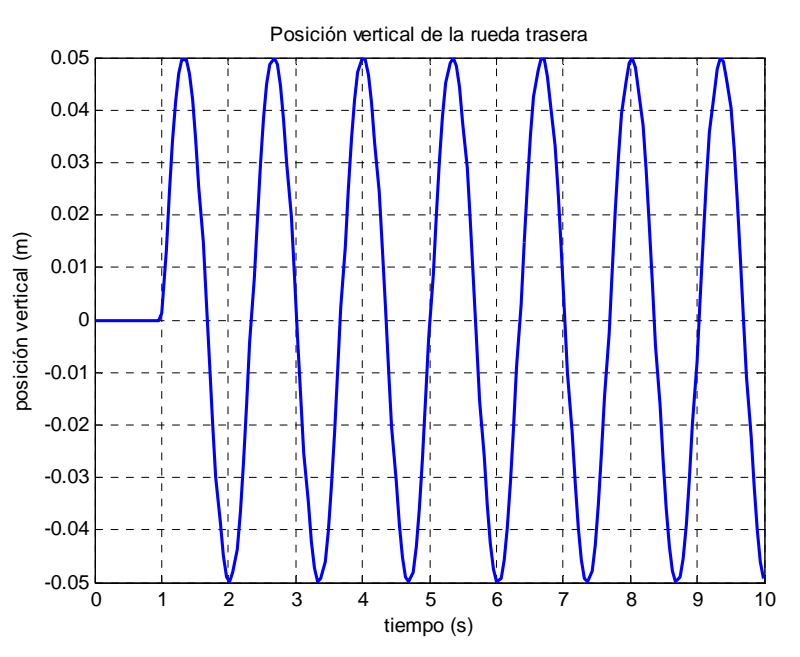

*Figura 39. Evolución temporal de la posición vertical de la rueda trasera* 

 En las Figuras 38 y 39, que describen la posición vertical de cada una de las dos ruedas en función del tiempo, se puede observar la forma sinusoidal del perfil tipo 1. En la Figura 39 se aprecia, además, la superficie horizontal anterior al comienzo de la rugosidad de la superficie. Al no existir una transición suave entre ambas funciones, en ese punto se producirán ciertos picos indeseables por tratarse de un punto no derivable.

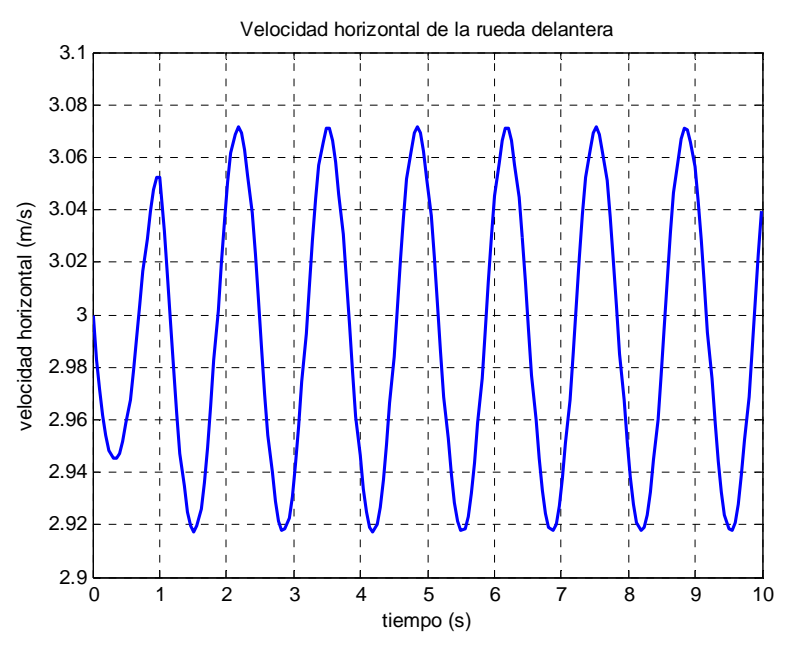

*Figura 40. Evolución temporal de la velocidad horizontal de la rueda delantera* 

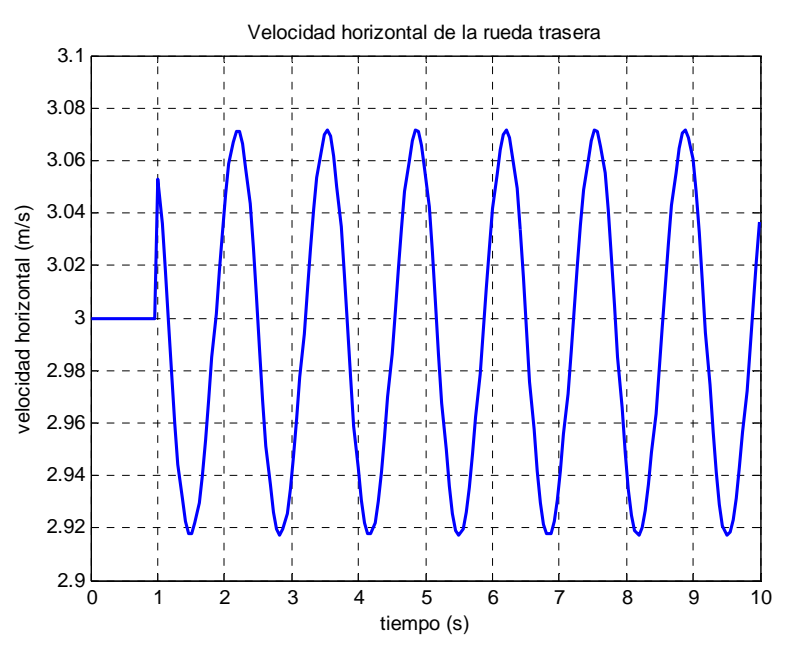

*Figura 41. Evolución temporal de la velocidad horizontal de la rueda trasera* 

 Las variaciones de la velocidad horizontal de cada una de las ruedas en el tiempo puede observarse en las Figuras 40 y 41. Se puede comprobar cómo, a partir del instante *t=2s* la velocidad de la rueda delantera coincide casi perfectamente con la velocidad de la rueda trasera.

 En los primeros instantes, hasta que la rueda trasera llega al inicio del perfil ondulado, se observa la disminución de velocidad de la rueda delantera mientras que la trasera continúa a la misma velocidad. Cuando la rueda trasera entra en el perfil ondulado, se produce un salto en su velocidad (indeseado pero existente) y comienza el acople entre las velocidades de ambas ruedas.

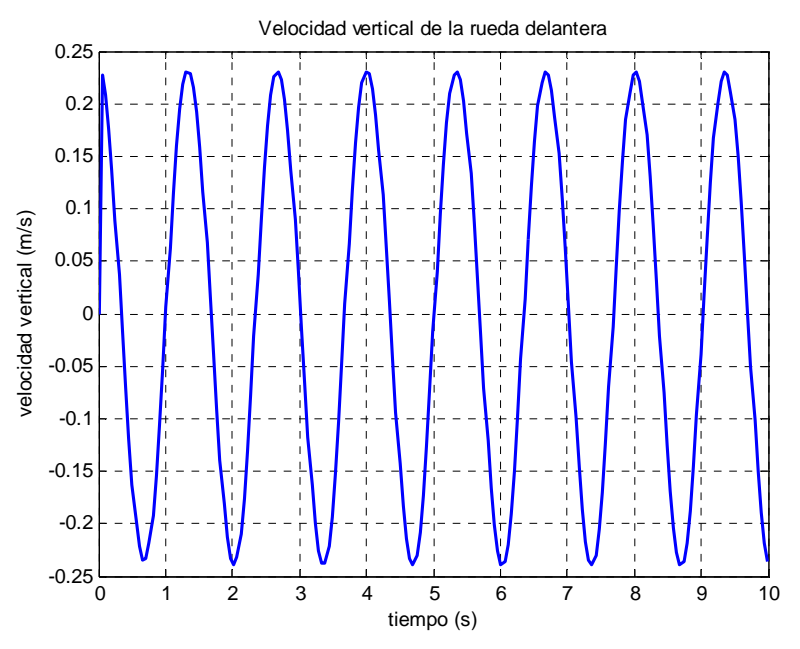

*Figura 42. Evolución temporal de la velocidad vertical de la rueda delantera* 

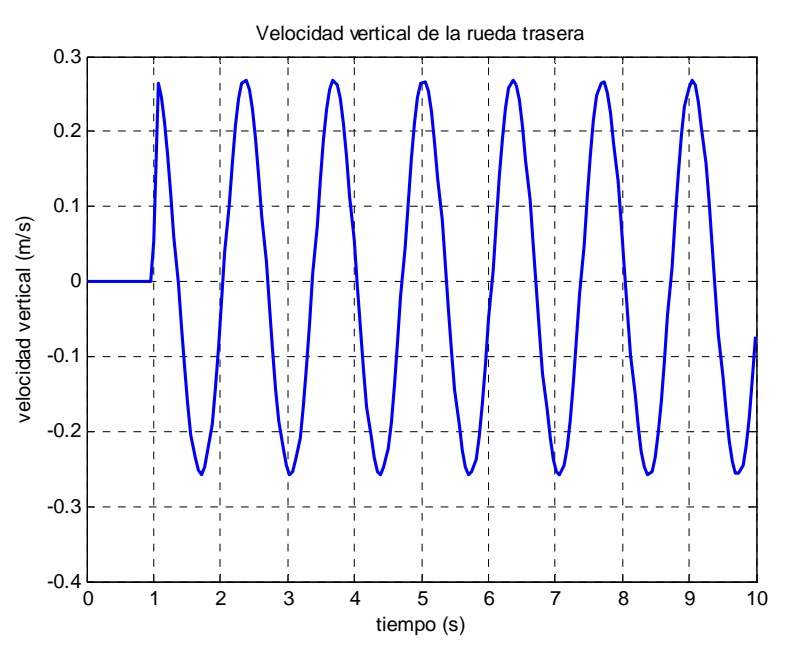

*Figura 43. Evolución temporal de la velocidad vertical de la rueda trasera* 

 Las evoluciones temporales de las velocidades verticales, tanto de la rueda delantera como de la trasera, se muestran en las Figuras 42 y 43. Al analizar las gráficas se comprueba que ambas describen una función senoidal, aunque desfasa  $\pi$  radianes y con menor amplitud respecto a las posiciones verticales, es decir, se verifica que, efectivamente, son las derivadas temporales de las posiciones verticales.

 En la Figura 413se aprecia además que durante el tramo horizontal la velocidad vertical es nula, dando un salto al pasar a la zona ondulada. Dadas las condiciones iniciales, este salto también se aprecia, aunque parece escondido, en la rueda delantera.

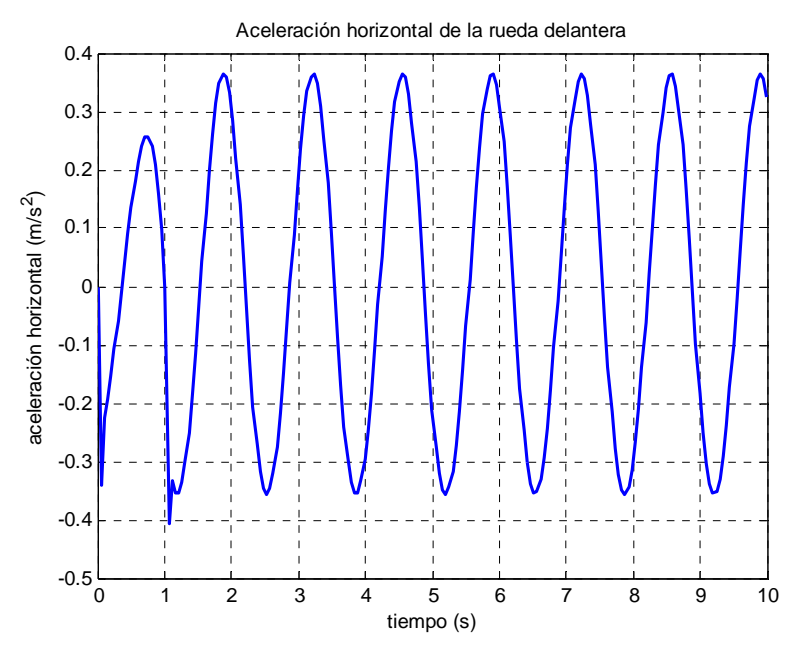

*Figura 44. Evolución temporal de la aceleración horizontal de la rueda delantera* 

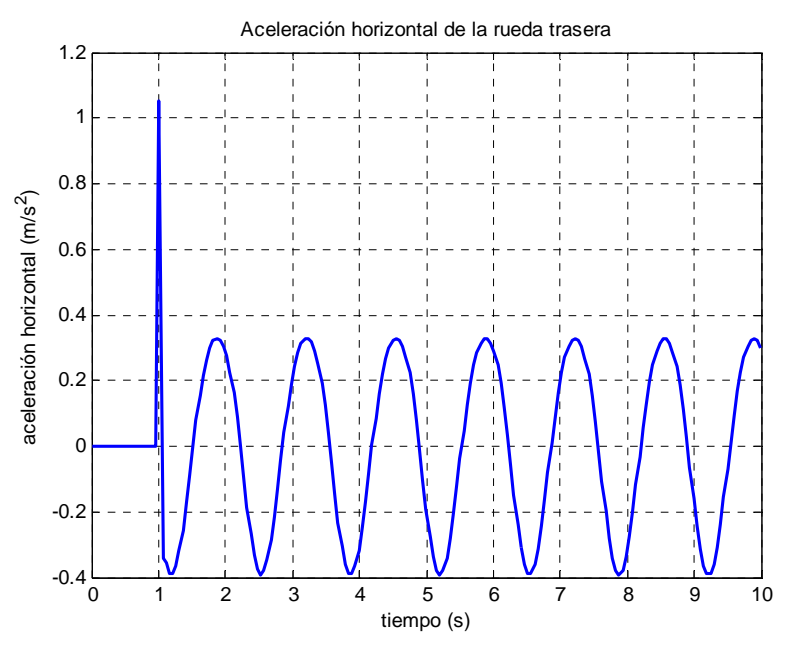

*Figura 45. Evolución temporal de la aceleración horizontal de la rueda trasera* 

 Las figuras 44 y 45 ilustran las aceleraciones horizontales de ambas ruedas. Al igual que ocurría con las velocidades horizontales, se aprecia cómo a partir del instante *t=2s* las aceleraciones de ambas ruedas coinciden casi perfectamente.

 En los momentos anteriores se produce un pico no deseado en la aceleración de la rueda trasera, que tiene su origen en la no derivabilidad del punto de cambio de perfil, motivando la anomalía que se observa en la aceleración de la rueda delantera en torno al instante *t=1,1s*.

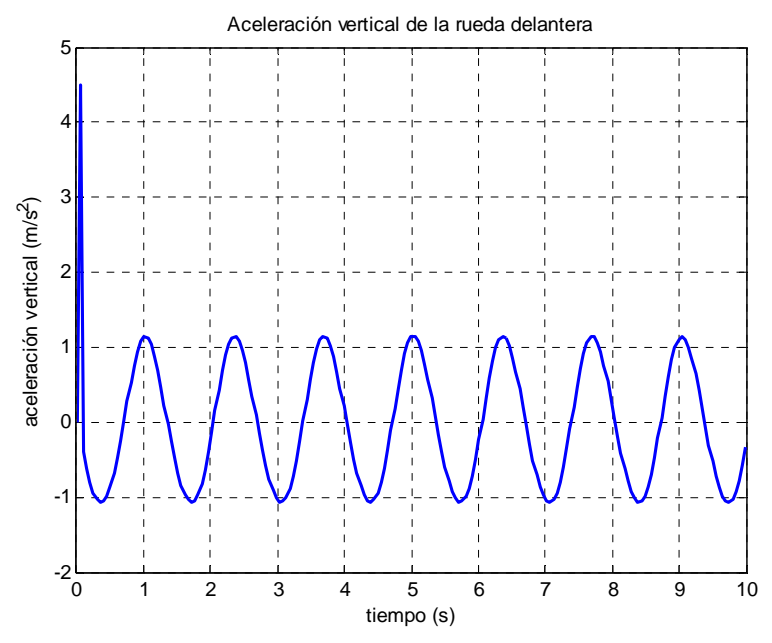

*Figura 46. Evolución temporal de la aceleración vertical de la rueda delantera* 

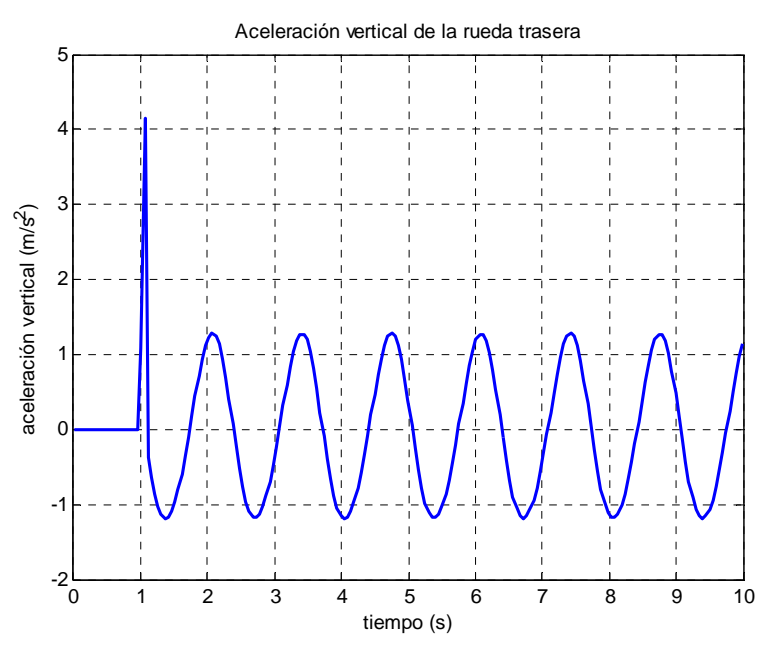

*Figura 47. Evolución temporal de la aceleración vertical de la rueda trasera* 

 Finalmente, las aceleraciones verticales se muestran en las Figuras 46 y 47. Analizando ambas curvas se observa que muestran la misma forma, en cuanto a amplitud y periodo, tras haber pasado la discontinuidad inicial.

 Igualmente, en ambos casos, se aprecia el salto que existe en el valor de la aceleración vertical al pasar de la zona horizontal a la ondulada, y que multiplica, aproximadamente, por cuatro la amplitud de la onda posterior. Curiosamente, el pico es un poco más alto en la rueda delantera que en la trasera.

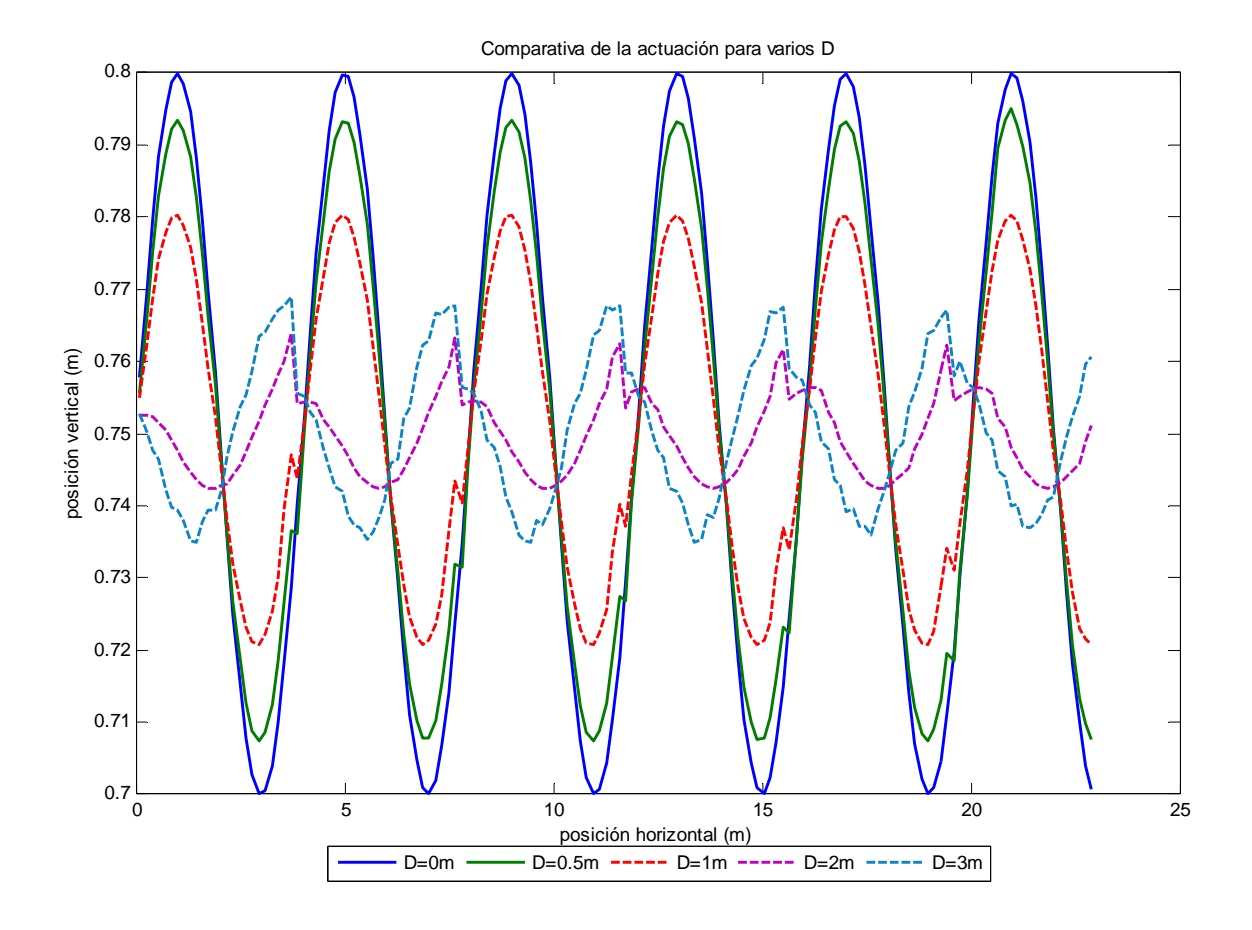

*Figura 48. Comparativa de la actuación del algoritmo para diferentes valores del parámetro D* 

 En la Figura 48 se puede observar la trayectoria que seguiría el extremo del actuador, al que se le acoplaría una hipotética masa, al entrar en funcionamiento el algoritmo de suspensión activa. Se puede comprobar fácilmente cómo, al aumentar el parámetro D del algoritmo, se reducen las oscilaciones que sufriría esa hipotética masa respecto al caso sin actuación, *D=0m*. Incluso, para los valores *D=2m* y *D=3m*, llegan a invertirse las oscilaciones.

 Una forma de evaluar la bondad de la actuación del sistema de suspensión activa puede ser a partir de la amplitud de las aceleraciones verticales. Para ello se aplica la transformada de Fourier a los datos registrados, con y sin actuación, y se comparan hallando el cociente resultante de dividir la amplitud máxima con actuación entre la que se registra con el algoritmo desactivado. La Figura 49 muestra los resultados obtenidos.

 De este modo, obtener un cociente de valor cero significaría que el sistema es excelente (pues absorbe todas las irregularidades), mientras que si se obtuviese un resultado de uno, el efecto del sistema sería inexistente. La Tabla 4 muestra los resultados obtenidos.

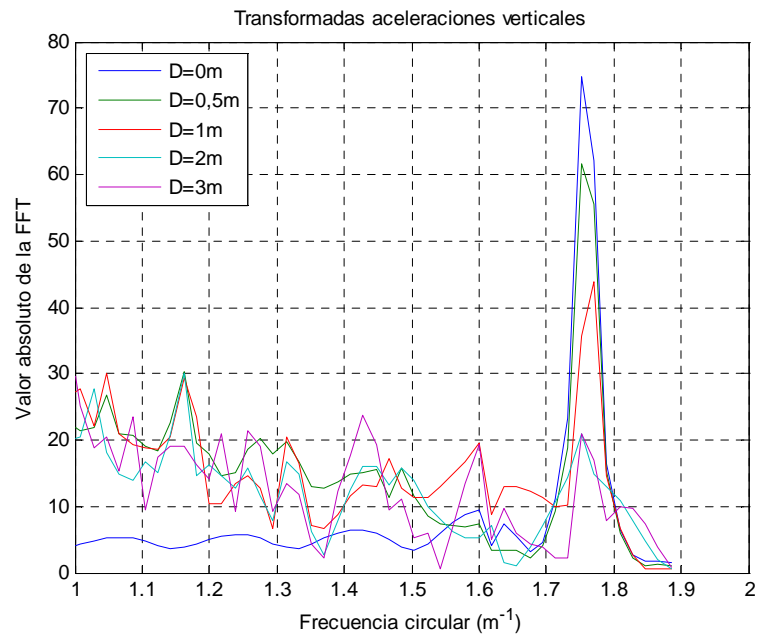

*Figura 49. FFT de las aceleraciones* 

|                                                                              | $D=0m$  | $D=0,5m$ | $D=1m$  | $D=2m$  | $D=3m$  |
|------------------------------------------------------------------------------|---------|----------|---------|---------|---------|
| $\mathcal{F}(\ddot{y})$<br>/ max                                             | 74,8328 | 61,6033  | 43,7436 | 20,8341 | 23,7115 |
| $\mathcal{F}(\ddot{y})^{act}_{\text{max}}$<br>$\mathcal{F}(\ddot{y})^{\sin}$ |         | 0,8232   | 0,5846  | 0,2784  | 0,3169  |

*Tabla 4. Comparación de las transformadas de Fourier* 

 En base a los datos de la Tabla 4, se puede concluir que, al aumentar el parámetro D, disminuye la aceleración experimentada por la hipotética masa actuada, y por tanto, se incrementaría el "confort" de los pasajeros. Sin embargo, y como también se desprende de los datos de la Tabla 4, para un valor superior *D=2m* el ratio obtenido no mejora, como se esperaba, sino que empeora ligeramente.

#### **6.2.- PERFIL TIPO 2**

 De forma similar a lo realizado en el perfil tipo 1, primero se analizará la cinemática del modelo para comprender a qué se debe enfrentar el algoritmo de suspensión activa.

 Completado ese primer punto, se analizará el comportamiento del algoritmo en la nueva superficie para los mismos valores del parámetro D utilizados anteriormente (*D=0m*, es decir, sin actuación, *D=0,5m*, *D=1m, D=2m* y *D=3m*) con el objetivo de determinar el valor que produce un mejor resultado.

 Las Figuras 50 y 51 muestran las trayectorias descritas por las dos ruedas que componen el modelo. En ambas, y como se desprende de la ecuación (20), se observa una onda mayor amplitud y longitud de onda sobre la que se superpone otra de amplitud menor y mayor frecuencia (la misma de las simulaciones anteriores). Con esto se pretende simular el ascenso y descenso por rampas y pendientes, respectivamente.

 También se aprecia la superficie horizontal existente antes del comienzo del perfil analizado, especialmente en la Figura 51 que hace referencia a la trayectoria de la rueda trasera.

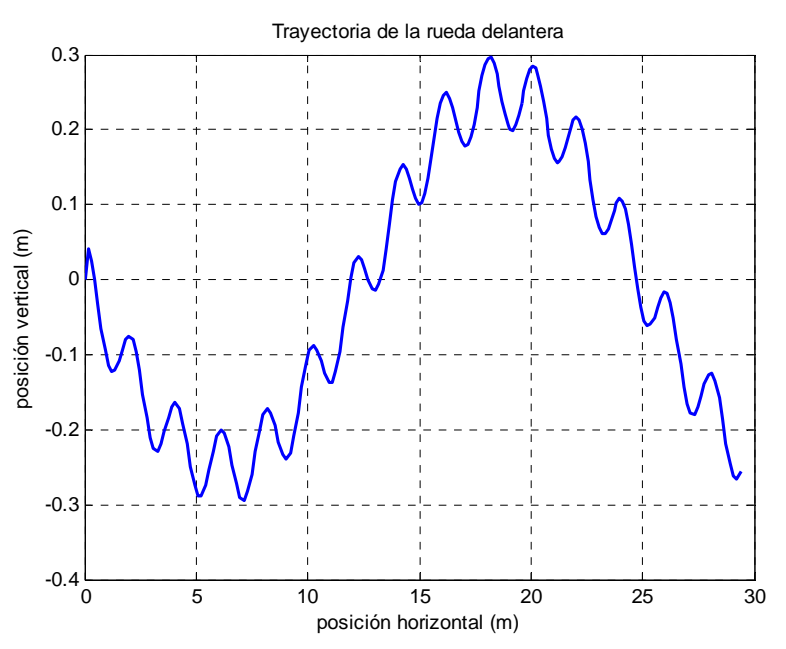

*Figura 50.Trayectoria descrita por la rueda delantera* 

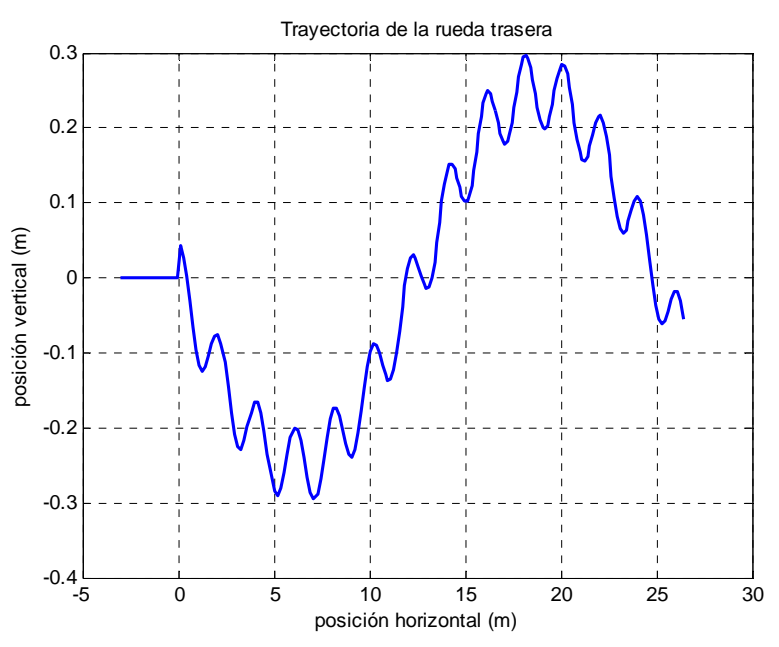

*Figura 51.Trayectoria descrita por la rueda trasera* 

 Las posiciones horizontales de las dos ruedas del bogie en función del tiempo de simulación transcurrido se ilustran en las Figuras 52 y 53. Al analizar ambas figuras se comprueba cómo se describe, aproximadamente, una recta. En realidad, ésta está compuesta por zonas cóncavas y convexas fruto de las variaciones de velocidad que experimenta el modelo al recorrer el perfil. La zona central se corresponde con el ascenso por el perfil, mientras que las dos zonas exteriores se corresponden con las fases de descenso por el perfil.

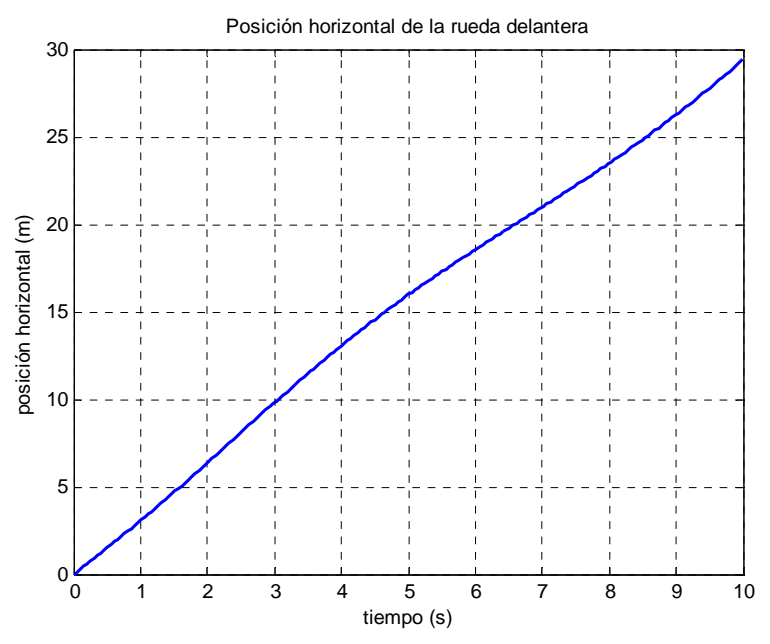

*Figura 52. Evolución temporal de la posición horizontal de la rueda delantera* 

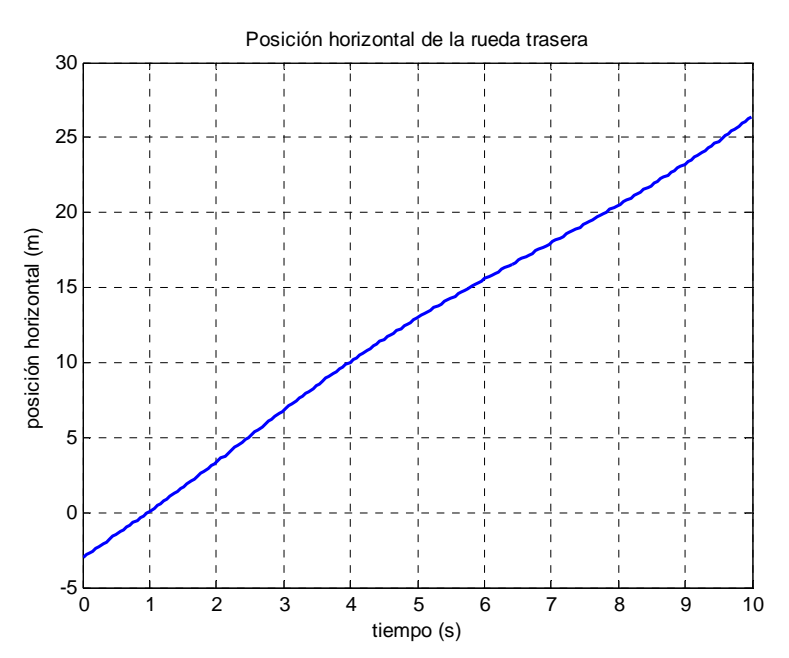

*Figura 53. Evolución temporal de la posición horizontal de la rueda trasera* 

 La evolución de las posiciones verticales de las ruedas delantera y trasera se refleja en las Figuras 54 y 55. Se aprecia que ambas describen fielmente, como no podía ser de otra forma, el "perfil tipo 2" que recorre el modelo. Al igual que ocurría con el "perfil tipo 1", la abrupta transición entre la superficie horizontal inicial y la superficie irregular posterior será el origen de algunos efectos extraños que se verán más adelante.

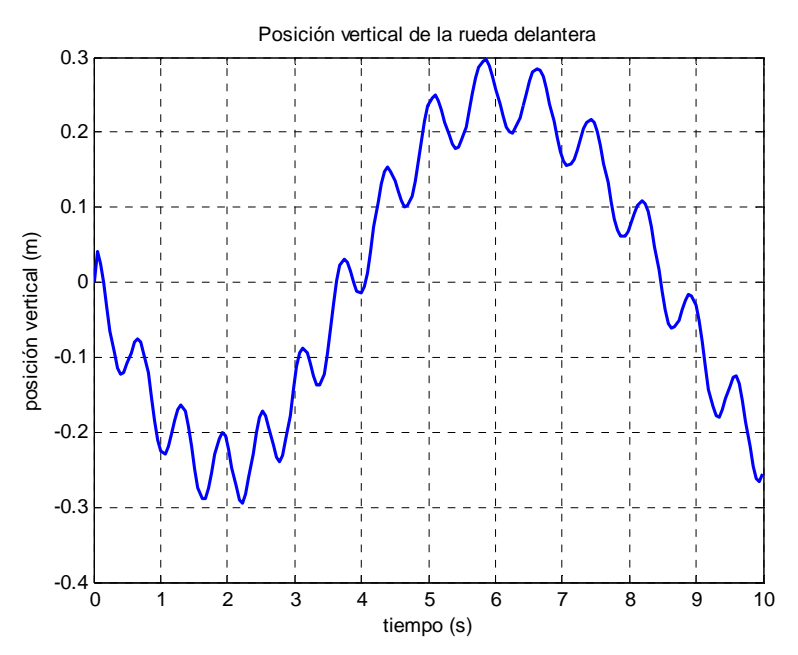

*Figura 54. Evolución temporal de la posición vertical de la rueda delantera* 

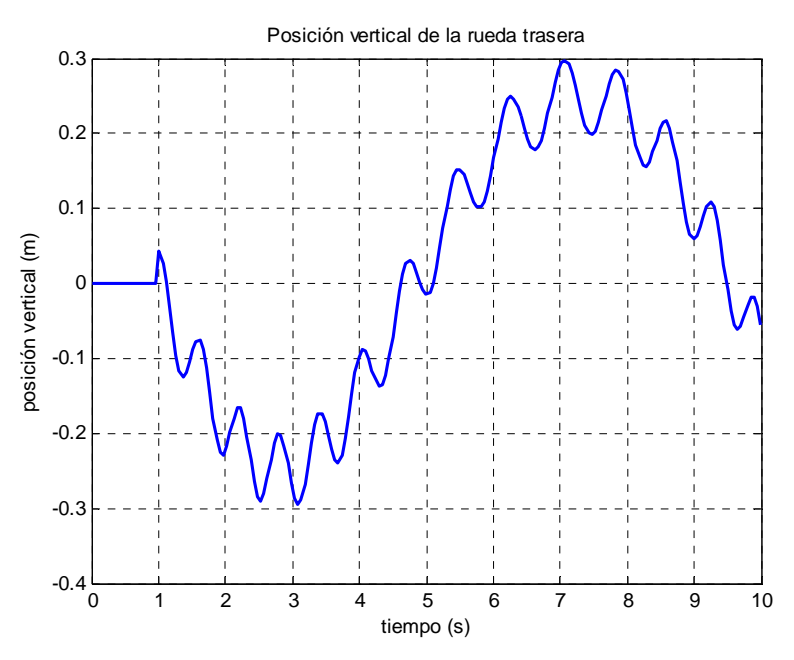

*Figura 55. Evolución temporal de la posición vertical de la rueda trasera* 

 Las Figuras 56 y 57 muestran la evolución en el tiempo de la velocidad horizontal de las dos ruedas del bogie. De forma general, se observa cómo la velocidad primero se incrementa (coincidiendo con el primer descenso), a continuación disminuye hasta alcanzar su valor mínimo (fase de ascenso por el perfil) y finalmente aumenta al volver a descender por el perfil. El pequeño rizado que tiene el perfil definido es el responsable de las oscilaciones que se aprecian a lo largo de las curvas.

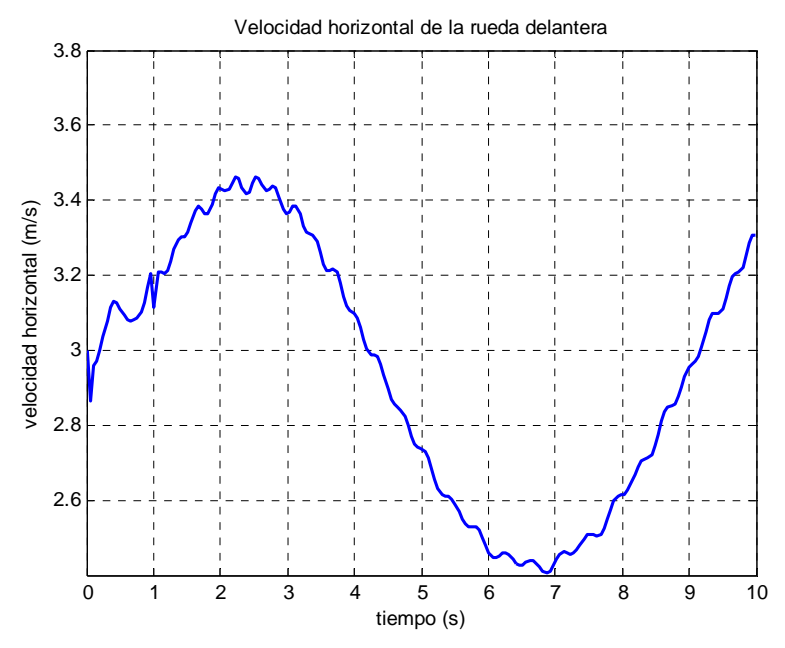

*Figura 56. Evolución temporal de la velocidad horizontal de la rueda delantera* 

 Mención aparte merecen los primeros instantes de la simulación. En ellos se aprecia cómo la velocidad de la rueda trasera se mantiene en su valor inicial mientras discurre por la superficie llana al tiempo que la delantera se acelera. En el momento que se produce el cambio de superficie, se produce un salto en la velocidad de la rueda trasera que motiva un efecto extraño en la delantera.

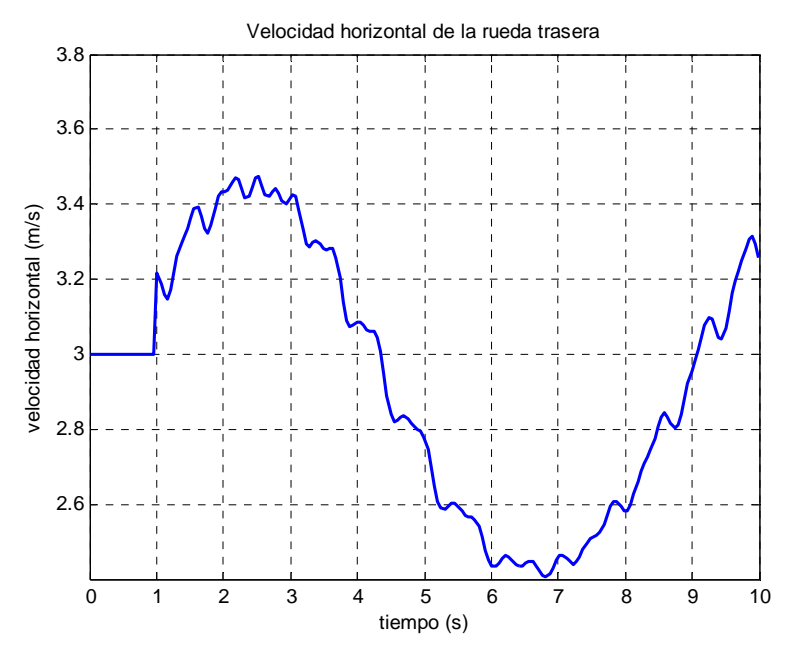

*Figura 57. Evolución temporal de la velocidad horizontal de la rueda trasera* 

 En las velocidades verticales de las ruedas (Figuras 58 y 59) se observa nuevamente la composición de dos funciones sinusoidales. Se aprecia que existe, primero, un ascenso y, después, un descenso generalizado en los valores de las velocidades verticales. Dentro de estas fluctuaciones, existe una variación de mayor frecuencia motivada por el rizado que introduce el primer seno de la ecuación (20).
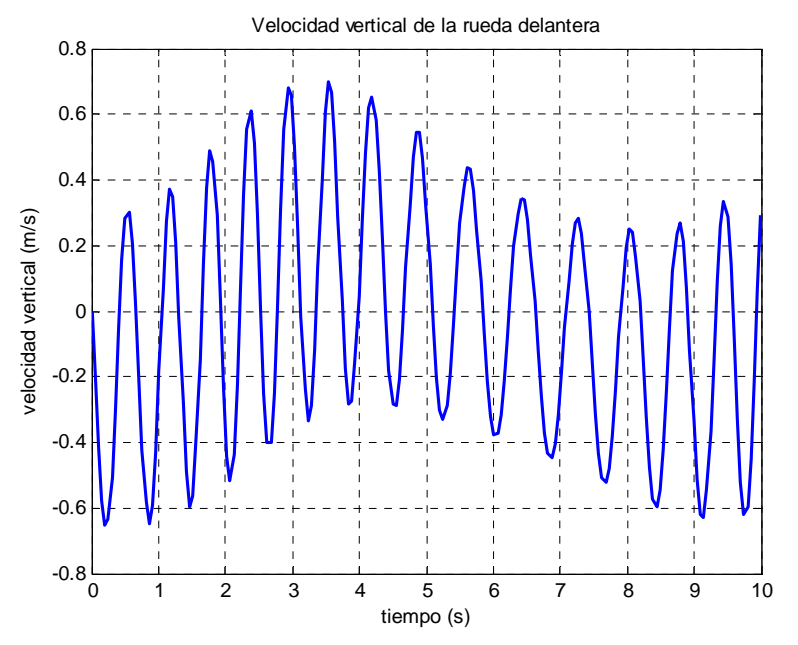

 Finalmente, en la rueda trasera se aprecia un indeseable pico fruto del paso de la superficie horizontal al perfil analizado.

*Figura 58. Evolución temporal de la velocidad vertical de la rueda delantera* 

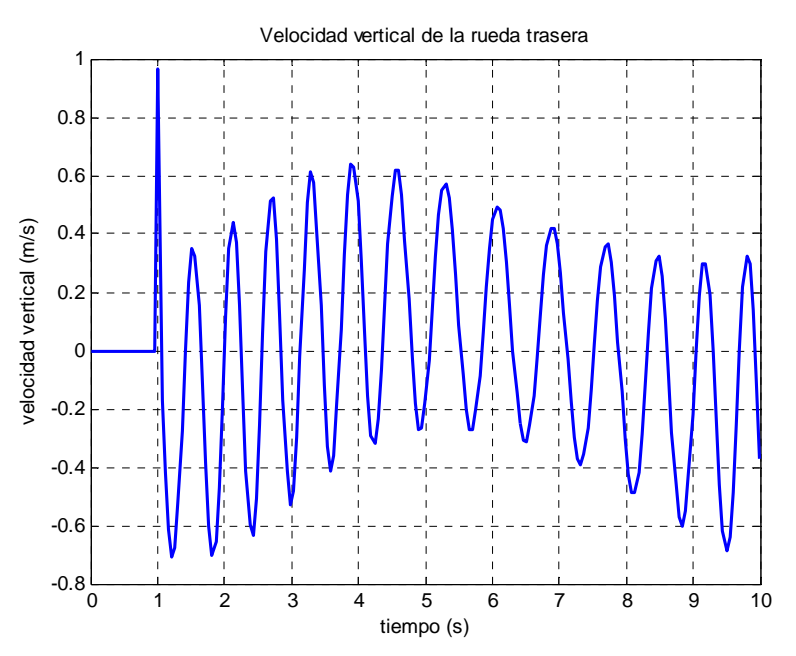

*Figura 59. Evolución temporal de la velocidad vertical de la rueda trasera* 

 Las Figuras 60 y 61 ilustran la evolución temporal de las aceleraciones horizontales de ambas ruedas. En la rueda delantera se aprecian dos extraños efectos al comienzo de la simulación. El primero de ellos es debido a las condiciones iniciales dadas a la simulación, mientras que el segundo se debe a la entrada de la rueda trasera en el perfil estudiado. Pasados los primeros instantes se observa la normalización de la aceleración, correspondiéndose con lo que se podría esperar del perfil analizado.

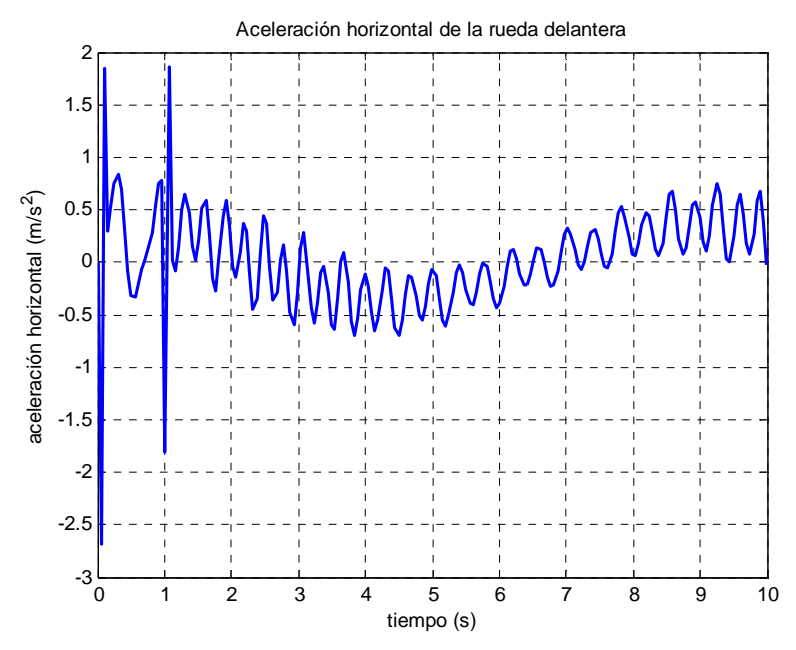

*Figura 60. Evolución temporal de la aceleración horizontal de la rueda delantera* 

 La aceleración de la rueda trasera (Figura 61), presenta el ya consabido pico al cambiar de superficie, y una curiosa forma después. Se puede intuir un línea que primero desciende y luego aumenta sobre la que producen ciertas oscilaciones. Sin embargo, estas oscilaciones no presentan una forma de senoide pura como sí ocurre en la rueda delantera, sino que un patrón que parece estar compuesto por otras dos señales. Esto quizá sea debido a que la rueda delantera "tira" de la trasera en el movimiento del modelo.

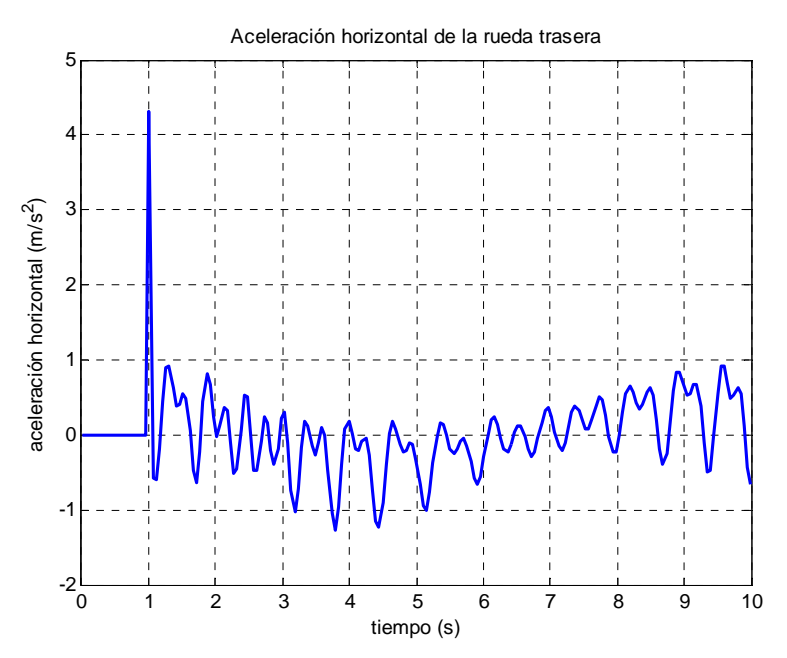

*Figura 61. Evolución temporal de la aceleración horizontal de la rueda trasera* 

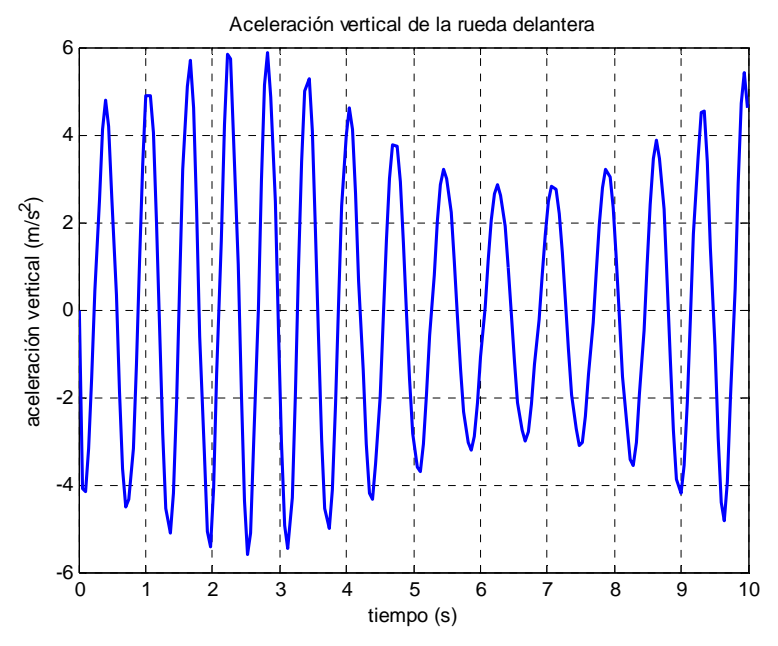

*Figura 62. Evolución temporal de la aceleración vertical de la rueda delantera* 

 Para finalizar con el análisis de la cinemática del modelo, se estudian las aceleraciones verticales que experimentan las dos ruedas del bogie, representadas en las Figuras 62 y 63. Salvando los picos producidos en torno al instante *t=1s* en la rueda trasera por el cambio de superficie, se puede observar que ambas curvas tienen el mismo comportamiento. Existe una variación de alta frecuencia, correspondiente al primer término de la expresión (20), que se encuentra envuelto por otra señal de menor frecuencia, correspondiente al segundo término de la ecuación (20).

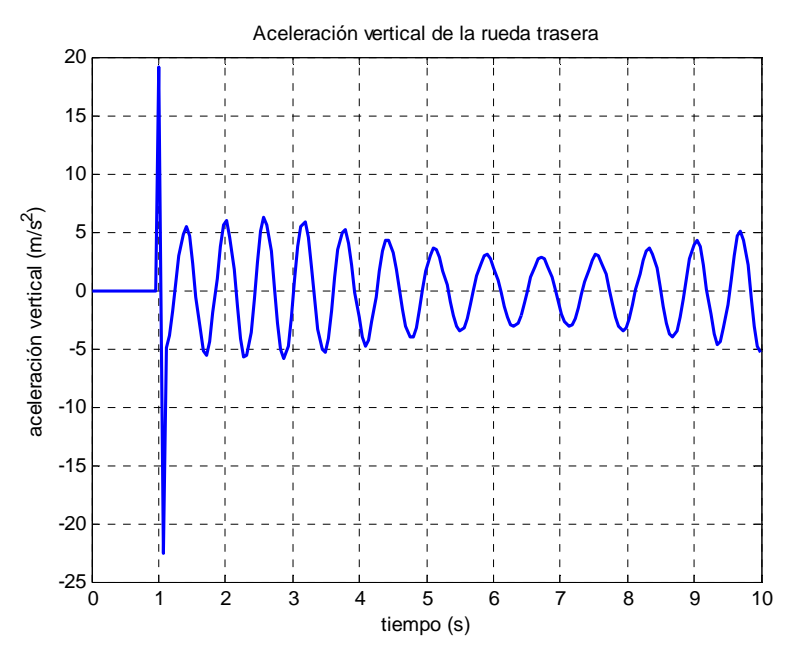

*Figura 63. Evolución temporal de la aceleración vertical de la rueda trasera* 

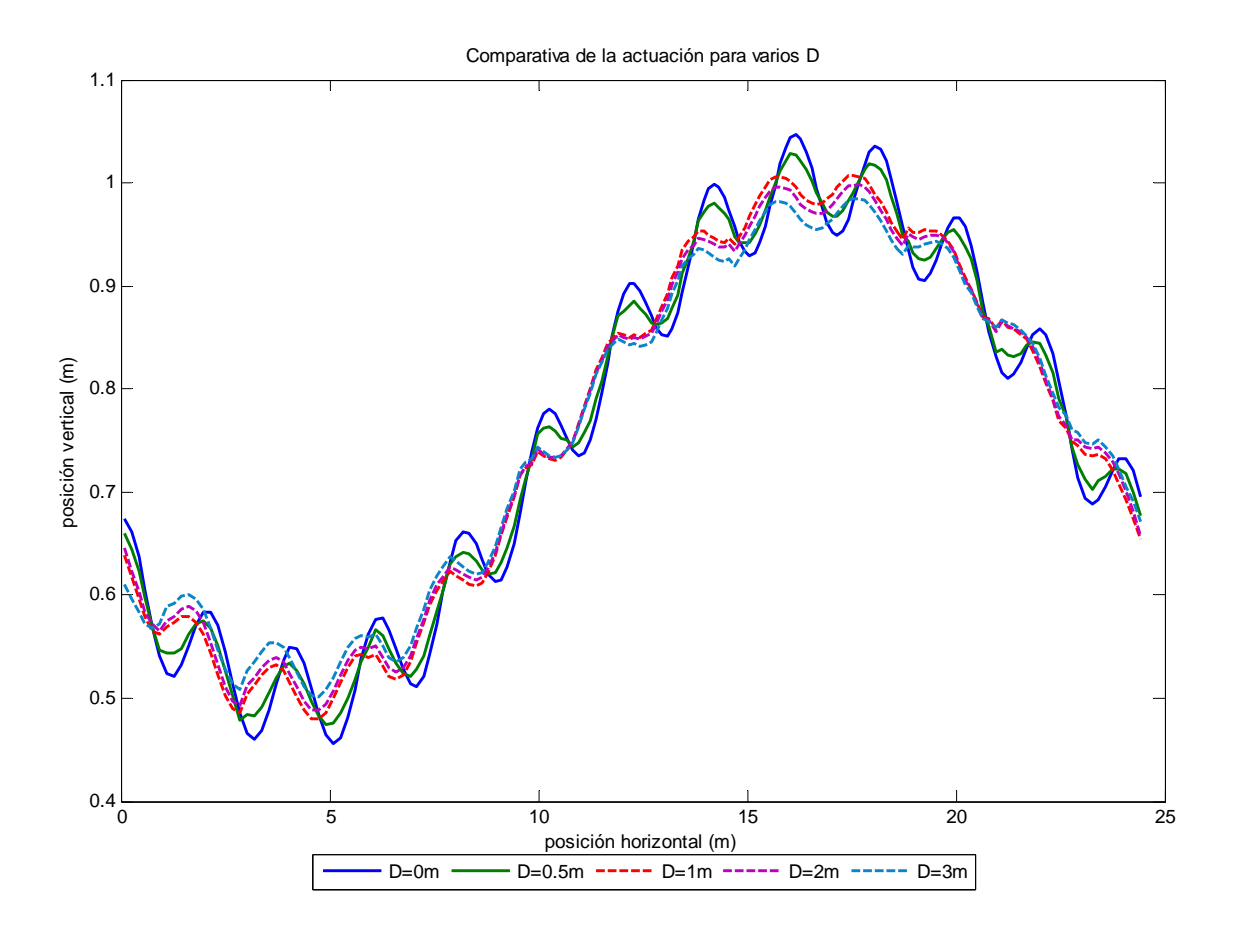

*Figura 64. Comparativa de la actuación del algoritmo para diferentes valores del parámetro D* 

Finalizado el estudio de la cinemática del bogie para este caso, es el momento de analizar el funcionamiento del sistema de suspensión activa. La Figura 61 muestra la trayectoria que seguiría el extremo del actuador para los distintos valores del parámetro D ensayados (*D=0m* (no existe actuación alguna), *D=0,5, D=1m, D=2m* y *D=3m*).

 En todos los casos se observa cómo el algoritmo suaviza la geometría de la vía por la que discurre nuestro bogie. Sin embargo, para evaluar cuantitativamente este efecto, se realizará el mismo procedimiento del caso anterior. Para ello se aplicará la transformada de Fourier a las aceleraciones verticales registradas, tanto con el algoritmo en funcionamiento, como con el mismo desactivado, y se hallará el cociente entre los máximos valores obtenidos con actuación (por ejemplo en la Figura 65, con *D=0,5m* en trazo verde) y sin actuación (*D=0m* en azul en la Figura 65). Los datos obtenidos se muestran en la Tabla 5.

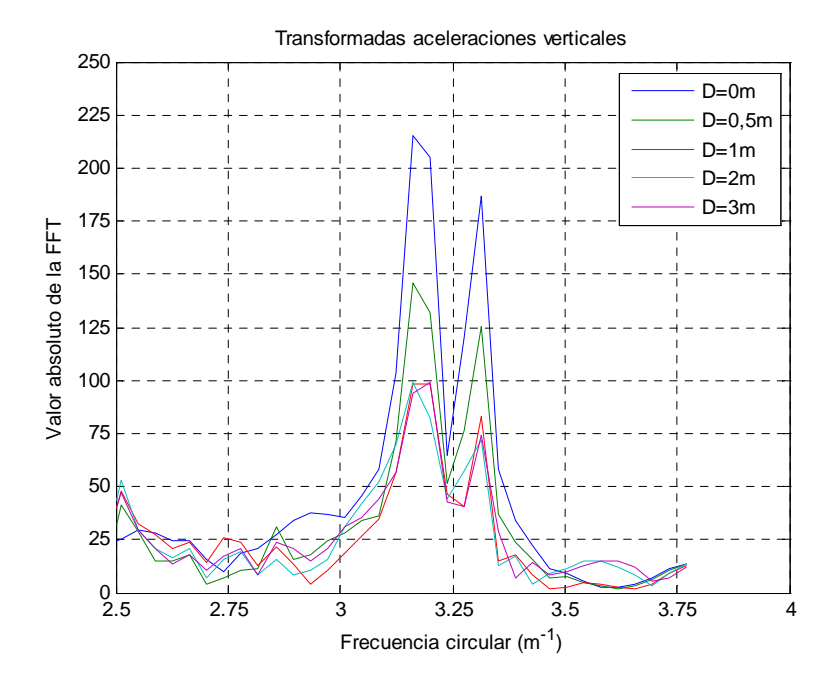

*Figura 65. FFT de las aceleraciones* 

|                                                                                | $D=0m$   | $D=0,5m$ | $D=1m$  | $D=2m$  | $D=3m$  |
|--------------------------------------------------------------------------------|----------|----------|---------|---------|---------|
| $\mathcal{F}(\ddot{y})_{\text{max}}$                                           | 215,1994 | 145,6115 | 98,6437 | 99,4062 | 98,9212 |
| $\mathcal{F}(\ddot{y})^{act}_{max}$<br>$\mathcal{F}(\ddot{y})^{\sin}$<br>' max |          | 0,6766   | 0,4584  | 0,4619  | 0,4597  |

*Tabla 5. Comparación de las transformadas de Fourier* 

 Al analizar los datos de la Tabla 5 se observa un comportamiento parecido al descrito en las simulaciones anteriores. Nuestro parámetro de control disminuye a medida que aumentamos el valor de "D", sin embargo, se observa que a partir del valor *D=1m* se produce cierra estabilización del parámetro en torno al valor 0,46.

# **CAPÍTULO 7**

## **Conclusiones y trabajos futuros**

## **7.1.- CONCLUSIONES**

Al final del proyecto se puede concluir afirmando que se han alcanzado con éxito todos y cada uno de los objetivos propuestos al comienzo del mismo. Se ha conseguido cumplir el objetivo principal:

 *"La evaluación preliminar de un algoritmo de suspensión activa basado en la información proporcionada por un acelerómetro situado en la rueda delantera."* 

Además del cumplimiento del objetivo principal, se han alcanzado las siguientes conclusiones y aportaciones:

- $\triangleright$  Se han estudiado los dispositivos de suspensión activa o semi-activa existentes en la actualidad y la evolución que han sufrido los mismos.
- $\triangleright$  Se ha realizado el modelado dinámico de un vehículo  $\frac{1}{2}$  en SimMechanics.
- ¾ Se ha comparado el comportamiento dinámico del modelo con el software Working Model, registrando pequeñas diferencias, por lo que se puede concluir que el modelo propuesto aporta datos fiables del movimiento del modelo de vehículo 1/2.
- ¾ Se ha implementado con éxito el algoritmo de suspensión activa en simulaciones con el modelo de vehículo ½ desarrollado en SimMechanics.
- ¾ El estudio de la influencia del parámetro que caracteriza la actuación del algoritmo ha arrojado los siguientes resultados:
	- o El valor del parámetro característico del algoritmo está limitado por la distancia entre ejes, pues no es posible tener información de las posiciones que aún no ha recorrido el eje delantero. De hecho, el valor máximo del parámetro "D" debería ser ligeramente inferior a la distancia entre ejes, pues hay que considerar el tiempo de procesado de datos y de cálculo del algoritmo.
	- o Se observa, en general, que al aumentar el parámetro "D", se mejora el confort, pero en todos los casos existe un óptimo que no coincide con el mayor valor de "D".
- ¾ El modelo desarrollado, dado su carácter paramétrico y gracias a la pequeña interfaz en texto desarrollada, permite una rápida y sencilla modificación para adaptarlo a otras condiciones de simulación.
- $\triangleright$  Se ha profundizado en el aprendizaje de las herramientas de modelado basado en bloques utilizando las *toolboxes* Simulink y SimMechanics.

## **7.2.- TRABAJOS FUTUROS**

 Para finalizar el presente capítulo se proponen una serie de estudios que continúan la línea de trabajo que se ha ido desarrollando en este documento. Dichos trabajos están orientados a complementar la información aquí propuesta y el análisis de futuras modificaciones tanto del algoritmo como del modelo de vehículo.

Los desarrollos futuros propuestos son:

- ¾ Realización de un estudio de viabilidad con el objetivo de analizar la posible aplicación al mundo real del algoritmo propuesto. Además, de este modo se determinaría si es factible en cualquier campo, o queda restringido a determinados ámbitos.
- ¾ Mejora del algoritmo para optimizar el parámetro característico. De este modo se conseguiría obtener en todo momento el mejor comportamiento del sistema de suspensión activa.
- ¾ Ampliación del modelo a un vehículo completo, esto es, con dos bogies y la correspondiente caja asentada en ellos. Para ello es posible que sea necesario redefinir el algoritmo, trasladando la actuación al nivel de bogie, en lugar del nivel de rueda actual. Además sería interesante analizar los movimientos de la caja que pudiera inducir el sistema de suspensión activa.
- ¾ Como continuación del punto anterior, sería interesante ampliar el modelo a un tren completo (al menos dos coches). La adición de más vehículos al modelo desarrollado abre una nueva vía de estudio en la implementación del algoritmo. Se podría actuar sobre casi todos los ejes y analizar el comportamiento de las uniones entre coches con suspensión activa.
- $\triangleright$  En el caso llegar hasta la fase de pruebas reales, será necesario determinar con precisión las características de los equipos requeridos para el correcto funcionamiento del sistema: acelerómetros, actuadores, etc.

# **CAPÍTULO 8**

## **Presupuesto**

## **8.1.- PLANIFICACIÓN**

 La planificación de las actividades del presente proyecto se ha establecido de forma que siga un orden lógico, que comienza con el aprendizaje de las herramientas utilizadas y concluye con el análisis de los resultados obtenidos. La duración total del proyecto es de unos 11 meses, a los que habría que descontar los periodos de exámenes y estudio de mayo/junio y agosto/septiembre, quedando unos 8 meses de trabajo efectivo. Las fases en las que se ha divido el trabajo son las que se muestran a continuación:

### **1. Planteamiento del proyecto** (7 días)

La primera tarea a realizar es una reunión con los tutores de este Proyecto Fin de Carrera para determinar el alcance del proyecto y las herramientas que se utilizarán para su realización.

## **2. Aprendizaje de SimMechanics** (21 días)

El objetivo de esta fase es familiarizarse con el entorno Simulink/SimMechanics y las herramientas que ofrecen. Para ello se recurre a la lectura de los manuales y ayudas pertinentes y al análisis de ejemplos disponibles en la propia ayuda de MATLAB. Al final de esta fase fue posible realizar los cuatro primeros modelos que se muestran en el Anexo A.

## **3. Desarrollo de modelos preliminares** (75 días)

Conocido el funcionamiento de SimMechanics, es el momento de experimentar más a fondo con el programa. Se realizan modelos, orientados al objetivo final, más complejos que nos llevan a simular distintos tipos de suelo por los que se desplaza, primero, una única rueda y, después, un bogie completo de dos. Es en esta etapa donde se decide la forma en que se llevará a cabo la implementación del modelo definitivo.

## **4. Desarrollo del modelo final** (45 días)

Durante las siguientes semanas se desarrolla el modelo de vehículo ½ final y se implementa en SimMechanics. Tras ello se realizan unas primeras simulaciones sin más pretensión que comprobar que el modelo funciona razonablemente bien. A continuación se somete a comparación con los resultados obtenidos de Working Model para validar que nuestro modelo es correcto.

## **5. Implementación del algoritmo** (15 días)

La implementación del algoritmo comienza con la lectura de documentos aportados por los tutores del proyecto que versan sobre las investigaciones que han llevado a cabo sobre el mismo tema. Con el funcionamiento del algoritmo claro, se procede a su transcripción a código y a su paso al entorno SimMechanics para añadirlo al modelo de vehículo ½.

### **6. Simulaciones** (45 días)

En esta fase, una vez completada la implementación del algoritmo en modelo de vehículo ½, se llevan a cabo las simulaciones oportunas para comprobar el funcionamiento del sistema de suspensión activa. Se realizan ensayos con dos tipos de suelo diferentes para varios valores del parámetro característico del algoritmo y se analizan los resultados obtenidos.

## **7. Estudio de las tecnologías existentes** (21 días)

Dada la afición del autor al mundo del ferrocarril, esta etapa pudo retrasarse desde el comienzo del proyecto. Aún así, es necesario bucear en publicaciones científicas y dedicadas al mundo del ferrocarril para ampliar conocimientos (por ejemplo, sobre el funcionamiento del bogie SIBI) y descubrir otros nuevos, como las suspensiones activas de los Shinkanshen.

## **8. Redacción de la memoria** (21 días)

La última etapa comprende la redacción de la presente memoria, lo que incluye, no sólo el procesado del texto, sino también el tratamiento de las imágenes en ella incluidas.

 En la Figura 62 se puede observar el diagrama de Gantt que muestra el orden en la realización de las tareas, así como su localización temporal y duración. En color rojo se indican los periodos de exámenes, en los cuales no se trabajó en el proyecto.

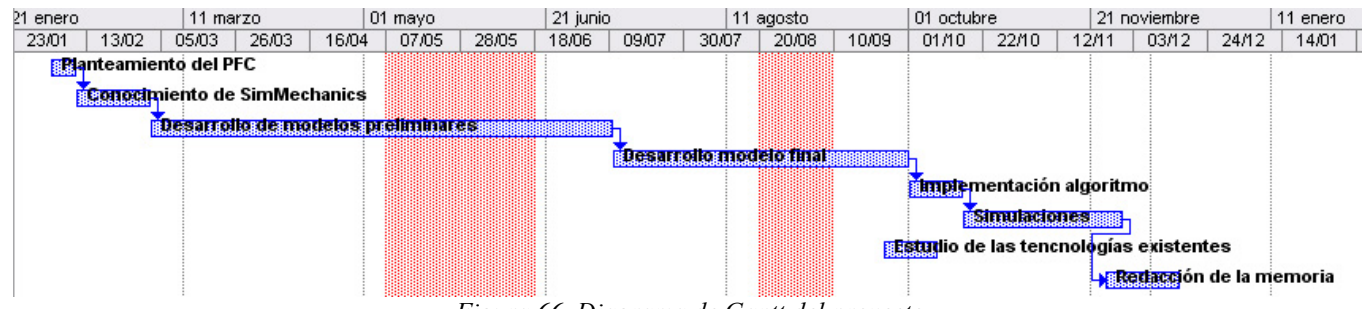

*Figura 66. Diagrama de Gantt del proyecto* 

## **8.2.- ANÁLISIS DE COSTES**

 En la página siguiente se recoge uno de los puntos más importantes (sino el que más): el análisis de los costes económicos asociados a este proyecto. Se detallarán los costes debidos a personal y utilización de equipos y software durante el desarrollo del proyecto, atendiendo a los plazos anteriormente expuestos.

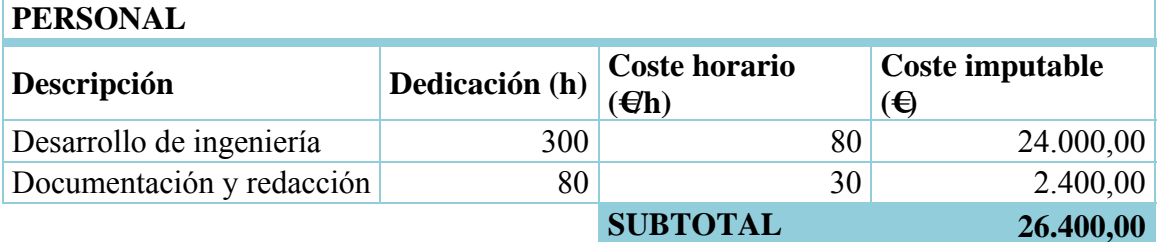

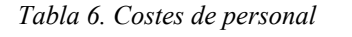

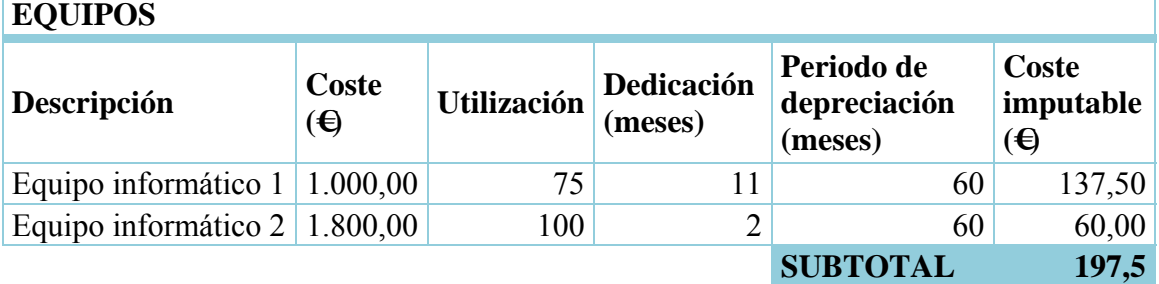

*Tabla 7. Costes de equipos* 

| <b>SOFTWARE</b>       |                   |       |                                   |                                       |                           |  |  |  |  |
|-----------------------|-------------------|-------|-----------------------------------|---------------------------------------|---------------------------|--|--|--|--|
| Descripción           | Coste<br>$\Theta$ | (9/0) | Utilización Dedicación<br>(meses) | Periodo de<br>depreciación<br>(meses) | Coste<br>imputable<br>(€) |  |  |  |  |
| MATLAB R2011a         | 8.000,00          | 100   | 11                                | 12                                    | 7.333,33                  |  |  |  |  |
| Microsoft Office 2007 | 500,00            | 100   |                                   | 36                                    | 27,78                     |  |  |  |  |
| Adobe Photoshop CS4   | 1.000,00          | 100   | ◠                                 | 24                                    | 83,33                     |  |  |  |  |
|                       |                   |       |                                   | <b>SUBTOTAL</b>                       | 7.444,44                  |  |  |  |  |

*Tabla 8. Costes de licencias de software* 

 El coste imputable correspondiente a los equipos y al software se ha calculado de acuerdo a la expresión (21)

$$
C = \frac{t}{D} \times P \times U \tag{21}
$$

#### Donde

t es el número de meses desde la fecha de facturación en que el bien es utilizado

D es el periodo de depreciación

P es el precio de compra del bien

U es el porcentaje de uso del bien que se dedica al proyecto

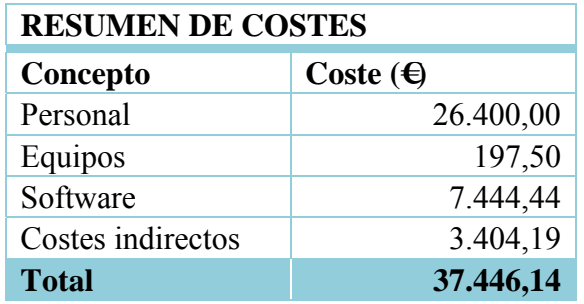

 Así mismo, se estima que los costes indirectos suponen un 15% del total del coste de personal, equipos y software.

*Tabla 9. Costes totales* 

 Por tanto, el coste total del proyecto asciende a la cantidad de TREINTA Y SIETE MIL CUATROCIENTOS CUARENTA Y SEIS EUROS CON CATORCE CÉNTIMOS.

# **BIBLIOGRAFÍA**

## **BIBLIOGRAFÍA**

- [1] *SimMechanics 2 User's Guide*. The MathWorks, Inc. Natick, 2007
- [2] *Simulink Getting Started Guide.* The MathWorks, Inc. Natick, 2012
- [3] J. Goikoetxea. Basculación SIBI en los 598. *Trenmania, Año VI, nº 31*
- [4] H.R. O'Neill, G.D. Wale. Ride Improvements In A Railway Vehicle With A Semi-active Suspension System *Active Suspension Technology for Automotive and Railway Applications (Digest No: 1992/193), IEE Colloquium on, páginas 8/1-8/5*
- [5] A.H Wickens. A Review Of Progress In The Application Of Active Suspension Technology To Railway Vehicles *Active Suspension Technology for Automotive and Railway Applications (Digest No: 1992/193), IEE Colloquium on, páginas 1/1-1/3*
- [6] D. Purdy. Practical issues in the implementation of active suspensions. *Active Suspension Technology for Automotive and Railway Applications (Digest No: 1992/193), IEE Colloquium on, páginas 3/1-3/3*
- *[7]* R. Goodall. Tilting trains and beyond the future for active railway suspensions. 1. Improving passenger comfort. *Computing & Control Engineering Journal Volume: 10 , Issue: 4, agosto 1999, páginas 153-160*
- [8] Chiou-Jye Huang, Jung-Shan Lin, Chung-Cheng Chen. Road-adaptive algorithm design of half-car activesuspension system. *Expert Systems with Applications, Volume 37, Issue 6, June 2010, páginas 4392-4402*
- [9] Hong Li, Roger M. Goodall. Linear and non-linear skyhook damping control laws for active railway suspensions. *Control Engineering Practice, Volume 7, Issue 7, July 1999, páginas 843-850*
- [10] Katsuya Tanifuji, Satoshi Koizumi, Ryo-hei Shimamune. Mechatronics in Japanese rail vehicles: active and semi-active suspensions. *Control Engineering Practice, Volume 10, Issue 9, September 2002, Pages 999-1004*
- [11] Kimiaki Sasaki. Semi-active suspension system. *Railway Techonlogy Avalanche, No.1, January 1, 2003, página 5*
- [12] S. Lunzman (Caterpillar) y D. Kennedy, S. Miller (The MathWorks). Physical Modeling of Mechanical Friction. *MATLAB Digest, mayo 2008*
- [13] Long-Iong Wu, Chun-Hsien Liu, Kuan-Lwun Shu, Sun-Liang Chou. Disk cam mechanisms with a translating follower having symmetrical double rollers. *Mechanism and Machine Theory, Volume 44, Issue 11, November 2009, páginas 2085–2097*
- [14] *Prácticas de Microsoft Project*. Guiones de prácticas de la asignatura Proyectos. Universidad Carlos III de Madrid, 2011
- [15] http://www.mathworks.com/tagteam/35787\_LandingGearMan63524.pdf (última visita 10/02/2012)
- [16] http://www.mathworks.com/tagteam/43884\_AIAA20076373ArkadiyHumusoftF inal.pdf (última visita 10/02/2012)
- [17] http://www.uic.org/cdrom/2008/11\_wcrr2008/pdf/PS.2.30.pdf (última vista 16/10/2012)
- [18] http://www.railwaymania.com/docs/150/rwm\_renfe\_598.pdf (última vista 20/10/2012)
- [19] http://es.wikipedia.org/wiki/Shinkansen (última visita 20/10/2012)
- [20] http://es.wikipedia.org/wiki/TGV (última visita 20/10/2012)
- [21] http://en.wikipedia.org/wiki/Tilting train (última visita 20/10/2012)

## **ANEXOS**

## **ANEXO A**

#### **ESTUDIOS PRELIMINARES DE IMPLEMENTACIÓN DEL MODELO**

#### *rueda1.mdl*

 En esta primera aproximación se dota a la rueda de una velocidad horizontal inicial y se aplica una fuerza constante que simula ser la normal, con lo que se obtiene el desplazamiento horizontal por un plano. El giro se consigue mediante el elemento *Velocity Driver*.

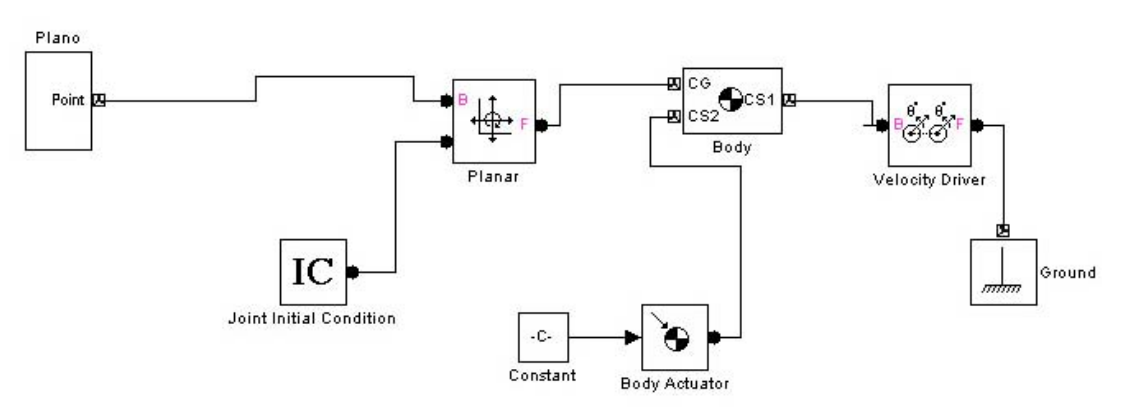

*Figura A1. Diagrama del modelo rueda1.mdl* 

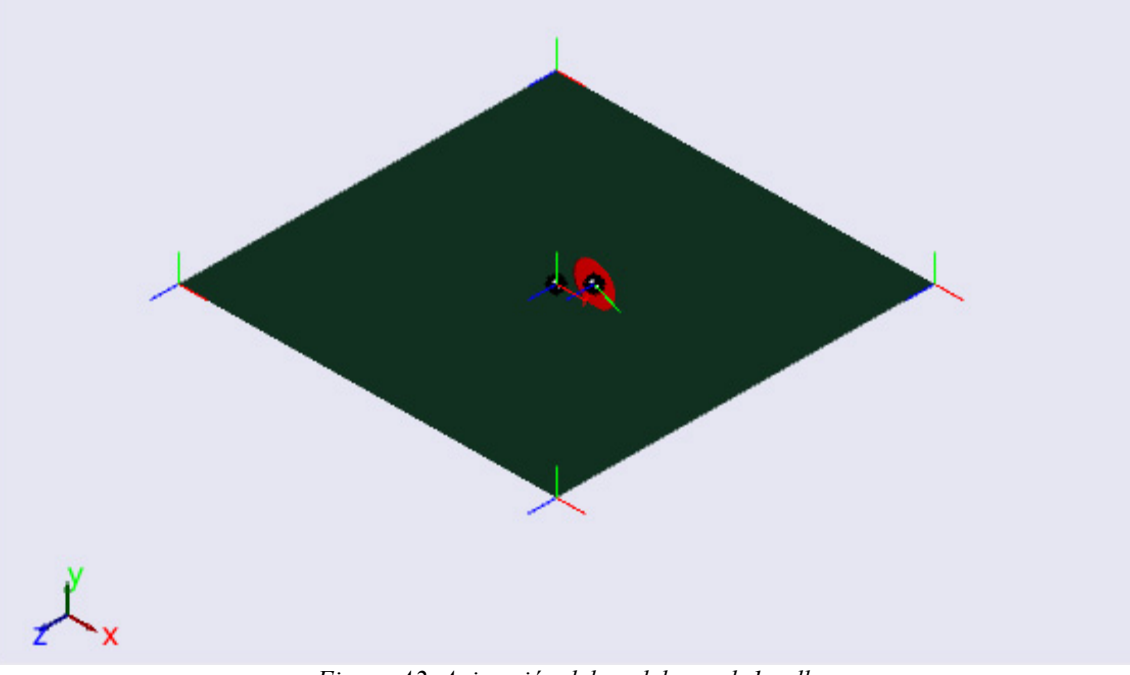

*Figura A2. Animación del modelo rueda1.mdl*

 Este simple modelo, sin embargo, sólo es válido para la rodadura sobre un plano horizontal, por lo que es conveniente desarrollar otros métodos que permitan cierta variación vertical del suelo.

#### *rueda2.mdl*

 Sobre la base del modelo anterior se introduce una ley de fuerza normal que, teniendo en cuenta la posición del disco y su radio, aplica o no la fuerza normal de tal modo que se pueden simular caídas con cierta fidelidad a la realidad. Sin embargo, aunque este modelo permite cierta libertad en el eje vertical, no es lo suficientemente elaborado para el sistema que se pretende desarrollar.

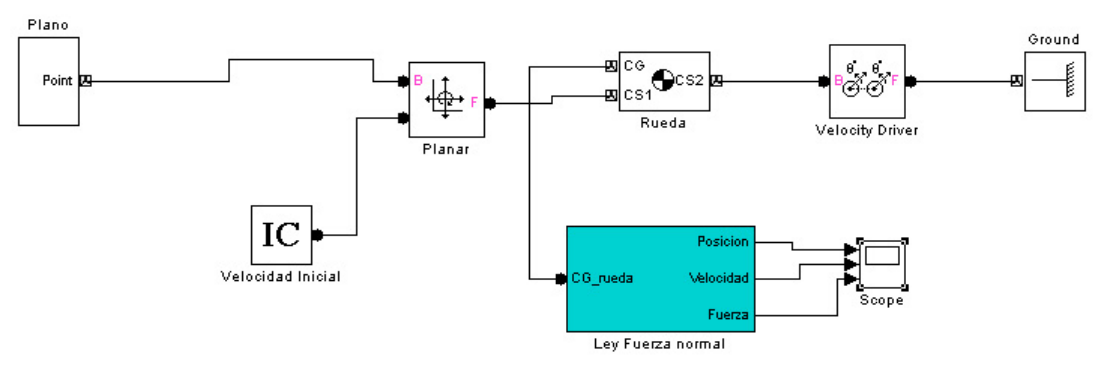

*Figura A3. Diagrama de bloques del modelo rueda2.mdl*

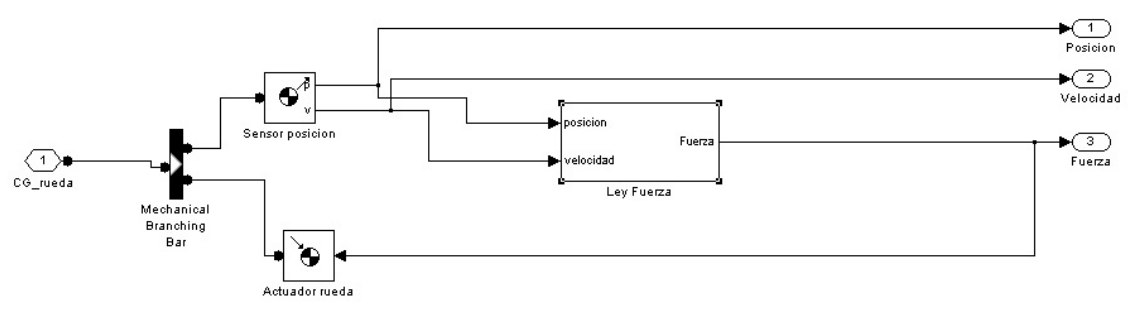

*Figura A4. Bloque "Ley Fuerza normal"*

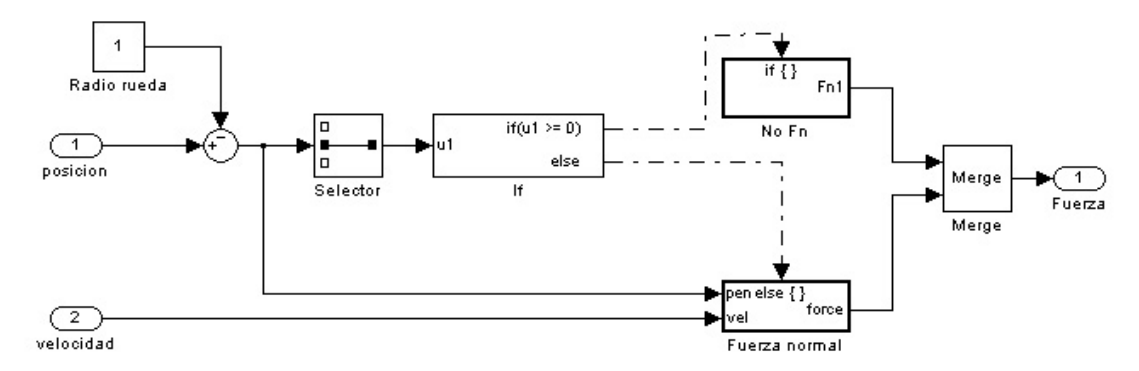

*Figura A5. Ley de fuerza normal que rige el comportamiento de la rueda*

### *rueda3.mdl*

 En esta ocasión el contacto entre el disco y el suelo se modeliza mediante un elemento *Joint Spring & Damper*. De este modo se refleja de algún modo la elasticidad del elemento, existiendo cierto rebote si se deja caer.

 El movimiento en el eje horizontal se obtiene mediante el bloque *Joint Initial Condition*, estableciendo en él la velocidad inicial.

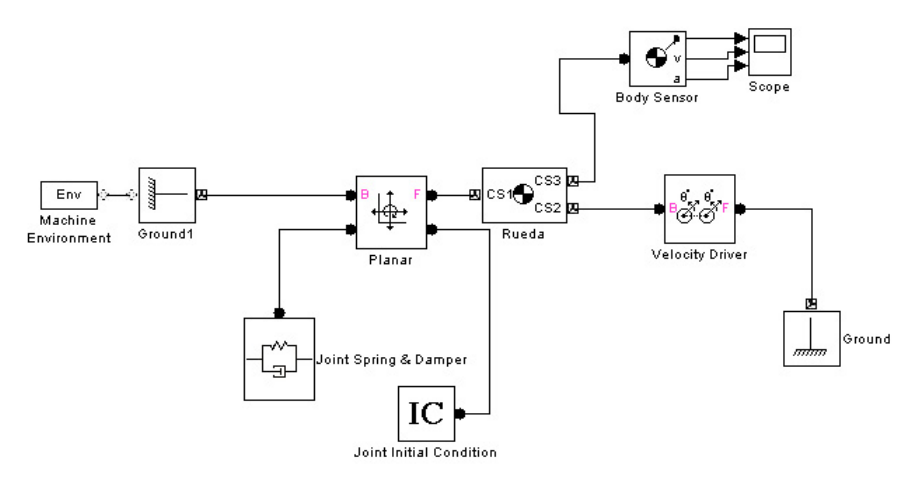

*Figura A6. Diagrama de bloques del modelo rueda3.mdl*

 El principal inconveniente que presenta este modelo es que, al introducir el elemento *Joint Spring & Damper*, el movimiento en el eje vertical ya está determinado. Esto significa que no es posible aplicar directamente un desplazamiento vertical dado a la rueda, pues éste ya se encuentra definido.

#### *rueda4.mdl*

 En este modelo se busca el movimiento horizontal mediante condición inicial y vertical mediante actuación en la junta a nivel cinemático. Para ello se establece una velocidad inicial y se simula el perfil vertical del suelo mediante una función *y=f(t)*. Este movimiento vertical se introduce en la rueda mediante un actuador cinemático en el grado de libertad correspondiente.

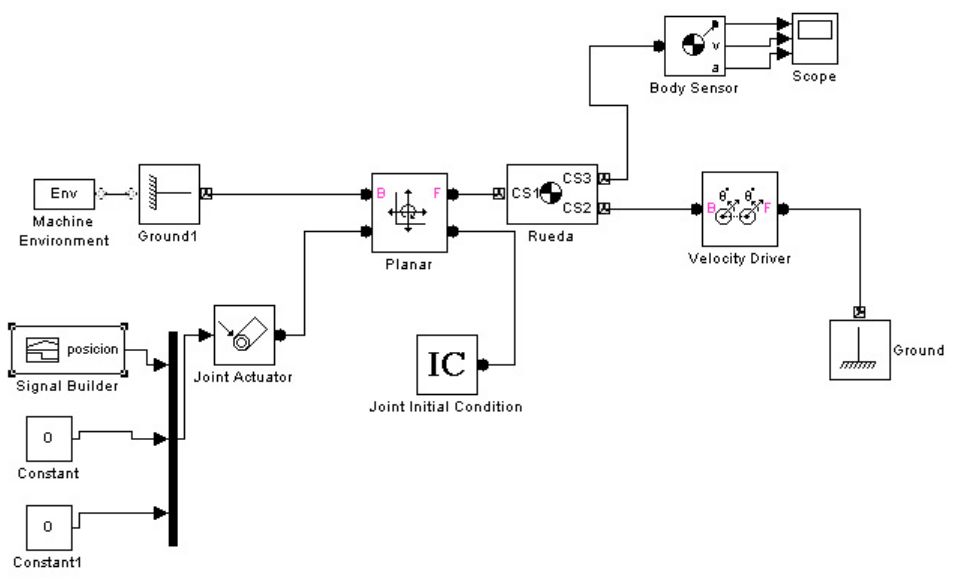

*Figura A7. Diagrama de bloques del modelo rueda4.mdl*

#### *rueda5.mdl*

 Para simular en cierta forma el ascenso por un plano inclinado, se implementan en ambos ejes del plano sendas funciones *x(t)=0,5·t* y *y(t)=0,5·t* (y sus derivadas primera y segunda) para dotar de movimiento horizontal y vertical, respectivamente, a la rueda.

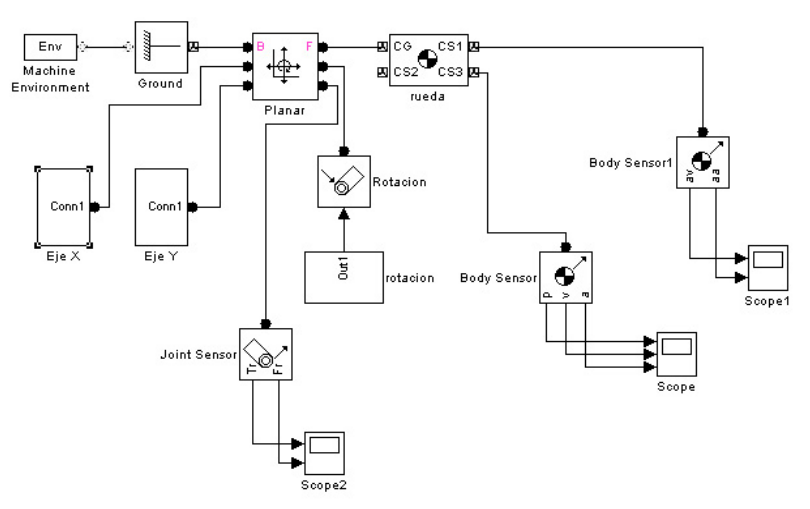

*Figura A8. Diagrama de bloques del modelo rueda5.mdl*

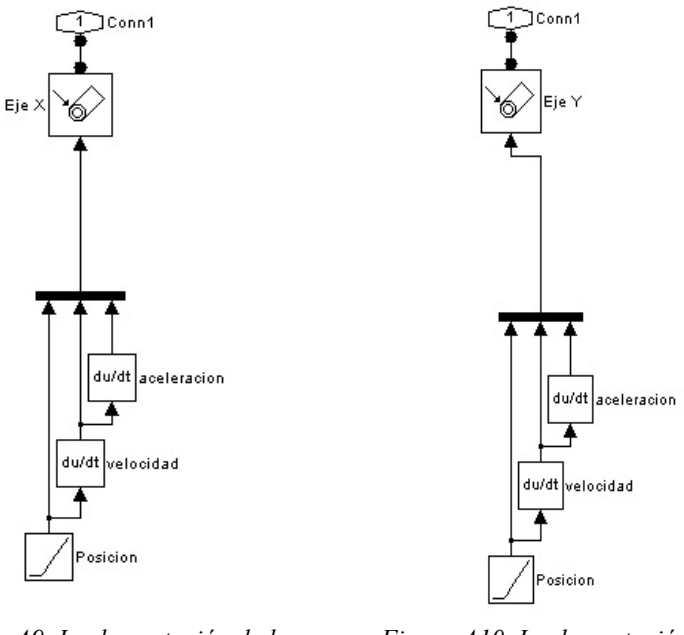

*Figura A9. Implementación de la función x(t)=0,5·t Figura A10. Implementación de la función y(t)=0,5·t*

#### *rueda6.mdl*

 Se trata de una evolución del modelo rueda5.mdl. La función *x(t)=0,5·t* proporciona el movimiento en el eje horizontal, mientras que la función *y(x)=sen(2x)* otorga el movimiento vertical a la rueda simulando atravesar una superficie ondulada.

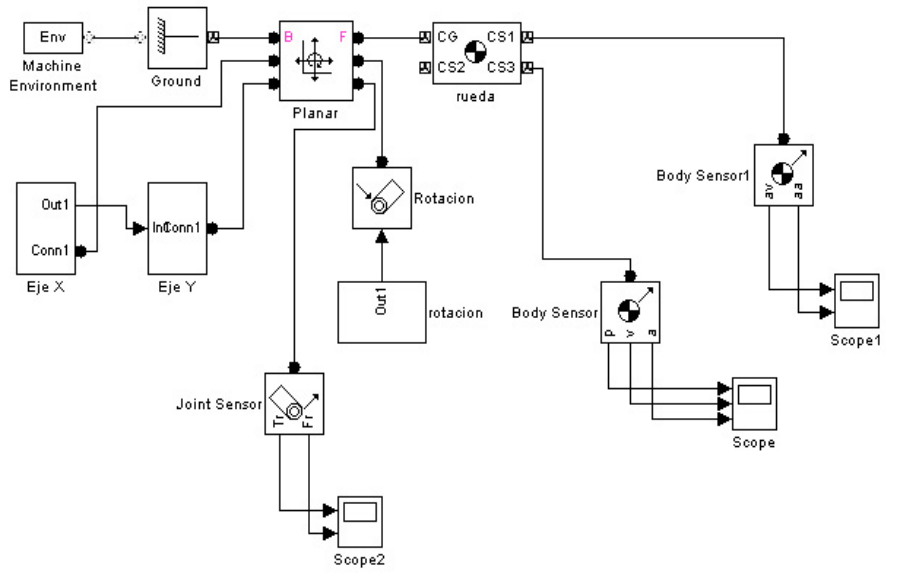

*Figura A11. Diagrama de bloques del modelo rueda6.mdl*

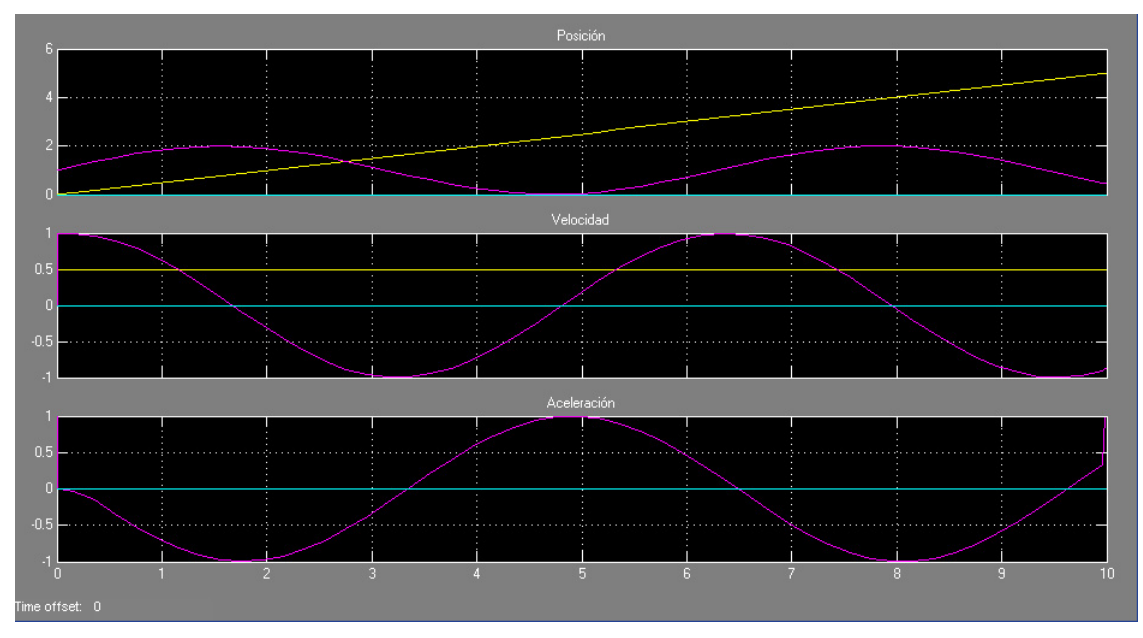

*Figura A12.Posiciones, velocidades y aceleraciones en los ejes X (amarillo), Y (morado) y Z (verde)*

#### *rueda6b.mdl*

 Este modelo es similar a lo anterior, salvo que el movimiento horizontal se logra aplicando una fuerza de 10N durante los primeros 0,5s de la simulación y la posición en el eje vertical se realimenta desde el propio movimiento.

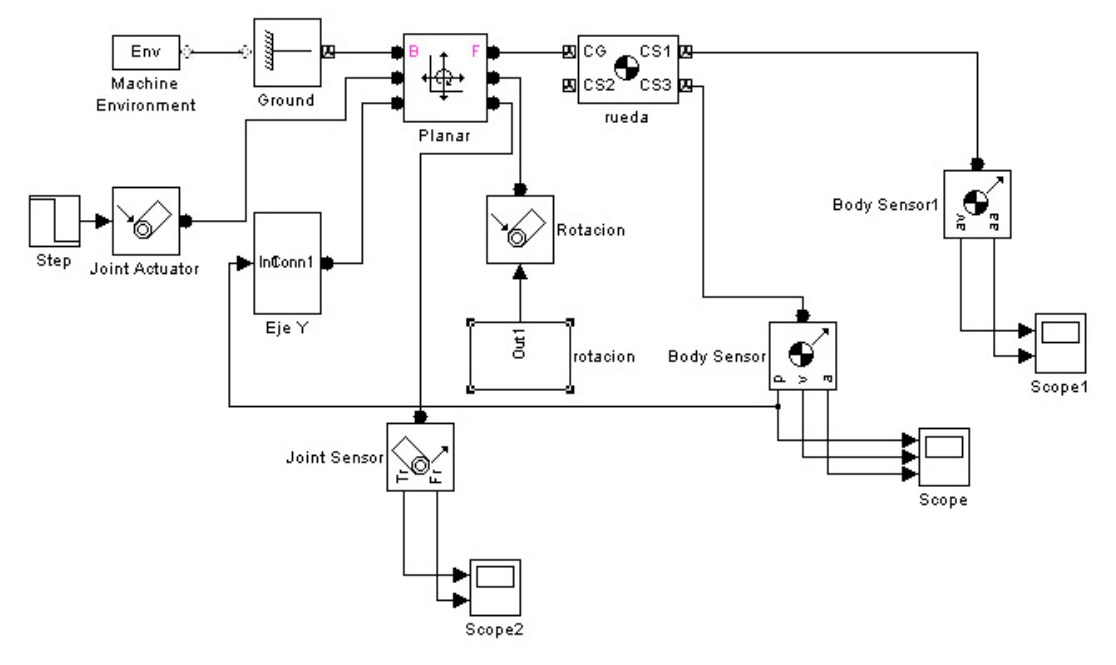

*Figura A13. Diagrama de bloques del modelo rueda6b.mdl*

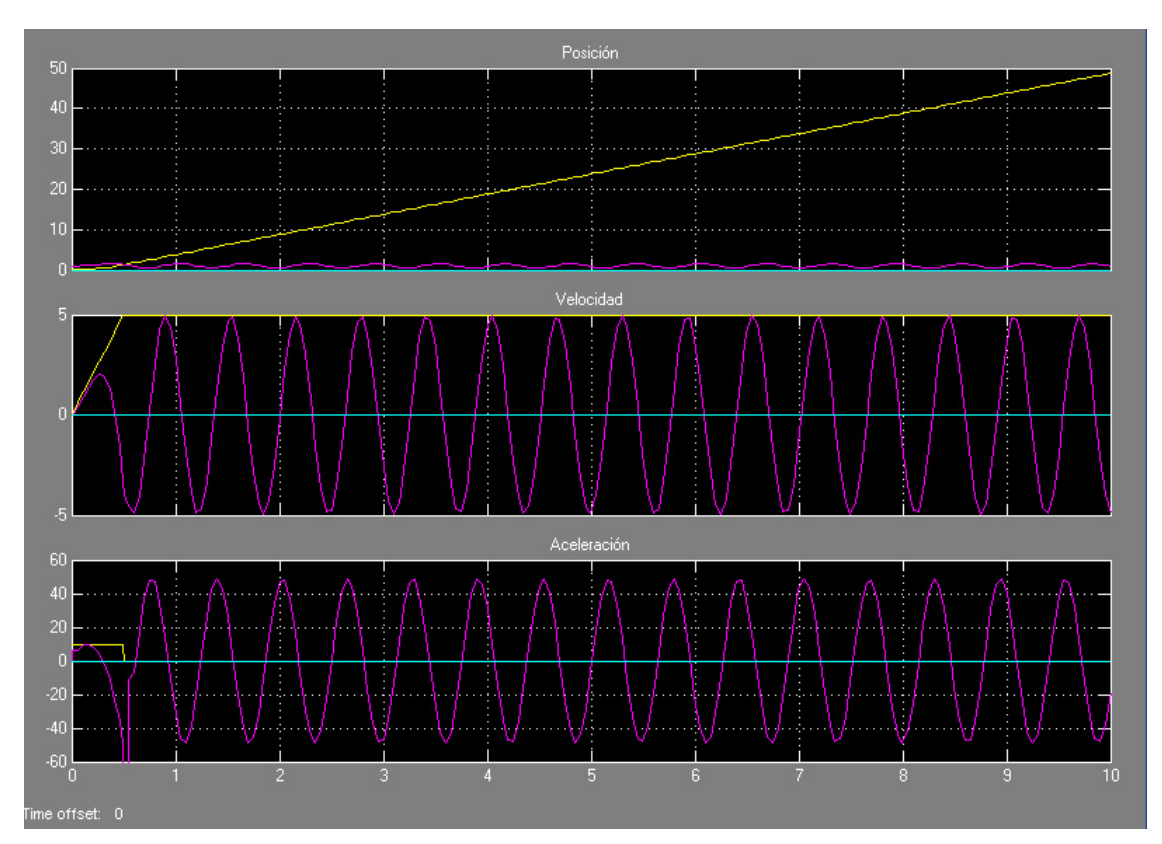

*Figura A14.Posiciones, velocidades y aceleraciones en los ejes X (amarillo), Y (morado) y Z (verde)*

#### *rueda7.mdl*

 El último modelo, y sobre el que finalmente se desarrollará la cinemática del bogie completo, consiste en, dada un "función suelo" tal que *y=f(x)* y una velocidad inicial, determinar el movimiento de la rueda a partir de la conservación de la energía de la misma. Es necesario calcular la velocidad angular de la rueda si se quiere implementar la rotación de la misma.

 De este modo se puede simular el ascenso por una rampa y su posterior caída hacia atrás si la rampa tiene la suficiente altura, o las aceleraciones que experimenta al rodar sobre un suelo ondulado.

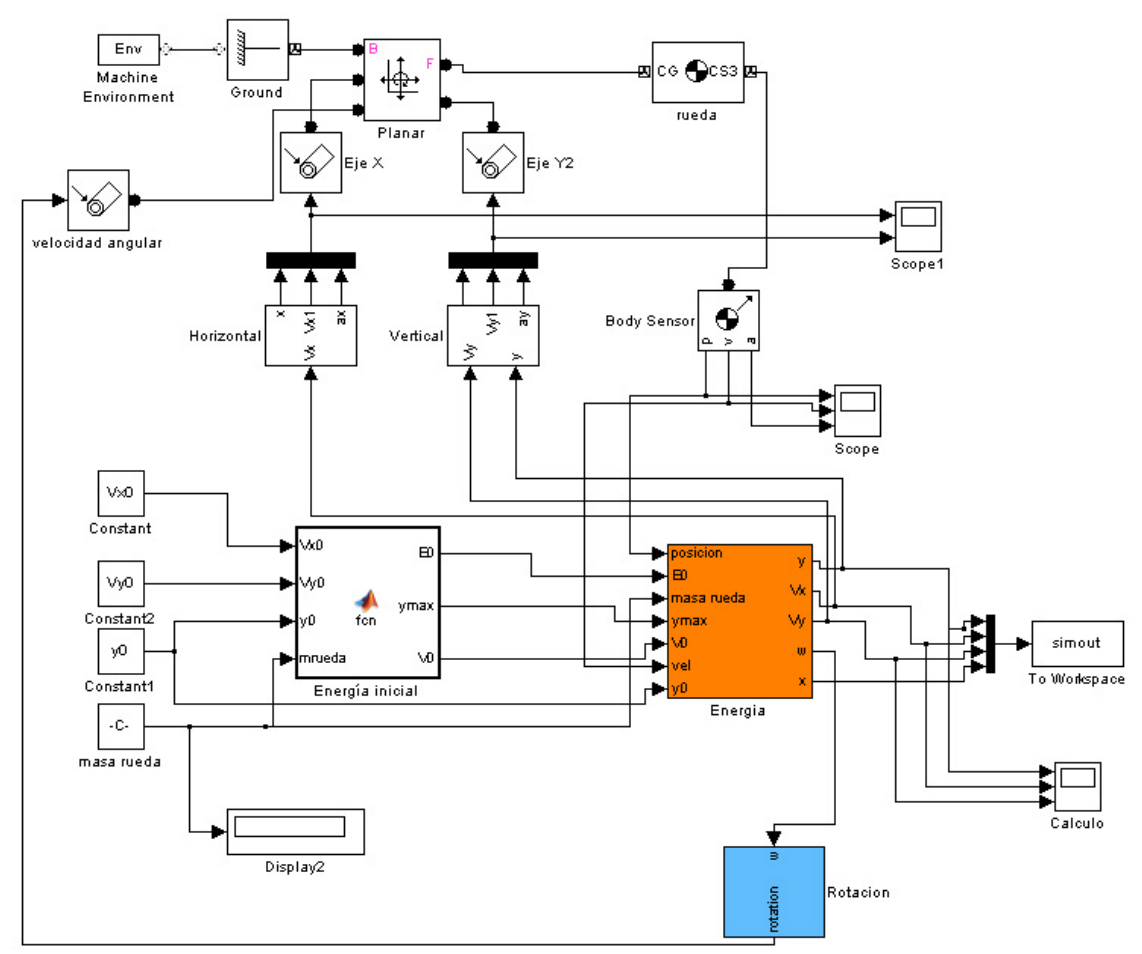

*Figura A15. Diagrama de bloques del modelo rueda7.mdl*

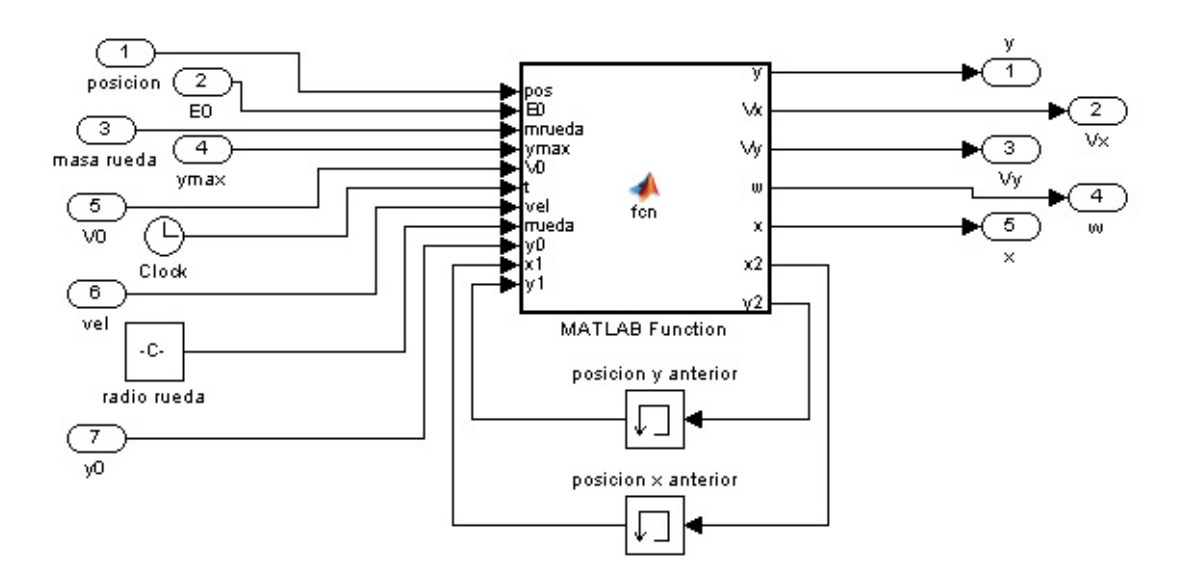

*Figura A16. Cálculo de la cinemática del modelo rueda7.mdl*

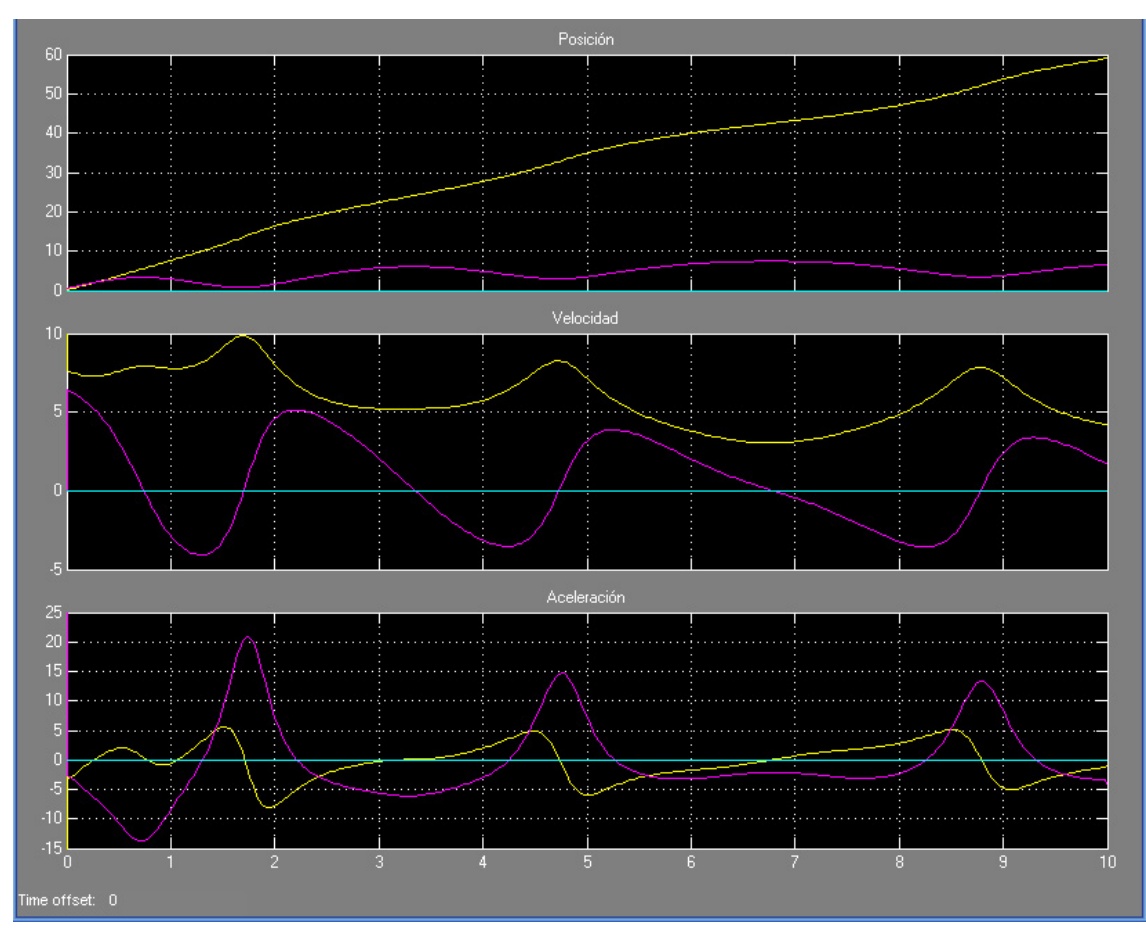

*Figura A17.Posiciones, velocidades y aceleraciones en los ejes X (amarillo), Y (morado) y Z (verde)*

 El paso siguiente una vez se tiene más o menos definida la forma de implementación de la rueda en SimMechanics es buscar la implementación del bogie completo. Para ello se ensayan también varias posibilidades, algunas de ellas al tiempo que se va jugando con la implementación de las ruedas.

#### *bogie2x0.mdl*

 En una primera aproximación se construye el bogie y se consigue su movimiento aplicando una fuerza horizontal en la propia estructura del bogie. En el eje vertical no se actúa y se simula la suspensión primaria mediante un elemento *Joint Spring & Damper* en cada rueda. Se realizan diferentes pruebas para determinar el comportamiento ante diferentes acciones (aceleraciones, frenadas, etc.)

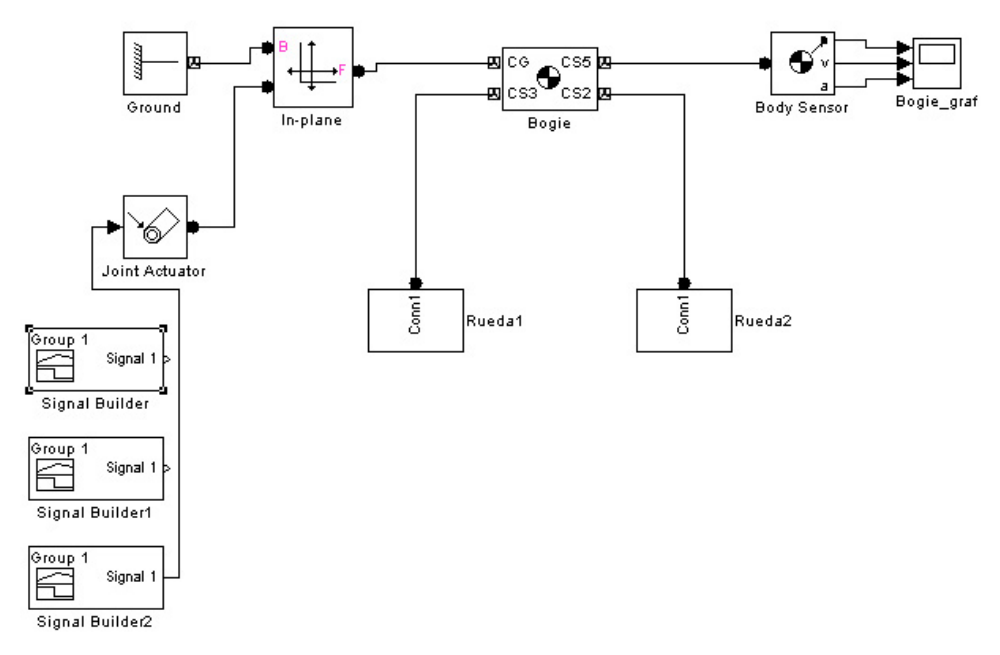

*Figura A18. Diagrama de bloques del modelo bogie2x0.mdl*

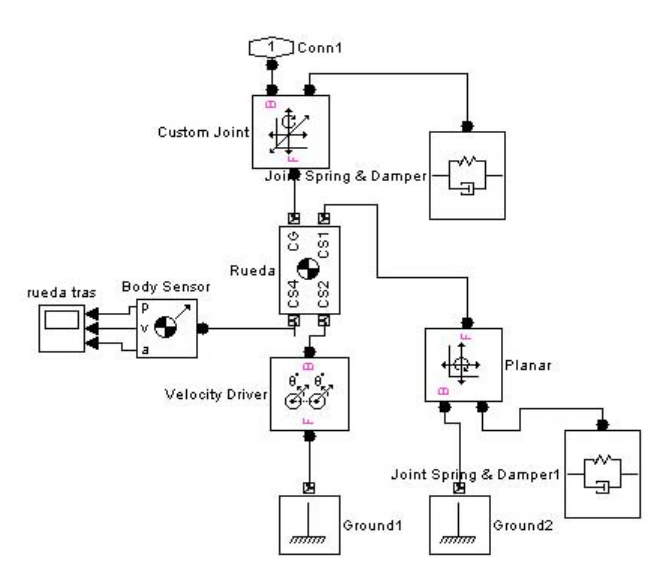

*Figura A19. Diagrama de los bloques Rueda*

#### *bogie2x1.mdl*

 Sobre la base del modelo bogie2x0 se modifica el punto de aplicación de la fuerza horizontal. En esta ocasión se aplica sobre la rueda delantera, de forma que tanto el bogie como la rueda trasera son arrastrados.

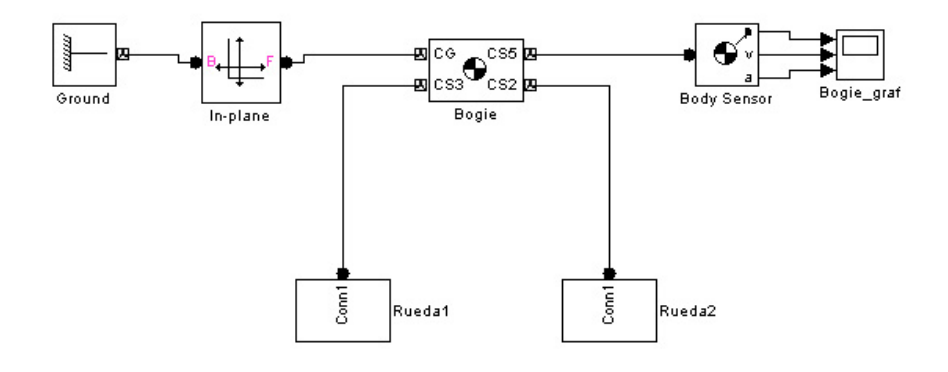

*Figura A20. Diagrama de bloques del modelo bogie2x1.mdl*

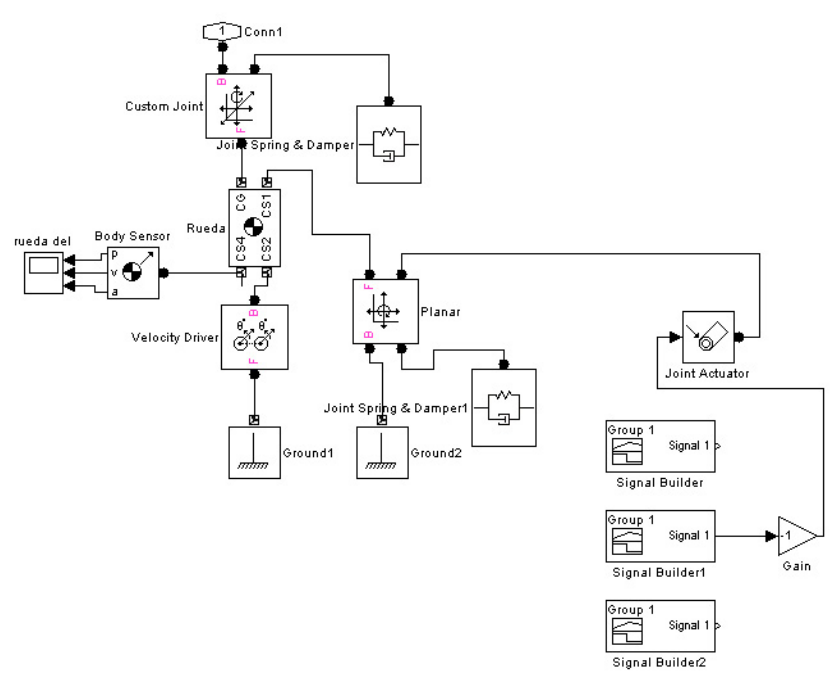

*Figura A22. Implementación de la rueda delantera.*

#### *bogie2x2.mdl y bogie2x2\_p.mdl*

 Evolución del anterior, en esta ocasión se motorizan ambas ruedas. La versión bogie2x2\_p se diferencia únicamente en que las propiedades de los cuerpos (masa, inercia, dimensiones) se encuentran parametrizados, por lo que no es necesario entrar en los cuadros de diálogo correspondientes para cambiar sus propiedades, basta simplemente con modificar la variable oportuna en el workspace de MATLAB.

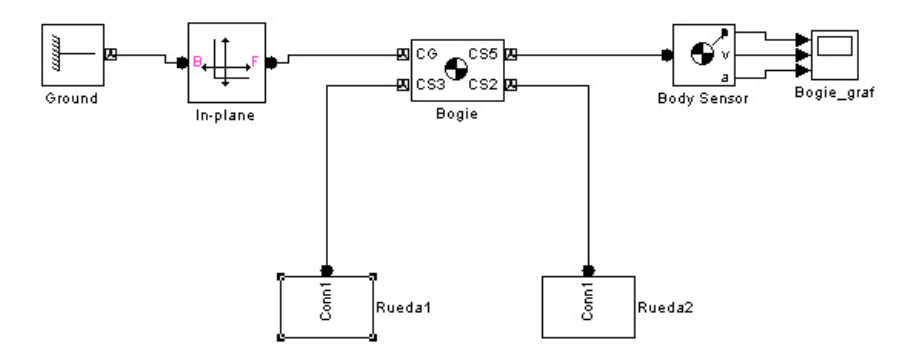

*Figura A23. Diagrama de bloques del modelo bogie2x2.mdl*

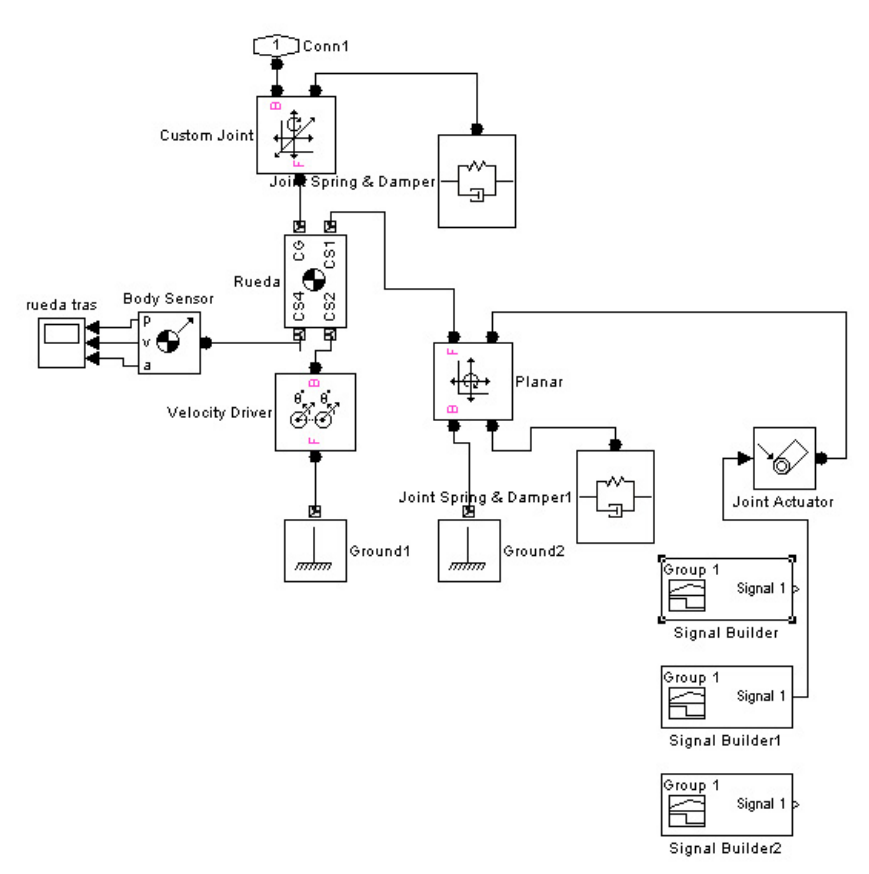

*Figura A24. Implementación de ambas ruedas.*